Universidade do Minho Escola de Engenharia

José Carlos Gomes Ribeiro

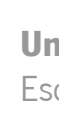

Conceção e implementação de um sistema de alocação de produtos

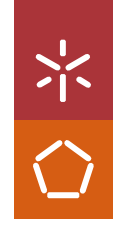

Conceção e implementação de um sistema de alocação de produtos Conceção e implementação de um sistema de alocação de produtos

José Carlos Gomes Ribeiro José Carlos Gomes Ribeiro

UMinho | 2022 UMinho | 2022

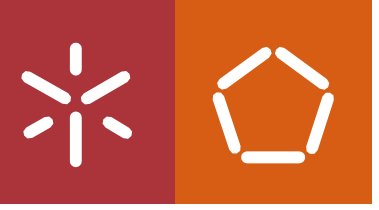

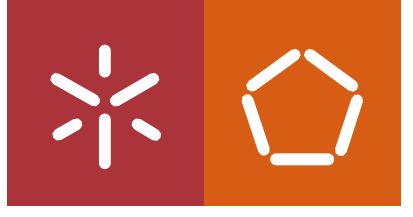

 Universidade do Minho Escola de Engenharia

José Carlos Gomes Ribeiro

# Conceção e implementação de um sistema de alocação de produtos

Projeto de Mestrado Mestrado integrado em Engenharia e Gestão de Sistemas de Informação

Trabalho efetuado sob a orientação de Professor Doutor José Luís Mota Pereira

# <span id="page-3-0"></span>DIREITOS DE AUTOR

Este é um trabalho académico que pode ser utilizado por terceiros desde que respeitadas as regras e boas práticas internacionalmente aceites, no que concerne aos direitos de autor e direitos conexos. Assim, o presente trabalho pode ser utilizado nos termos previstos na licença [abaixo](file:///C:/Users/Teresa/Downloads/abaixo) indicada.

Caso o utilizador necessite de permissão para poder fazer um uso do trabalho em condições não previstas no licenciamento indicado, deverá contactar o autor, através do RepositóriUM da Universidade do Minho.

## Licença concedida aos utilizadores deste trabalho

@ 0®ම BY NO ND

Atribuição-NãoComercial-SemDerivações CC BY-NC-ND https://creativecommons.org/licenses/by-nc-nd/4.0/

## <span id="page-4-0"></span>AGRADECIMENTOS

Há cinco anos iniciava-se mais uma etapa de crescimento académico com o ingresso, em regime pós-laboral, no Mestrado Integrado em Engenharia e Gestão de Sistemas de Informação, na Universidade do Minho. Foram cinco anos de muita aprendizagem, mas também de muitos desafios, trabalho e resiliência pois dividir o tempo entre uma vida profissional, académica e pessoal nem sempre foi fácil.

O presente projeto demonstra uma pequena parte dos conhecimentos adquiridos ao longo dos últimos cinco anos e finaliza a minha etapa enquanto estudante de MIEGSI-PL. Este só foi possível graças ao apoio de várias pessoas a quem gostava de deixar os meus agradecimentos.

Em primeiro lugar agradecer ao meu orientador de projeto, o professor José Luís Mota Pereira e ao meu orientador na empresa, engenheiro Nuno Campos, pela disponibilidade, confiança e motivação transmitida que permitiu o desenvolvimento do projeto.

Agradecer à Bosch Car Multimédia Portugal S.A. pela oportunidade de realizar o presente projeto em âmbito profissional, mas em especial o meu sincero obrigado à equipa de programação SMT, da qual faço parte há seis anos, pelo apoio, motivação e flexibilidade demonstrada que me permitiu conciliar a vida profissional com a de estudante e assim alcançar mais um dos meus objetivos pessoais.

Um agradecimento especial aos meus pais, irmão e familiares mais próximos pelo apoio incondicional e pela força e ajuda dada nos momentos mais difíceis.

Para terminar não podia deixar de agradecer aos meus colegas de curso pela ajuda e momentos passados ao longo desta caminhada.

A todos os envolvidos, o meu muito obrigado.

# <span id="page-5-0"></span>DECLARAÇÃO DE INTEGRIDADE

Declaro ter atuado com integridade na elaboração do presente trabalho académico e confirmo que não recorri à prática de plágio, nem a qualquer forma de utilização indevida ou falsificação de informações ou resultados em nenhuma das etapas conducente à sua elaboração.

Mais declaro que conheço e que respeitei o Código de Conduta Ética da Universidade do Minho.

## <span id="page-6-0"></span>**RESUMO**

#### Conceção e implementação de um sistema de alocação de produtos

O presente projeto surge como mais uma iniciativa lançada pela Bosch Car Multimédia Portugal S.A. para a digitalização do chão de fábrica da área de produção dedicada ao processo de Surface Mount Technology (SMT). Consiste no desenvolvimento de um sistema capaz de suportar o processo de tomada de decisão no momento da alocação de um produto a uma linha de produção.

Considerando a proposta do projeto, primeiramente foi realizada uma análise da área de produção SMT da empresa, de forma a entender o funcionamento do processo produtivo, dos sistemas de informação que suportam esse processo e da linha de montagem SMT. Após essa análise, foram definidos os requisitos da solução a desenvolver, iniciando-se de seguida, o processo de conceção dos modelos funcional, estrutural e comportamental da mesma.

Utilizando os modelos concebidos foi iniciado o processo de desenvolvimento seguindo as regras definidas pela equipa de desenvolvimento do Management Information System (MIS), onde será integrada a solução a desenvolver. Terminado esse processo, através de um conjunto de testesrealizados utilizando o contexto produtivo foi possível validar que a solução desenvolvida cumpre com os requisitos definidos.

A solução foi apresentada aos stakeholders que mostraram a sua satisfação com o resultado obtido, afirmando que a solução oferece aos colaboradores da área de produção SMT mecanismos que permitem validar a alocação dos seus produtos às linhas de produção de uma forma mais simples e fundamentada, diminuindo a possibilidade de erros. Ainda assim, foram destacadas possíveis melhorias para dar continuidade ao desenvolvimento da solução no futuro.

Palavras-chave: Alocação de Produtos; Desenvolvimento de software; Processo SMT; Produção SMT.

## <span id="page-7-0"></span>**ABSTRACT**

#### Design and implementation of a product allocation system

This project is another initiative launched by Bosch Car Multimédia Portugal S.A. for digitizing the shop floor of the production area dedicated to the Surface Mount Technology (SMT). It consists of developing a system capable of supporting the decision-making process at the time of allocating a product to a production line.

Considering the project proposal, an analysis of the company's SMT production area was first carried out, to understand the production process, the information systems that support this process and the SMT assembly line. After this analysis, the requirements of the solution to be developed were defined, followed by the process of designing its functional, structural and behavioral models.

Using the designed models, the development process began following the rules defined by the development team of the Management Information System (MIS), where the solution to be developed would be integrated. After this process, through a set of tests carried out using the production context, it was possible to validate that the developed solution meets the defined requirements.

The solution was presented to stakeholders, who showed their satisfaction with the result obtained, stating that the solution offers SMT production employee's mechanisms that allow them to validate the allocation of products to production lines in a simpler and more grounded way, reducing the possibility of errors. Even so, possible improvements are highlighted to continue the development of the solution in the future.

**Keywords:** Product Allocation; Software Development; SMT Process; SMT Production.

# ÍNDICE

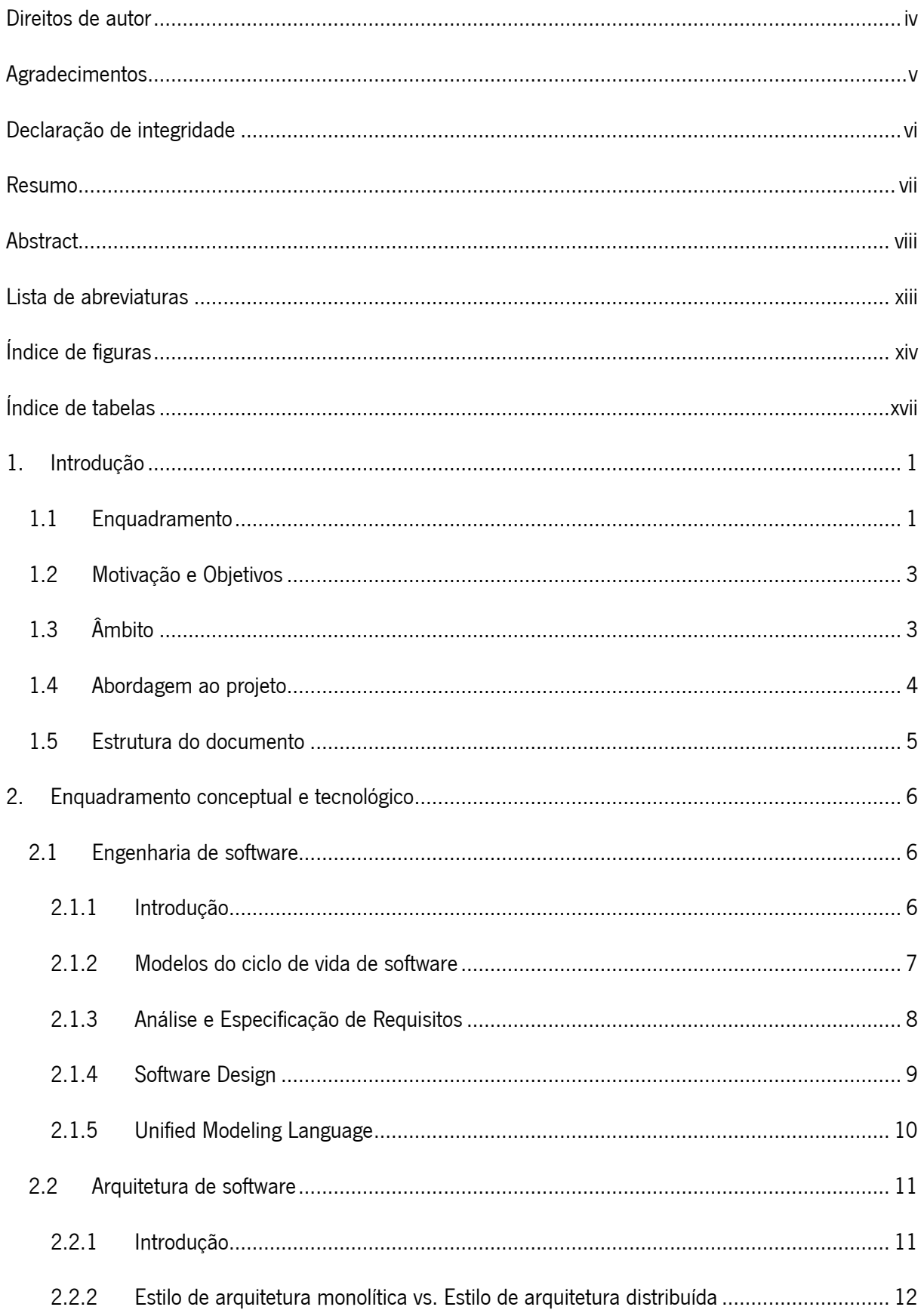

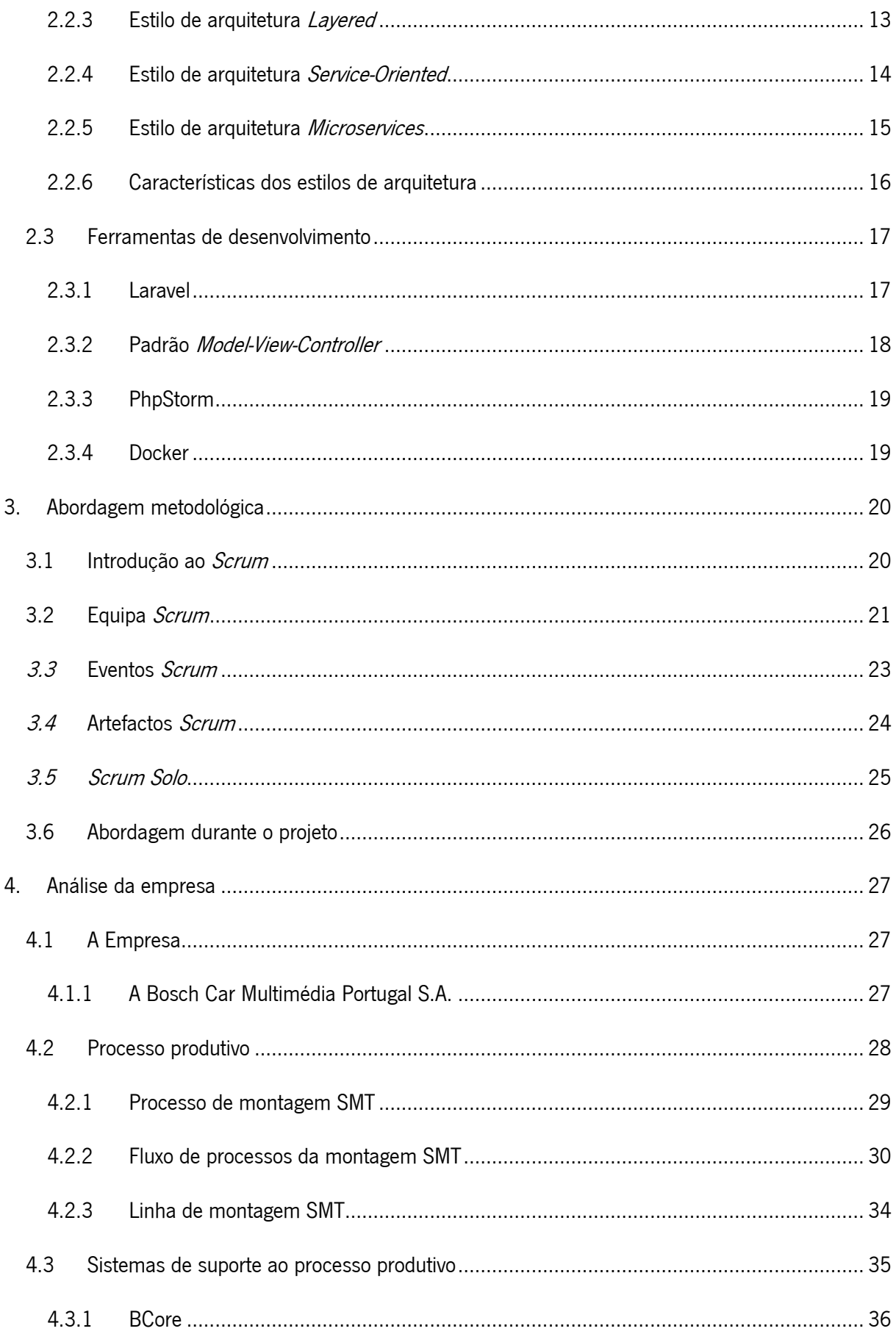

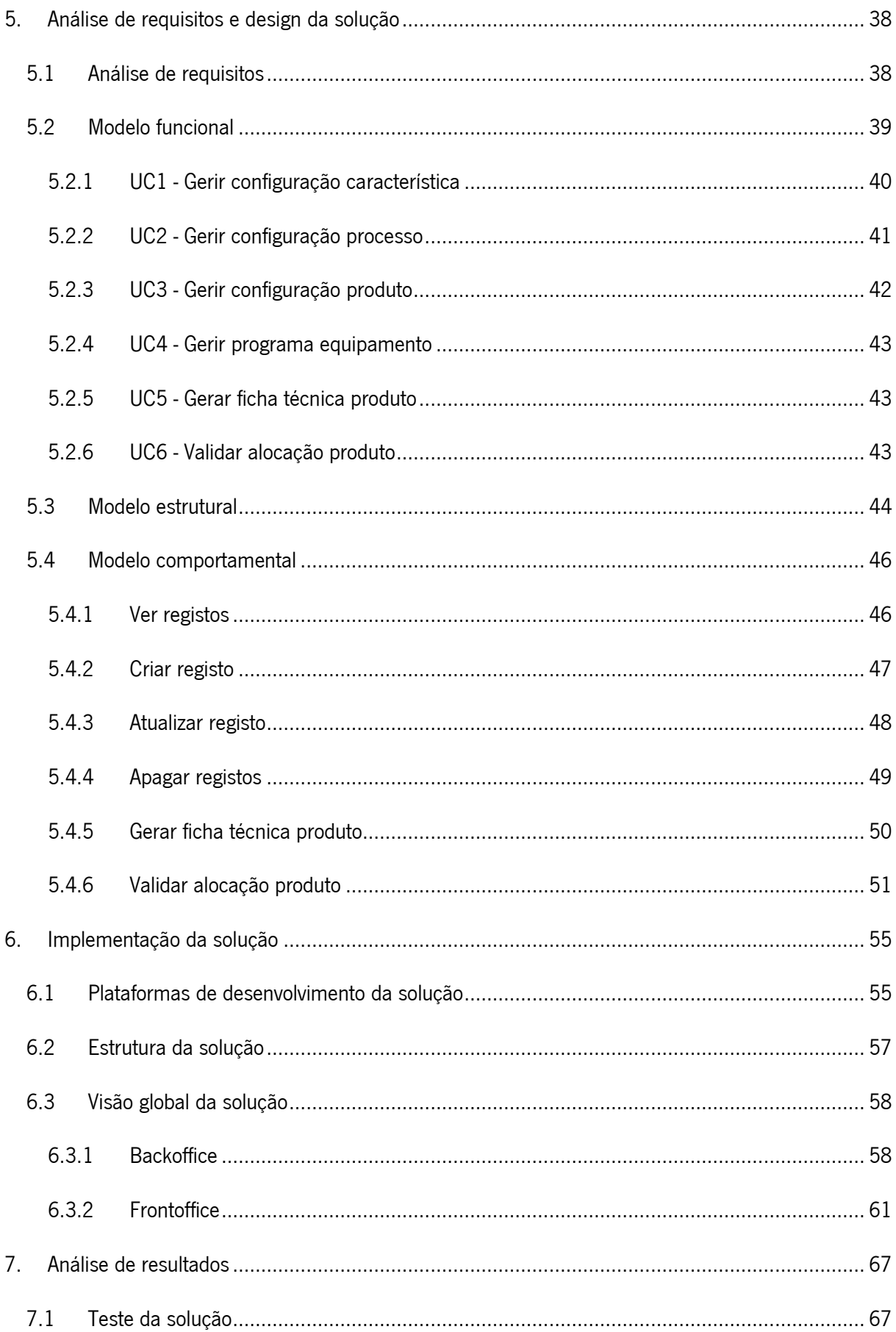

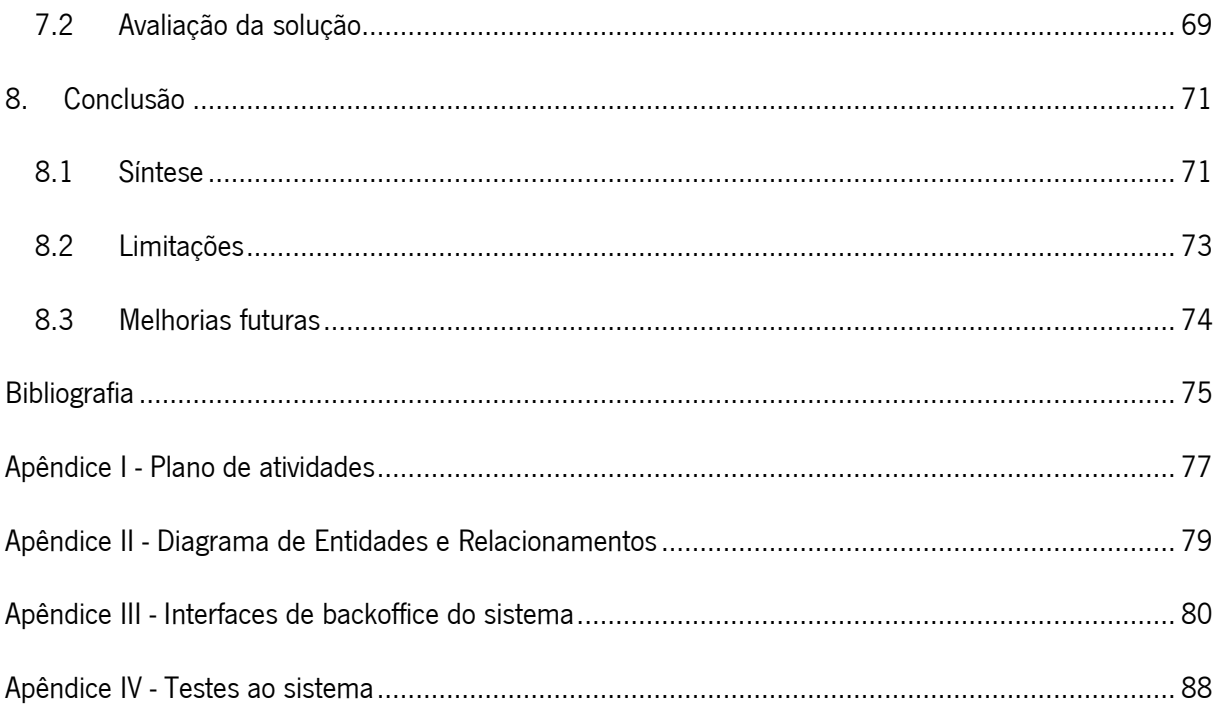

# <span id="page-12-0"></span>LISTA DE ABREVIATURAS

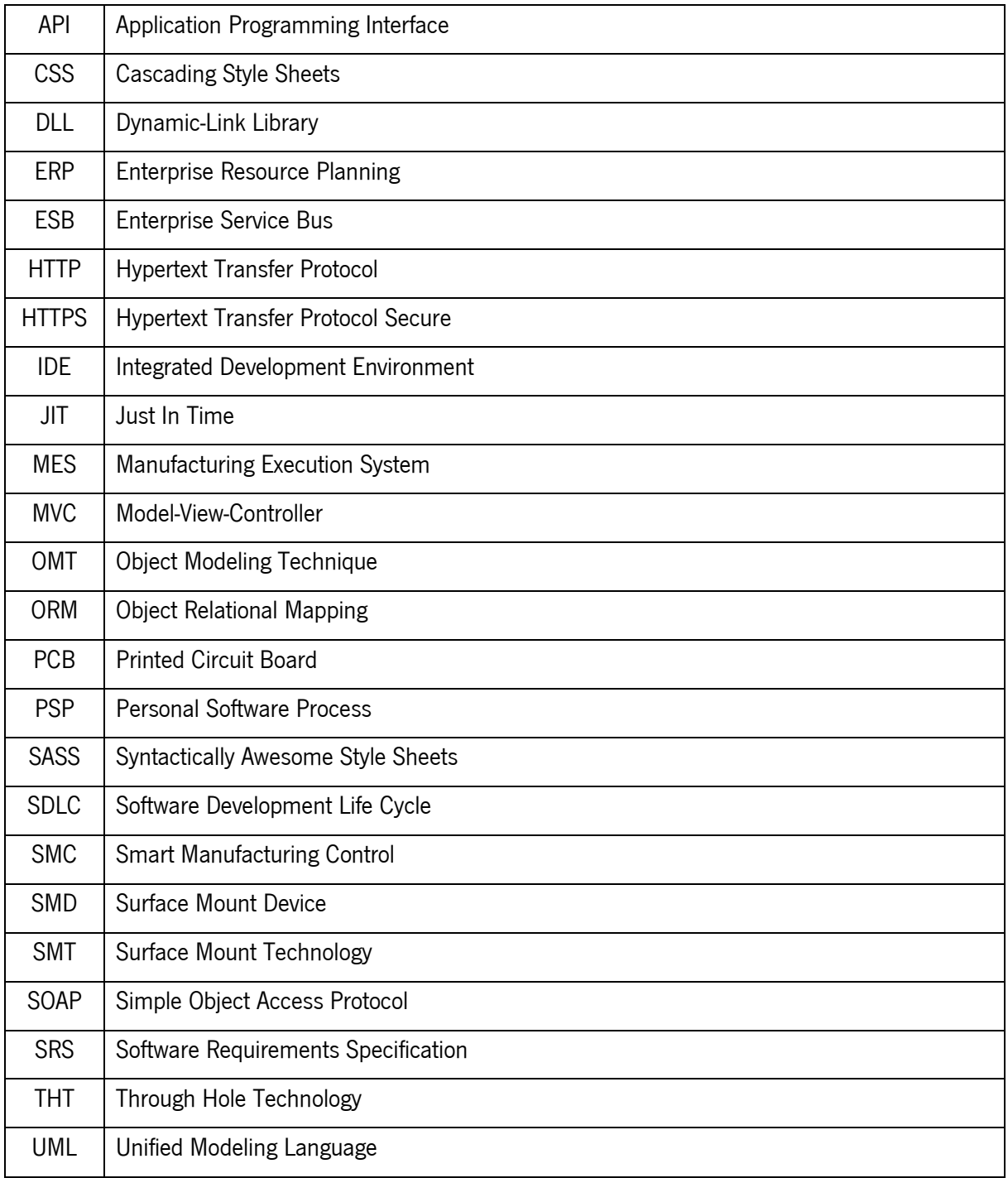

# <span id="page-13-0"></span>ÍNDICE DE FIGURAS

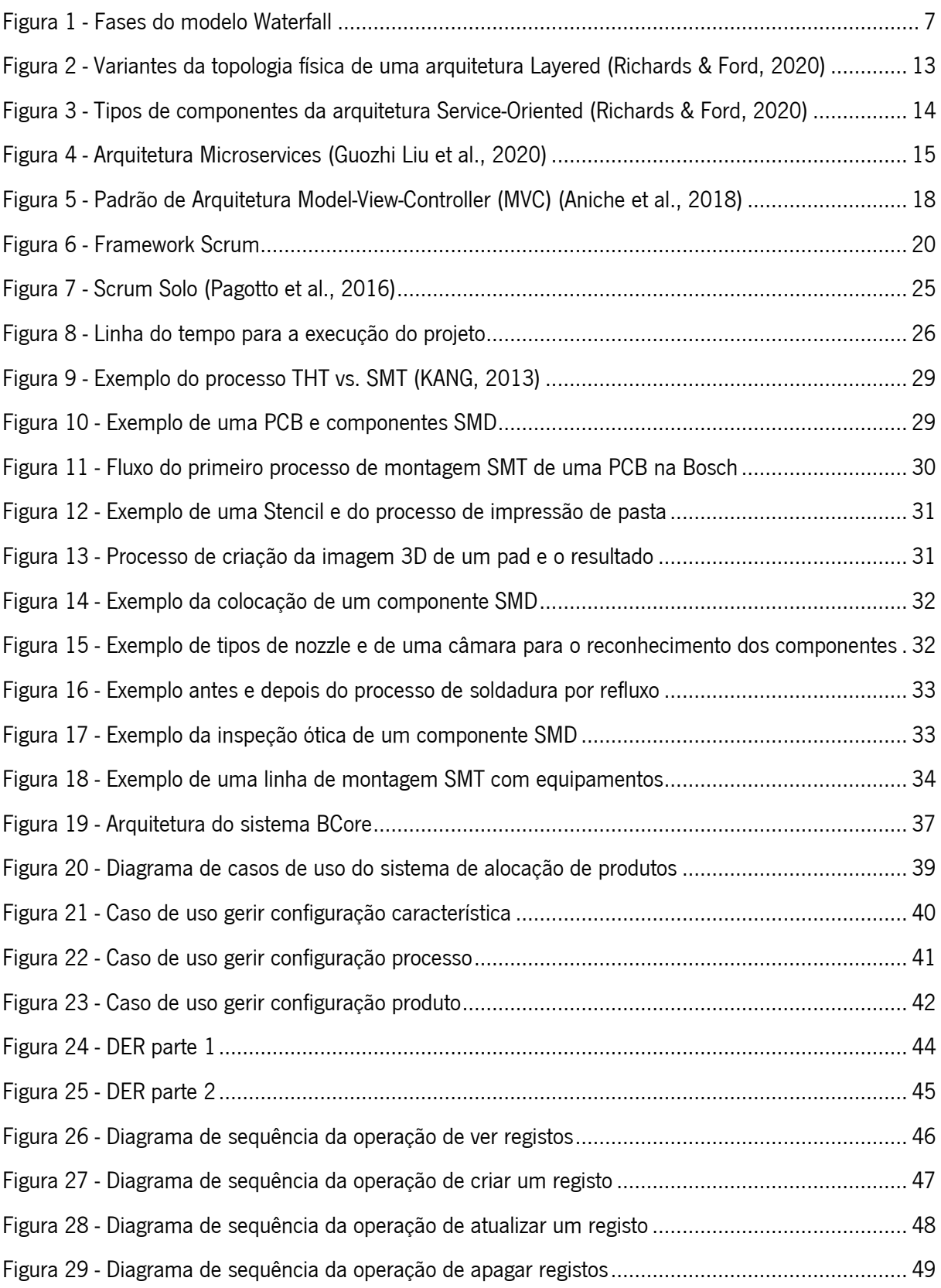

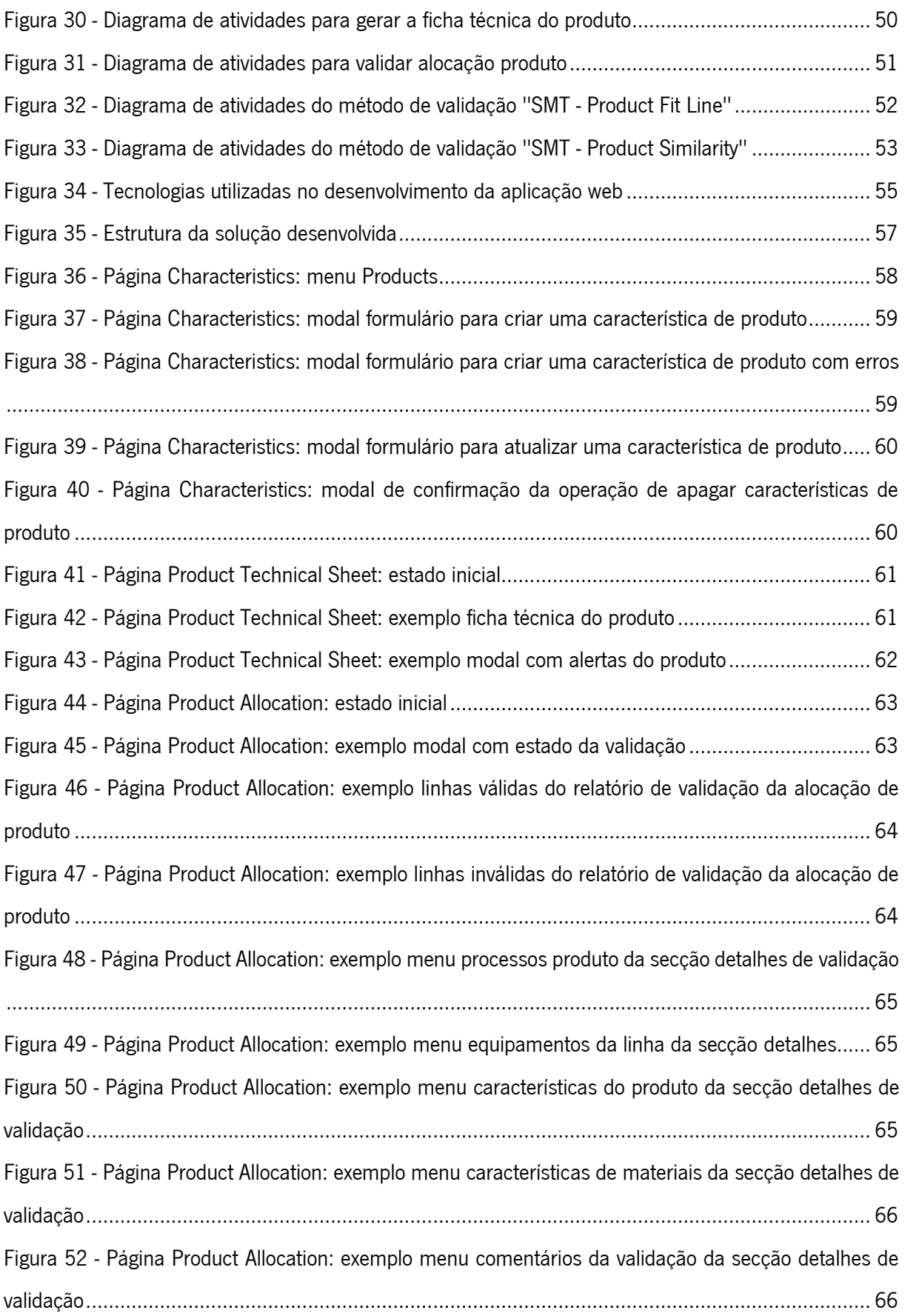

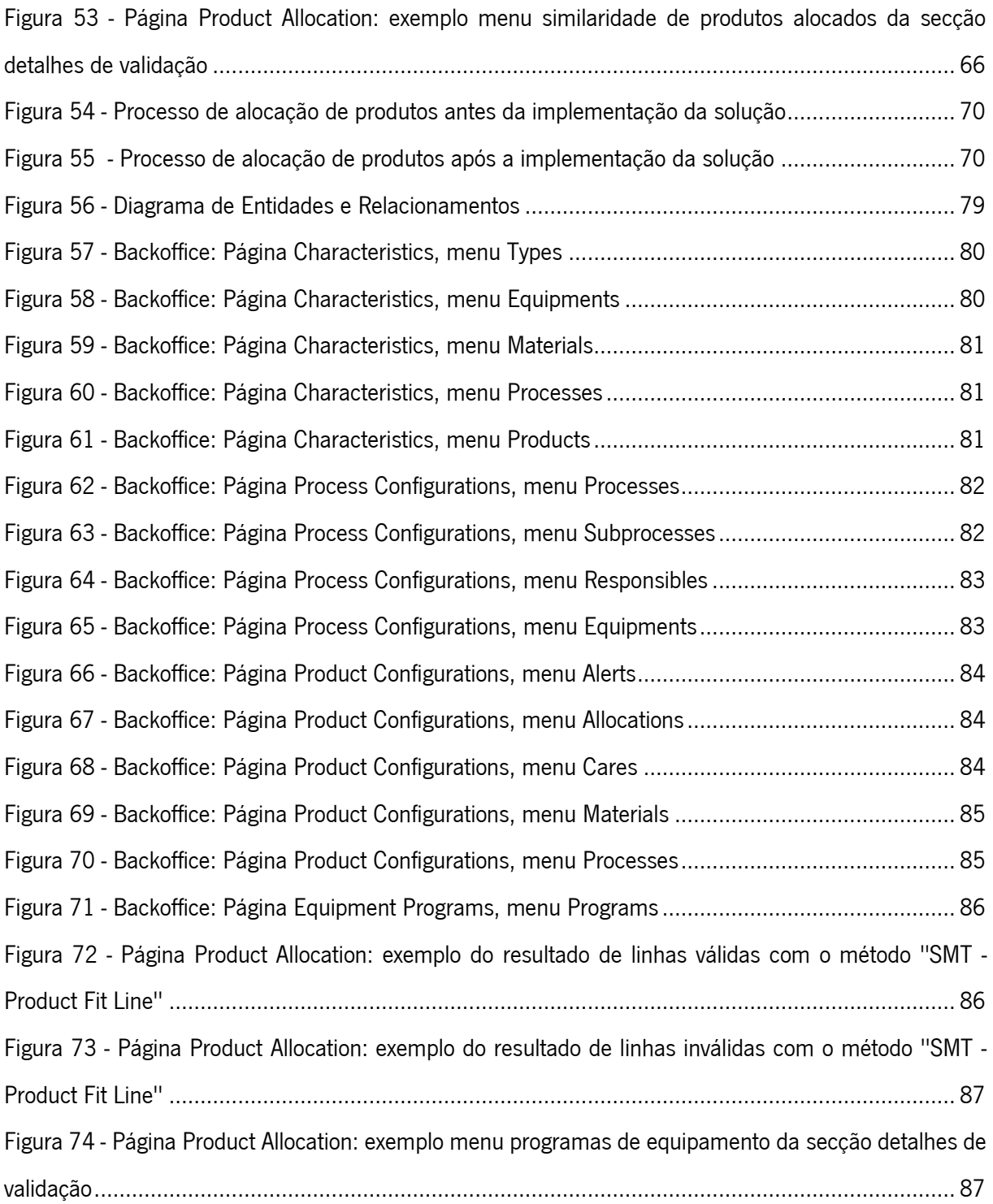

# <span id="page-16-0"></span>ÍNDICE DE TABELAS

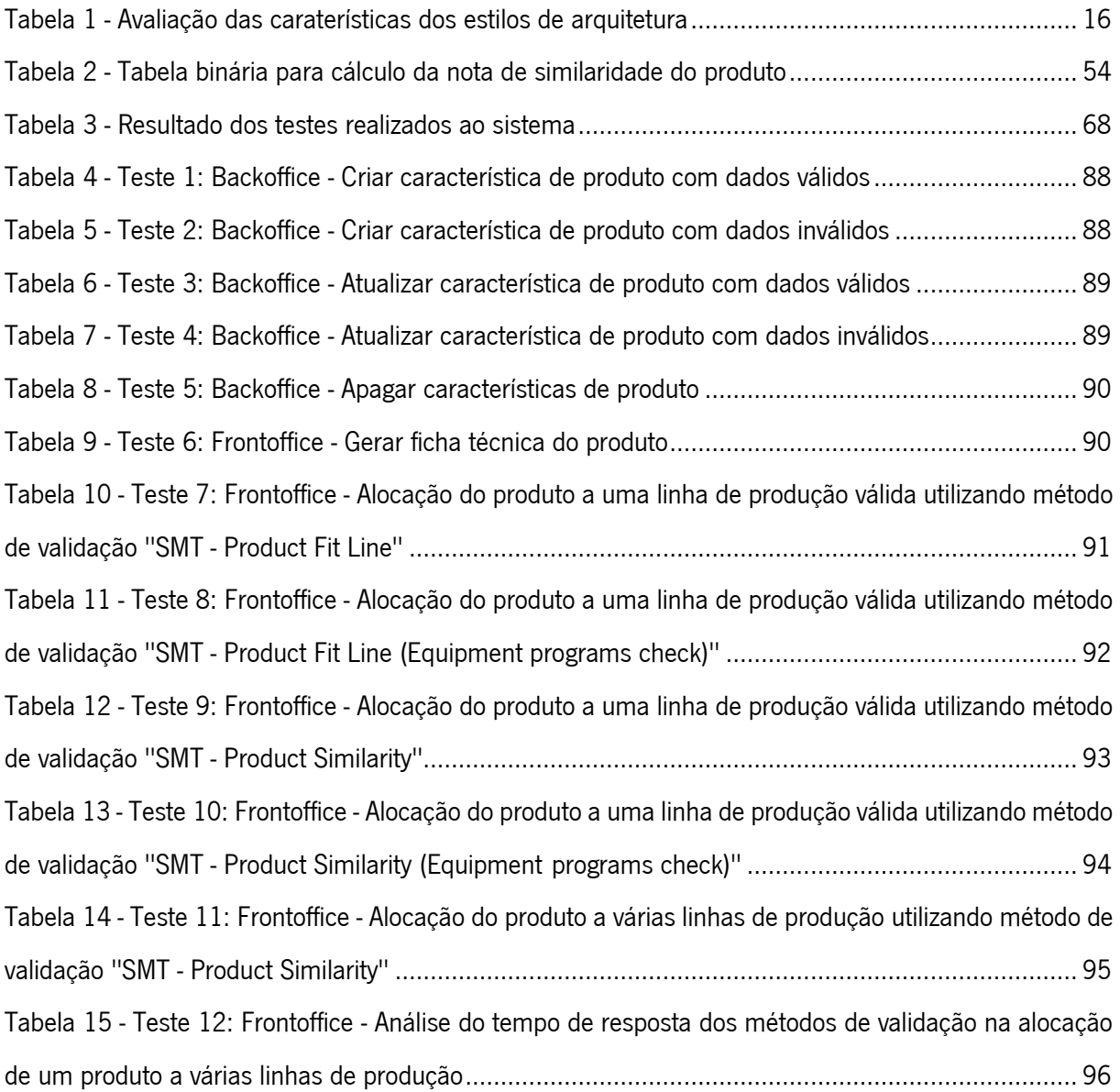

# <span id="page-17-0"></span>1.INTRODUÇÃO

O primeiro capítulo do documento está reservado à introdução ao tema do projeto, sendo efetuado no subcapítulo do enquadramento a apresentação da situação atual. Posteriormente é apresentada a motivação do projeto bem como os seus objetivos. É definido o âmbito e por último é apresentada a abordagem utilizada para a realização do projeto assim como a estrutura do documento.

## <span id="page-17-1"></span>1.1 Enquadramento

Nas últimas décadas, tem-se assistido a um enorme desenvolvimento das tecnologias de comunicação e computação, que vieram revolucionar a maneira como vivemos e funcionamos em sociedade. O acesso à informação necessária de forma rápida e simples através da web tornou-se uma ferramenta poderosa no dia a dia de cada individuo e principalmente nas empresas.

Num mercado cada vez mais global, competitivo e em constante mudança as empresas têm cada vez mais apostado na digitalização dos seus processos, pois a realidade mostra que aquelas que conseguirem gerir e analisar melhor os seus dados, podem transformá-los em informação útil e possivelmente melhorar os seus processos internos, tornando-se mais eficientes na gestão dos seus recursos. Além disso, estarão melhor posicionadas para identificar possíveis oportunidades de mercado e oferecer um melhor serviço aos seus clientes.

Esta realidade também é vivida cada vez mais nas empresas industriais onde a informação relativa a clientes, fornecedores, equipamentos, produtos, ordens de produção, planos de produção, processo produtivo entre outras é armazenada num sistema central para ajudar tanto as equipas de gestão de topo como as operacionais no processo de tomada de decisão. Assim, vive-se uma realidade em que a informação e a correta utilização da mesma, torna-se um dos fatores mais importantes na identificação de possíveis pontos de melhoria nos processos da organização, para assim reduzir os seus custos e aumentar a sua competitividade.

A Bosch Car Multimédia Portugal é uma das fábricas do grupo Bosch em Portugal, situada em Braga, focada na produção de sistemas de *infotainment*, sensores de segurança e instrumentação para a indústria automóvel. Fazendo parte de uma empresa multinacional alemã, país onde surgiu pela primeira vez a ideia da Indústria 4.0, tem procurado nos últimos anos lançar iniciativas no sentido de aproximar cada vez mais as suas fábricas da realidade desejada, ou seja, uma Indústria 4.0.

Atualmente na sua área produtiva, existem vários sistemas que suportam as diversas atividades diárias e disponibilizam dados sobre produtos e equipamentos de uma linha de produção. No entanto, verifica-se que sempre que é necessário gerar documentação técnica sobre um produto ou analisar se as características do mesmo são suportadas por uma linha de produção é necessário a ocupação de recursos humanos para analisar essas variáveis.

Assim, para melhorar esse processo a Bosch Braga decidiu lançar o presente projeto "Sistema de alocação de produtos", com a ambição de melhorar a sua digitalização e através disso desenvolver um sistema capaz de validar se um produto pode ser alocado a uma das várias linhas de produção. Uma vez que a organização já possui um Management Information System (MIS) que suportar a área produtiva, a solução desenvolvida deverá ser integrada no mesmo, para facilitar a sua gestão e manutenção no futuro.

#### <span id="page-19-0"></span>1.2 Motivação e Objetivos

A ideia deste projeto surge da necessidade de melhorar um processo que se tem tornado cada vez mais complexo ao longos dos anos, fruto do desenvolvimento tecnológico e do aumento da exigência por parte dos clientes. Cada vez mais os produtos e processos que os envolvem, possuem inúmeras particularidades e restrições, o que torna a tarefa de validar a alocação de um produto a uma linha de produção cada vez mais difícil.

Assim, através do desenvolvimento deste sistema, procura-se uma solução capaz de lidar com grande parte dessas variáveis. Isto é, um sistema que permita a tomada de decisão baseada nas características do produto, processos e equipamentos, de modo a suportar a atividade de validar a alocação de um produto a uma linha de produção.

Com a utilização da solução procura-se alcançar benefícios como a redução da ocupação dos recursos humanos e a diminuição da ocorrência de erros na tomada de decisão da alocação do produto.

## <span id="page-19-1"></span>1.3 Âmbito

No entender da organização, o presente projeto pode ter um impacto significativo na forma como é gerida a alocação dos produtos às linhas de produção. Caso esta solução piloto cumpra com os objetivos, existem inúmeras ideias para continuar o seu desenvolvimento no futuro, seja através da adição de novas funcionalidades ou da integração da mesma com outros sistemas da área produtiva.

Uma vez que o tempo para a realização do projeto é limitado, a organização concordou que a solução desenvolvida deveria suportar as necessidades de apenas uma das suas áreas de produção, a área de produção SMT, que será apresentada em mais detalhe ao longo do documento.

Nesse sentido, o âmbito do projeto foca-se em:

- Conceber a arquitetura da solução, de modo a suportar as necessidades;
- Implementar a solução proposta, seguindo a regras de desenvolvimento de software da organização;
- Testar a eficácia da solução desenvolvida.

#### <span id="page-20-0"></span>1.4 Abordagem ao projeto

A realização deste projeto pode ser dividida nas seguintes fases:

1 - Recolha de informação: Um conjunto de reuniões com as pessoas relevantes para o projeto como chefe de departamento, chefes de secção e equipa de suporte e desenvolvimento IT foram realizadas, de modo a entender de uma forma geral o funcionamento do processo produtivo, quais os sistemas de informação que o suportam, bem como as necessidades que o sistema a desenvolver deverá suportar.

2 - Análise do problema: Analisando a informação recolhida durante as reuniões é delimitado o âmbito do projeto e definido os requisitos do sistema a desenvolver. Esses requisitos serão traduzidos em diagramas de casos de uso, que representam os casos de uso que o sistema deve suportar.

3 - Design: Considerando a atual arquitetura da plataforma existente bem como a informação disponibilizada pela mesma é definida a estrutura da base de dados utilizando um diagrama de entidades e relacionamentos e o comportamento do sistema em cada caso de uso recorrendo a diagramas de sequência e atividades.

4 - Implementação: Com a estrutura e comportamento do sistema definido procedeu-se à implementação do mesmo utilizando as tecnologias e regras definidas pela atual equipa de desenvolvimento do sistema onde a solução será integrada.

5 - Análise de resultados: Terminado a implementação foram realizados testes para validar as funcionalidades que suportam cada um dos casos de uso definidos, avaliada a solução como um todo junto dos stakeholders e identificadas possíveis melhorias futuras para a mesma.

## <span id="page-21-0"></span>1.5 Estrutura do documento

No capítulo 1 é feito um enquadramento sobre o projeto apresentando a motivação, objetivos, âmbito e abordagem utilizada para a realização do mesmo.

No capítulo 2 é apresenta os resultados de uma pesquisa técnico científica realizada sobre a engenharia e arquitetura de software, bem como as principais tecnologias/ferramentas a utilizar durante o desenvolvimento do projeto.

O capítulo 3 é reservado para apresentar e detalhar as componentes que compõem a metodologia utilizada na gestão do desenvolvimento do projeto.

No capítulo 4 é analisada o contexto da empresa onde será desenvolvida a solução.

O capítulo 5 apresenta o resultado da análise de requisitos da solução, bem como o processo de design da mesma, através de diagramas que constituem o seu modelo funcional, estrutural e comportamental.

No capítulo 6 é demonstrada a solução desenvolvida abordando as plataformas utilizadas e como a solução se encontra organizada, detalhando o seu funcionamento e descrevendo os elementos disponíveis para o utilizador.

No capítulo 7 é feita uma descrição do conjunto testes realizados para validar a solução resultante e efetuada a avaliação da mesma, tendo em conta as considerações dos utilizadores finais.

Por fim, o capítulo 8 sintetiza o trabalho desenvolvido, destacando as suas principais contribuições e limitações, apresentando também possíveis melhorias para continuar o desenvolvimento da solução no futuro.

# <span id="page-22-0"></span>2.ENQUADRAMENTO CONCEPTUAL E TECNOLÓGICO

No decorrer deste capítulo são apresentados os resultados de uma pesquisa técnico científica realizada para suportar o desenvolvimento do projeto. Uma vez que como resultado do projeto é esperado um produto de software, são explorados os temas da engenharia e arquitetura de software. Para além disso, dado que a organização em questão utiliza tecnologias de desenvolvimento de software específicas, estas são exploradas em detalhe, de modo a criar uma base de conhecimento para a correta utilização das mesmas no desenvolvimento do projeto.

#### <span id="page-22-1"></span>2.1 Engenharia de software

#### <span id="page-22-2"></span>2.1.1 Introdução

O conceito de engenharia de software surgiu em 1968, numa conferência da NATO, numa altura em que as práticas aplicadas no design e desenvolvimento de software satisfaziam as necessidades de pequenas aplicações. No entanto, sempre que existia a necessidade de produzir um software de nível industrial verificava-se que essas práticas acabavam por trazer mais dificuldades que benefícios. Assim, durante essa conferência, surgiu a ideia de associar os termos engenharia e software, criando a engenharia de software, com o intuito que os princípios teóricos da engenharia fossem aplicados no processo de design e desenvolvimento de software (Seidman, 2008).

Com o decorrer dos anos foram surgindo novas técnicas de desenvolvimento de software fruto da inovação e da partilha de experiências entres os vários profissionais da área, levando à popularização do termo engenharia de software. Esse termo, como destaca MALL (2018), foca a discussão de técnicas sistemáticas e económicas para o desenvolvimento de software, utilizando uma abordagem de engenharia. Ou seja, a utilização de técnicas aplicadas em outras áreas da engenharia como a análise do problema, planeamento, estimativa, prototipagem, design e teste, pois só assim é possível concretizar com sucesso projetos de software de larga escala. Esse conjunto de técnicas representam o "body of knowledge" que constitui a engenharia de software (MALL, 2018).

#### <span id="page-23-0"></span>2.1.2 Modelos do ciclo de vida de software

O processo de desenvolvimento de software deve atravessar um conjunto de etapas, que constituem o chamado modelo de ciclo de vida do software, isto é o "Software Development Life Cycle" (SDLC). Existem vários tipos de modelos de SDLC cada um com diferentes abordagens, no entanto, numa visão macro todos eles envolvem uma componente de análise de requisitos, design, implementação, teste e manutenção (Saravanan et al., 2020).

O modelo Waterfall é pioneiro no contexto de tipos de SDLC e surgiu nos inícios da engenharia de software, sendo adotado por várias entidades governamentais e grandes organizações para a gestão de projetos de software. Aposta num planeamento na fase embrionária do projeto e na deteção de problemas de design, antes de iniciar o desenvolvimento da solução. Além disso, ao longo das várias fases que constituem o modelo, existe uma extensa documentação que é produzida, revista e aprovada, facilitando a gestão de projetos em que o controlo da qualidade é um fator muito importante (Rastogi, 2015).

Como demonstrado na figura 1 o modelo de ciclo de vida de software *Waterfall*, está divido em cinco fases, sendo elas análise de requisitos, design, implementação, teste e manutenção. Estas são executadas de forma sequencial permitindo que os *deliverables* resultante de uma fase sejam utilizados como inputs na fase seguinte. Dado o sucesso desse modelo, surgiram variantes como o *Iterative model*, V-shaped model, Prototyping model e Incremental model que utilizaram o Waterfall, como baseline (Saravanan et al., 2020).

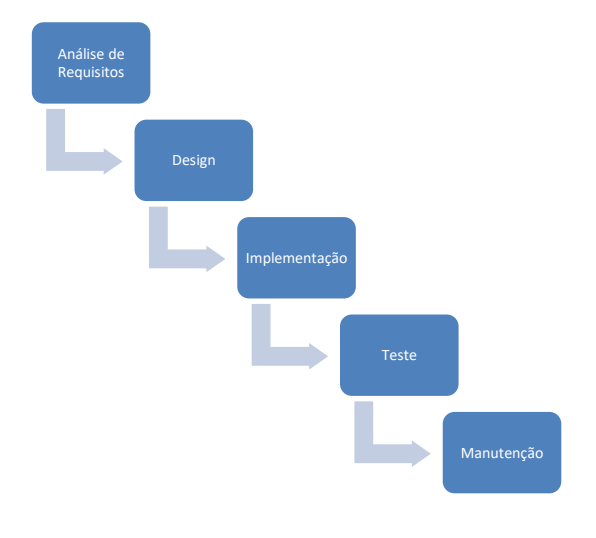

<span id="page-23-1"></span>Figura 1 - Fases do modelo Waterfall

Nas últimas décadas, a utilização de modelos SDLC tipo *Waterfall* tem vindo a diminuir devido às suas limitações e a uma mudança na complexidade dos projetos de software. Os softwares necessitam de ser cada vez mais customizáveis e os requisitos do cliente vão alterando à medida que o software vai sendo desenvolvido. Assim nasceu uma necessidade de modelos de ciclo de vida de software mais flexível, que levaria ao surgimento dos métodos Ágeis.

Os métodos Ageis, seguem os princípios e valores definidos no *Manifesto for Agile Software* Development (Beck et al., 2001). Segundo Abrahamsson (2017) são caracterizados por serem simples, diretos e adaptativos permitindo um desenvolvimento incremental e cooperação frequente entre equipa de desenvolvimento e o cliente, de forma a responder rapidamente às mudanças nos requisitos do produto, ao longo do tempo.

Existem vários métodos Agile como Extreme Programming, Scrum, Crystal methods, Feature-Driven development, Lean development e Dynamic Systems development. Uma vez que a empresa onde será realizado o projeto utiliza a *framework Scrum* para gerir o desenvolvimento de projetos de software, esta será explorada em maior profundidade no capítulo 3 - Abordagem Metodológica.

#### <span id="page-24-0"></span>2.1.3 Análise e Especificação de Requisitos

A análise de requisitos é uma das atividades fundamentais antes de iniciar o desenvolvimento de qualquer software, pois, permite à equipa de desenvolvimento entender quais são as necessidades da solução. Durante o processo de análise de requisitos, normalmente um representante da equipa de desenvolvimento reúne com os vários stakeholders para definirem os requisitos da solução a desenvolver. Esses requisitos são documentados, dando origem a uma Software Requirements Specification (SRS) que é aprovada por todos os stakeholders, permitindo assim a redução de eventuais interpretações erradas entre os mesmos (Subhan & Bhatti, 2015).

Os requisitos presentes numa SRS podem ser classificados como funcionais, isto é, representam funcionalidades que o sistema deve disponibilizar, ou como não-funcionais que representam qual deve ser o comportamento do sistema a nível de utilidade, confiabilidade, desempenho e manutenção, entre outros aspetos. As mais comuns categorias de requisitos não funcionais são a qualidade e restrições, podendo estas ser de design, implementação, económicas, operação e políticas/culturais (Laplante, 2017).

#### <span id="page-25-0"></span>2.1.4 Software Design

O processo de software design consiste na definição dos vários componentes que constituem o sistema a desenvolver, tendo por base os requisitos definidos na SRS.

Durante esse processo são documentados cada um dos módulos dos sistemas, representando as suas interfaces e eventuais relações que existam entre os mesmos. Além disso, são representados os algoritmos e estruturas de dados que suportam o seu funcionamento (MALL, 2018).

Uma vez que se trata de um processo complexo, existem várias estratégias generalistas que podem ser aplicadas para facilitar o mesmo, como a *divide-and-conquer* associada ao stepwise refinement, a utilização de design *patterns* e o seguimento de uma abordagem iterativa e incremental. Além disso, a utilização de métodos de design como por exemplo o *function-oriented* ou *object-oriented* oferece um conjunto de orientações que permitem uma estrutura comum para os vários componentes envolvidos no processo de programação do software. Independentemente da abordagem utilizada é importante que sejam considerados alguns dos princípios básicos de software design com a abstração, decomposição, modularização, encapsulamento, entre outros (Society, 2013).

Assim, no final do processo de software design é esperado como output um conjunto de modelos e artefactos que demonstram as decisões tomadas, devidamente explicadas, facilitando o processo de implementação do sistema. Além disso, a existência dessa documentação facilita a manutenção do produto de software ao longo do seu tempo de vida.

#### <span id="page-26-0"></span>2.1.5 Unified Modeling Language

A Unified Modeling Language (UML) é uma linguagem de modelação utilizada na área da engenharia de software que permite especificar e documentar os vários componentes que constituem o sistema. Surge de uma colaboração entre Booch, Jacobson e Rumbaugh com objetivo de consolidar e simplificar ao máximo, os vários métodos de desenvolvimento orientados a objetos que existiam até então como o Object Modeling Technique (OMT) e Booch method. A linguagem viria a ser considerada como standard pelo Object Management Group (OMG) em novembro de 1997, estando à data de realização do projeto na versão UML 2.5 (James Rumbaugh, 2013).

A UML oferece um conjunto de conceitos de modelação de alto nível que permitem a abstração de algumas das particularidades do sistema, garantindo assim um maior foco nos aspetos essenciais do negócio que a solução deverá endereçar, independente do modo de implementação. Assim, através da utilização dos diagramas estruturais e comportamentais que constituem a UML é possível criar várias perspetivas sobre o sistema a desenvolver ainda numa fase de design (Bhullar et al., 2016).

Os diagramas estruturais são utilizados para representar diferentes níveis de abstração e implementação da estrutura do sistema, isto é, as suas componentes e de que forma estas estão relacionadas entre si. Alguns dos tipos de diagramas estruturais são os diagramas de classes, objetos, pacotes, componentes e implantação. Os diagramas comportamentais descrevem as interações no sistema, ou seja, o seu comportamento. Diagramas de casos de uso, fluxo de informação, atividade, estado, sequência, colaboração são alguns dos exemplos.

#### <span id="page-27-0"></span>2.2 Arquitetura de software

#### <span id="page-27-1"></span>2.2.1 Introdução

O termo arquitetura de software de um sistema de acordo com o standard IEEE 1471, como refere Maier (2001), consiste em uma representação da organização fundamental de um sistema, incorporando os seus componentes, as relações entre eles e o meio que os rodeia, bem como os princípios que orientaram a sua conceção e guiarão futuras evoluções.

Numa forma mais sucinta, Richards & Ford (2020) define arquitetura de software como a estrutura do sistema, combinado as características de arquitetura que este deve suportar, decisões de arquitetura e princípios de design. Como estrutura do sistema refere-se ao estilo de arquitetura utilizado para a implementação do mesmo, podendo esse pertencer a um dos dois grandes tipos existente até à data, os estilos de arquitetura monolítica e os estilos de arquitetura distribuída. Já como características de arquitetura, consideram-se os fatores que definem os critérios de sucesso do sistema a desenvolver a nível de deployability, elasticity, evolutionary, fault tolerance, modularity, overall cost, performance, reliability, scalability, simplicity, testability.

Dada a importância da escolha do estilo de arquitetura mais adequado para o sucesso de um sistema a desenvolver, será explorado em mais detalhe as duas categorias de estilos de arquitetura de software, bem como os estilos mais utilizados na atualidade em cada uma das vertentes.

#### <span id="page-28-0"></span>2.2.2 Estilo de arquitetura monolítica vs. Estilo de arquitetura distribuída

Os diferentes estilos de arquiteturas podem ser classificados como monolítico ou distribuído. Num estilo de arquitetura monolítica, a forma mais tradicional de desenvolvimento de software muito utilizada por grandes organizações no passado, as funcionalidades do sistema são encapsuladas em uma única aplicação, levando a um único momento para a implantação do sistema por completo. Este tipo de arquitetura apresenta algumas vantagens a nível de facilidade de desenvolvimento, teste, implantação e desempenho quando se tratam de pequenas aplicações (De Lauretis, 2019). No entanto, quando o número de funcionalidades e respetivos tempos de processamento começam a aumentar as desvantagens desta abordagem como alta complexidade, escalabilidade limitada, baixa confiabilidade e restrições a novas tecnologias acabam por superar as suas vantagens (Guozhi Liu et al., 2020). Alguns exemplos deste tipo de arquitetura são o layered, pipeline e microkernel.

Já num estilo de arquitetura distribuída, cada vez mais popular, as várias funcionalidades do sistema são distribuídas por vários serviços, pequenas aplicações, que comunicam entre si através de protocolos de rede. Esse tipo de abordagem permite um maior a nível de desempenho, escalabilidade, disponibilidade, diversidade tecnológica e reutilização de serviços. Contudo nem tudo são vantagens e ao adotar um estilo de arquitetura distribuída é importante tem em mente os desafios apresentados por L. Peter Deutsch e outros colegas da Sun Microsystems em 1994, conhecidos como as oito falácias da computação distribuída. Algumas dessas falácias são assumir que a rede é confiável, não existe latência na comunicação, a largura de banda da rede é infinita, a rede é segura e o custo de transporte é zero. Como exemplos de tipo de arquitetura distribuída temos a *service-based, event-driven, space-based*, service-oriented e microservices (Richards & Ford, 2020).

#### <span id="page-29-0"></span>2.2.3 Estilo de arquitetura Layered

O estilo de arquitetura em camadas é um estilo de arquitetura monolítico muito utilizado pelas empresas na produção dos seus softwares. Isso acontece devido à similaridade entre a estrutura seguida pelo estilo de arquitetura e a estrutura de comunicação presente nas organizações tradicionais, onde existem vários grupos de pessoas com determinadas responsabilidades. Nesse tipo de arquitetura, os vários componentes da aplicação são agrupados em camadas horizontais, sendo que cada uma delas representa um papel desempenhado na aplicação. Apesar de não existir um número fixo de camadas, o mais comum tal como apresentado na figura 2 é serem definidas quatro camadas, sendo elas a "Presentation Layer" responsável pelo tratamento da interface de utilizador e lógica de comunicação com o browser, a "Business Layer" onde estão descritas as regras do negócio, a "Persistence Layer" onde se inserem os componentes que permitem o acesso aos dados e por fim a "Database Layer" que contém os componentes responsáveis pelo armazenamento dos dados (Richards & Ford, 2020).

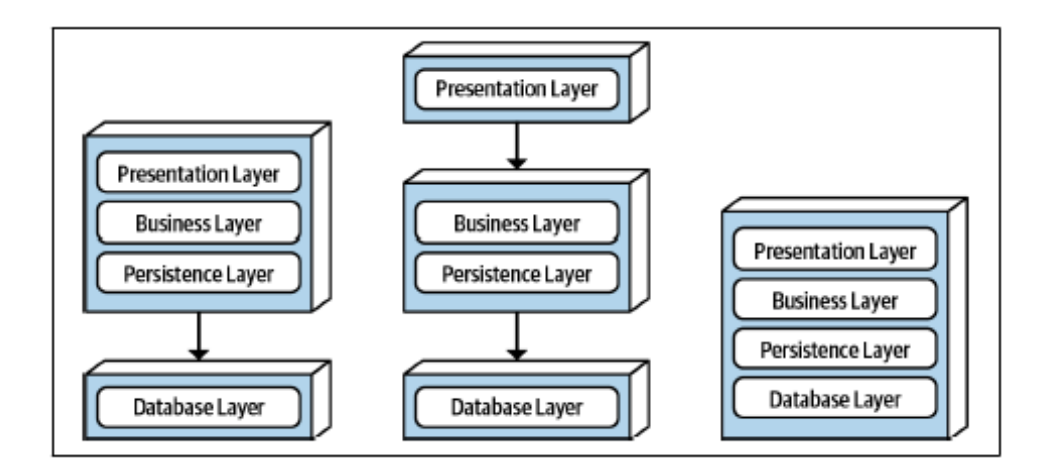

Figura 2 - Variantes da topologia física de uma arquitetura Layered (Richards & Ford, 2020)

<span id="page-29-1"></span>No momento de adotar um estilo de arquitetura, o estilo em camadas apresenta-se como uma boa solução para projetos de menor complexidade e em que ainda não existe uma definição exata do âmbito da solução final. Isso acontece devido a fatores como a simplicidade, familiaridade para a maiorias dos desenvolvedores de software e o baixo custo de implementação e manutenção (Richards & Ford, 2020).

#### <span id="page-30-0"></span>2.2.4 Estilo de arquitetura Service-Oriented

A arquitetura orientada a serviços, um dos estilos de arquitetura distribuída, consiste na divisão de uma aplicação empresarial em vários componentes, denominados serviços, sendo que cada um deles representa uma funcionalidade ou processo de negócio (Xiao et al., 2017).

Os servicos, como apresentado na figura 3, podem ser agrupados em quatro tipos, os "Business" Services" que disponibilizam uma interface para input/output de informação, os "Enterprise Services" que implementam a lógica que representa as regras de negócio e permitem executar as ações pedidas pelos "Business Services". Os "Application Services" que representam pequenas aplicações desenhadas para satisfazer necessidades específicas que não carecem de reutilização e os "Infrastructure Services" utilizados para fornecer mecanismos de autenticação, *logging* e monitorização comuns. Além disso, existe ainda o *Enterprise Service Bus (ESB)* que é responsável pela integração dos serviços, isto é tratamento de mensagens e mapeamento entre "Business Services" e "Enterprise Services" através da "Orchestration Engine" (Richards & Ford, 2020).

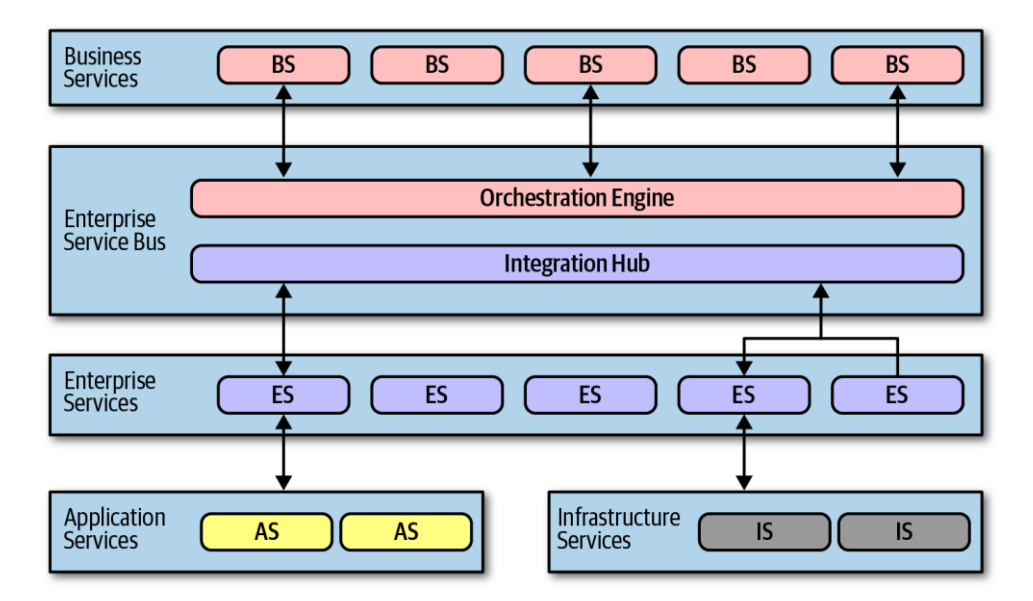

Figura 3 - Tipos de componentes da arquitetura Service-Oriented (Richards & Ford, 2020)

<span id="page-30-1"></span>Um princípio chave para o sucesso deste tipo de arquitetura é o conceito de loose coupling, ou seja, criar o mínimo de dependência entre serviços possível, pois é isso que trará uma maior agilidade. A divisão em serviços acaba por trazer vantagens como a interoperabilidade, a fácil manutenção do ciclo de vida do serviço e respetivo sistema, a reutilização do mesmo serviço por vários sistemas e o elevado desempenho (Xiao et al., 2017).

#### <span id="page-31-0"></span>2.2.5 Estilo de arquitetura Microservices

O estilo de arquitetura baseada em micro serviços tem vindo a ganhar muito reconhecimento nos últimos anos devido à sua adoção por empresas com Netflix e Amazon. Esse estilo herda alguns dos princípios de uma arquitetura orientada a serviços, permitindo a criação de aplicações distribuídas baseadas numa estrutura coesa de pequenos serviços loosely coupled que implementam e disponibilizam um conjunto de funcionalidades acessíveis a outros serviços através de interfaces de rede (De Lauretis, 2019). Como demonstrado na figura 4, cada micro serviço é normalmente gerido dentro de um container e possui a sua própria base de dados que é inacessível diretamente.

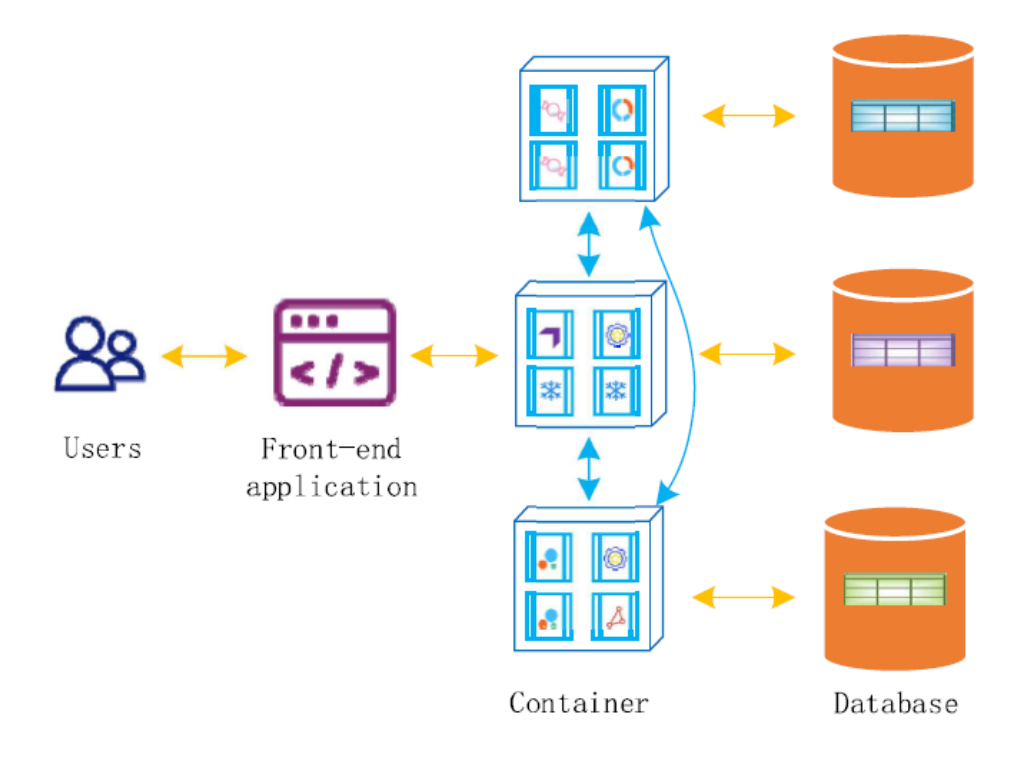

#### Figura 4 - Arquitetura Microservices (Guozhi Liu et al., 2020)

<span id="page-31-1"></span>Este tipo de arquitetura assenta nos conceitos de *information hiding* e *domain-driven design* que associados ao conceito de sistemas distribuídos oferece inúmeras vantagens como a heterogeneidade tecnológica, robustez, escalabilidade, fácil desenvolvimento, melhor alinhamento da arquitetura com as necessidades da organização e reutilização de funcionalidades. No entanto, ao adotar esta abordagem devem ser consideradas questões como a necessidade de uma equipa de desenvolvimento experiente, a diversidade tecnológica, os custos de implementação e manutenção, a monitorização e resolução de problemas, a segurança, a latência da rede e a consistência dos dados (Newman, 2021).

#### <span id="page-32-0"></span>2.2.6 Características dos estilos de arquitetura

Num projeto de software como referido anteriormente é realizada uma análise de requisitos, da qual resultam um conjunto de requisitos funcionais e não funcionais. Estes últimos representam características que o sistema deve apresentar, não estando diretamente relacionadas com as funcionalidades do mesmo. Nesse sentido, o termo características de arquitetura é utilizado para descrever as aptidões que um sistema que implemente determinada arquitetura irá apresentar.

No momento de avaliar o estilo de arquitetura mais indicado a utilizar num projeto é importante ter essas características em consideração. Por isso, na tabela 1 é apresentada uma avaliação para cada um dos estilos de arquitetura apresentados anteriormente, considerando as características mais relevantes e tendo como referência Richards & Ford (2020). A escala de avaliação de cada característica varia entre 1 - pouco suportada e 5 – fortemente suportada.

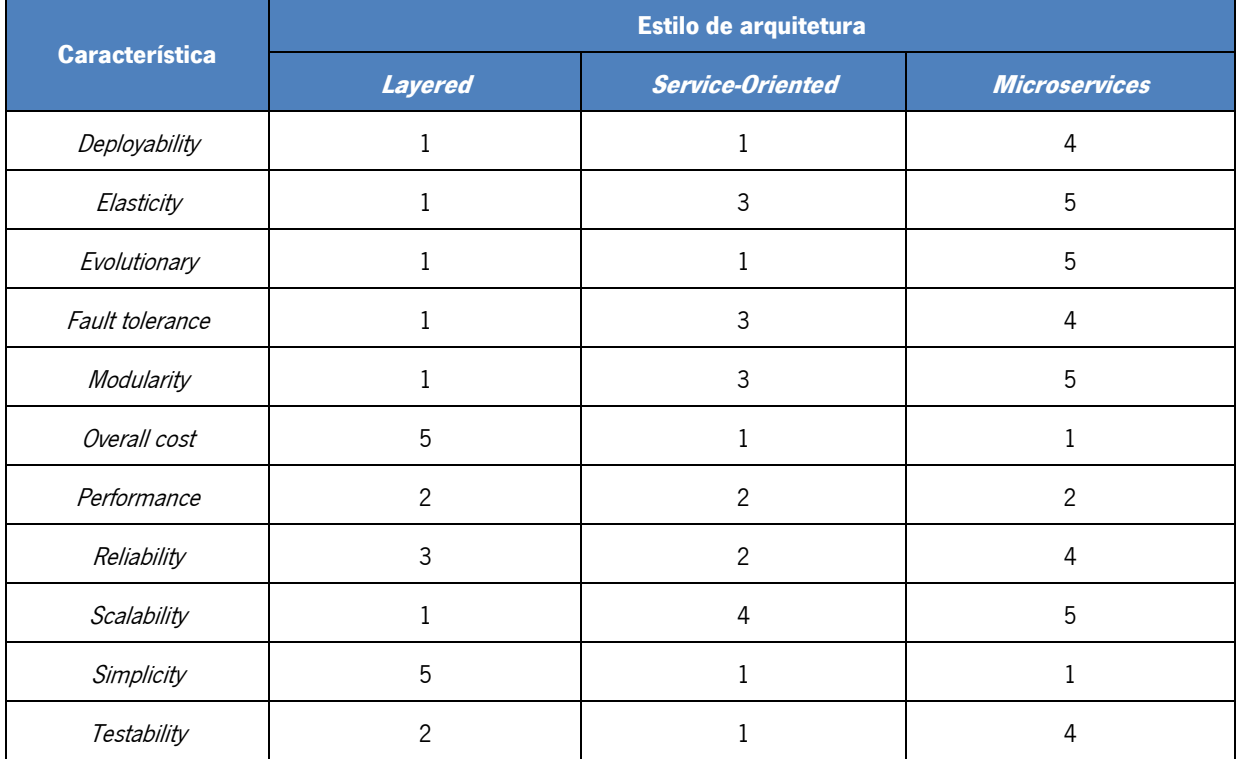

#### <span id="page-32-1"></span>Tabela 1 - Avaliação das caraterísticas dos estilos de arquitetura

#### <span id="page-33-0"></span>2.3 Ferramentas de desenvolvimento

No momento de iniciar o desenvolvimento de um software existe a necessidade de definir que ferramentas e metodologias devem ser utilizadas durante esse processo. Essas escolhas são normalmente influências por fatores como os requisitos não-funcionais do sistema e o tipo de arquitetura a implementar. Uma vez que a solução a desenvolver, tal como apresentado nos capítulos seguintes, será integrada numa aplicação web, existente na organização, as ferramentas e regras a seguir durante o processo de desenvolvimento já estão pré-definidas pela atual equipa de desenvolvimento que suporta essa aplicação. Assim é apresentado em seguida o resultado de uma análise realizada no sentido de adquirir conhecimentos básicos sobre as ferramentas a utilizar durante o desenvolvimento da solução.

#### <span id="page-33-1"></span>2.3.1 Laravel

Uma framework de desenvolvimento web, pode ser entendida como um conjunto de recursos/ferramentas que permitem aos desenvolvedores criar soluções de software baseadas na web, tais como websites, aplicações e até mesmo web services, de uma forma mais fácil e padronizada. Dependendo da área de foco, Backend (regras de negócio) ou Frontend (interface do utilizador), uma framework web normalmente oferece a capacidade de utilizar templates web, um ambiente de programação de fluxo de instruções e um conjunto de Application Programming Interfaces (API's) que facilitam o acesso a recursos do sistema.

O Laravel é uma framework web open source, criada por Taylor Otwell em 2011, que permite criar aplicações web, utilizando a linguagem de programação PHP. Surgiu numa altura em que apesar de já existirem algumas frameworks PHP populares como o CakePHP e o CodeIgniter, estas não conseguiam acompanhar o ritmo de desenvolvimento tecnológico da altura.

A framework segue o padrão de projeto de software Model-View-Controller (MVC) e oferece um ecossistema que disponibiliza mecanismos de *routing, middleware, session, logging, Cross-Site Request* Forgery (CSRF) protection, Blade templates, validação de formulários e um Object-Relational Mapping (ORM) para a interação com sistemas de bases de dados. Ao longo dos últimos anos têm vindo a ganhar uma grande popularidade graças a uma linha de aprendizagem rápida, muita documentação disponível e atualizada e uma comunidade bastante envolvida com o projeto (Stauffer, 2019).

#### <span id="page-34-0"></span>2.3.2 Padrão Model-View-Controller

O Model-View-Controller (MVC) é um padrão de projeto de software muito utilizado em projetos de desenvolvimento web, como uma forma de estruturação dos objetos em função das suas responsabilidades. Uma aplicação em MVC é constituída por três tipos de componentes, o Model responsável por encapsular as funções que representam as regras de negócio e permitem o acesso e persistência dos dados, a View que representa a interface do utilizador para a apresentação de dados e o Controller responsável pelo controlo de operações entre a View e o Model. O componente Model pode ser subdividido em três objetos que implementam outros padrões como os Repositories, responsáveis pela persistência dos dados, as *Entities* que representam tipos de objetos e os *Services* que representam funções mais isoladas que não afetam as regras de negócio. Além disso, podem surgir classes utilitárias chamadas de Components, com demonstrado na figura 5 (Aniche et al., 2018).

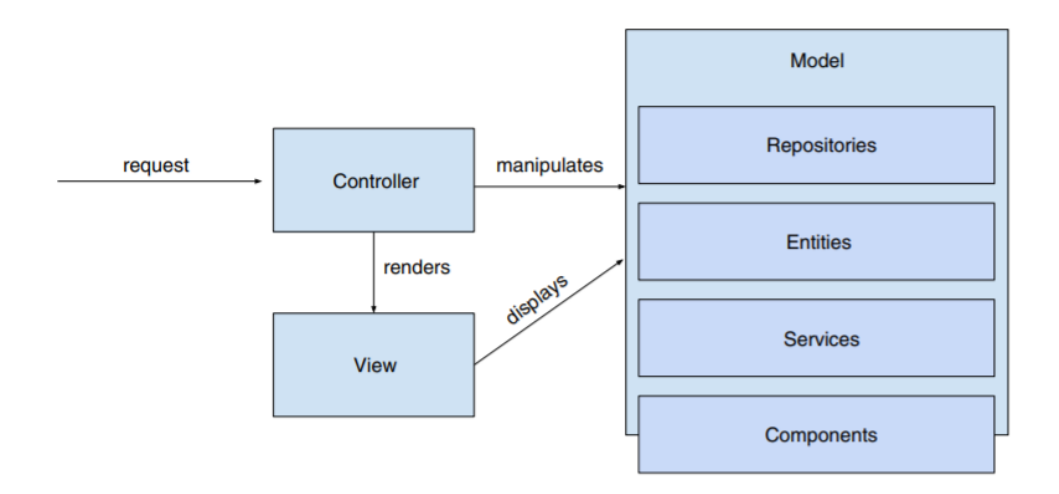

Figura 5 - Padrão de Arquitetura Model-View-Controller (MVC) (Aniche et al., 2018)

<span id="page-34-1"></span>Aplicar este tipo de padrão de design oferece vantagens a nível de desenvolvimento como low coupling fruto da separação entre camada de visualização e camada das regras de negócio, high reusability dado que o mesmo Model pode ser utilizado por várias Views, high iteration speed visto que é possível ter elementos da equipa de desenvolvimento dedicado a cada tipo de componente e por fim a high maintainability uma vez que separação da aplicação em componentes facilita futuras alterações. No entanto, este tipo de abordagem apresenta desvantagens como a complexidade, pois existem vários componentes conectados cada um com o seu papel, dificuldades de *debugging*, visto que uma funcionalidade é dividida por vários componentes e limitação do âmbito, dada a complexidade do MVC que só deve ser considerado em projetos de dimensão média-alta (Chen, 2018).

## <span id="page-35-0"></span>2.3.3 PhpStorm

O PhpStorm é um *Integrated Development Environment (IDE)*, desenvolvido pela JetBrains, que permite ao programador desenvolver aplicações utilizando a linguagem de programação PHP. Tal como a maioria dos IDE's este oferece um editor de código com mecanismos de completação de código, prevenção de erros e *refactoring*. Além disso, permite através do IDE interagir com outros sistemas como bases de dados SQL, linha de comandos, Composer, Docker e clientes REST, facilitando o processo de implantação em sistemas remotos.

Atualmente suporta várias frameworks PHP como o Laravel, Symfony, WordPress, CakePHP, entres outras e tecnologias web como HTML5, CSS, SASS, TypeScript e JavaScript (JetBrains, 2022).

#### <span id="page-35-1"></span>2.3.4 Docker

O termo container está muito associado ao contexto logístico como uma forma standard para o transporte de produtos independente das suas características. Quando aplicado no contexto de desenvolvimento de software a sua essência mantém-se, ou seja, um container consiste numa unidade de software standard que permite aos desenvolvedores encapsular a sua aplicação e o ambiente que a rodeia.

O Docker é uma plataforma que permite a criação, execução e gestão de containers, utilizando a tecnologia de containers Linux e um sistema de imagens de containers Docker. Surgiu em 2013, com o objetivo de aplicar os benefícios da uniformização em containers no contexto das tecnologias de informação. A plataforma é composta por dois componentes principais o *Docker Engine* que permite a criação e execução dos containers e o *Docker Hub* que disponibiliza um repositório público, aos utilizadores, com inúmeras imagens de containers para download (Martin, 2015).
# 3.ABORDAGEM METODOLÓGICA

No decorrer deste capítulo é apresentada a metodologia utilizada na gestão da componente de desenvolvimento do projeto. Analisando as metodologias existentes, foi escolhida a framework Scrum, uma vez que é utilizada pela empresa onde será realizado o projeto. No entanto, foi seguida a abordagem Scrum Solo, visto que o projeto será desenvolvido apenas por uma pessoa.

## 3.1 Introdução ao Scrum

Scrum é uma framework criada para ajudar pessoas, equipas e organizações no desenvolvimento e manutenção de produtos complexos, criada por Jeff Sutherland e Ken Schwaber no início da década de 90 (Schwaber & Sutherland, 2020).

O Scrum segue uma abordagem iterativa e incremental com o objetivo de otimizar a previsibilidade e controlar o risco. Este, assenta em três pilares fundamentais:

- Transparência Tanto o utilizador final da solução como quem a implementa deve partilhar a mesma visão dos aspetos relevantes do processo e resultado.
- Inspeção Artefactos e progresso devem ser monitorizados frequentemente para detetar possíveis variações indesejadas ou problemas.
- Adaptação Caso durante o processo ocorrer algum desvio que impossibilite a utilização da solução devem ser tomadas medidas o mais rápido possível para adaptar a mesma, procurando minimizar desvios futuros.

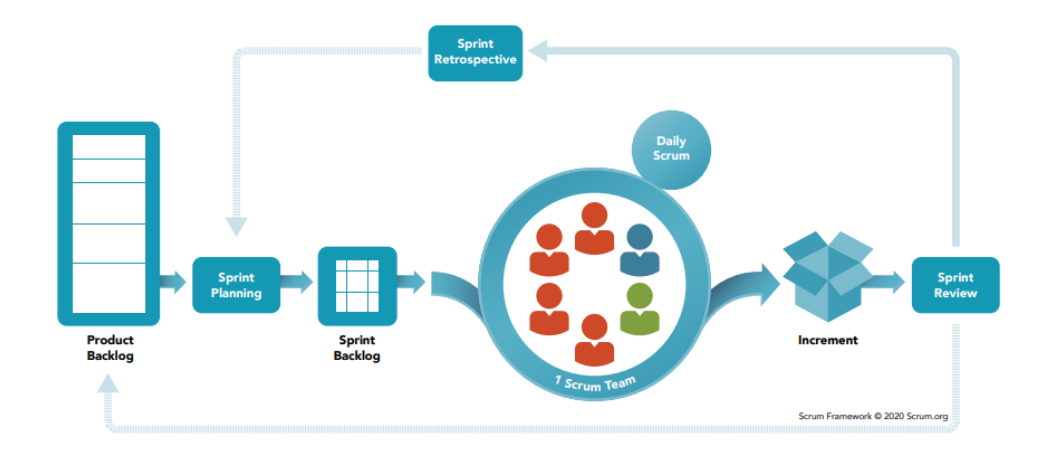

Figura 6 - Framework Scrum

## 3.2 Equipa Scrum

A equipa Scrum é normalmente constituída por cerca de 10 elementos com diferentes papeis, sendo um *Scrum Master*, um *Product Owner* e os restantes elementos a Equipa de Desenvolvimento. Dado que os elementos da equipa possuem as competências necessárias para a realização das atividades, a equipa gere-se autonomamente na divisão das tarefas, permitindo assim uma otimização da criatividade, produtividade e flexibilidade.

O *Scrum Master* é responsável por garantir que todos os elementos da equipa e a organização entendem do ponto de vista teórico e prático a framework, para assim procurar atingir a máxima eficácia. É considerado o líder, ajudando cada um dos intervenientes de diversas formas.

O Scrum Master ajuda o Product Owner a:

- Encontrar técnicas eficazes para gerir o *Product Backlog* e definir objetivos do produto;
- Esclarecer a equipa de desenvolvimento sobre algum item do Product Backlog;
- Estabelecer empiricamente um plano do produto, em ambientes mais complexos;
- Na colaboração dos stakeholders quando necessário.

O Scrum Master ajuda a Equipa de Desenvolvimento a:

- Melhorar as competências de autogestão e multifuncionalidade;
- Focar na criação de incrementos que acrescentem um grande valor ao produto;
- Remover impedimentos ao progresso;
- Assegurar que os *Scrum Events* correm como definido.
- O Scrum Master ajuda a Organização a:
	- Entender o Scrum, durante o processo de adoção;
	- Planear as atividades de implementação do Scrum;
	- Dotar os colaboradores e outras stakeholders de uma abordagem empírica a problemas complexos;
	- Eliminar barreiras entre stakeholders e a trabalhar com outros Scrum Master.

O Product Owner tem como responsabilidade a maximização do valor do produto final desenvolvido e a gestão do Product Backlog, tendo que:

- Desenvolver e expressar os objetivos do produto;
- Criar e comunicar de forma clara os vários itens que constituem o Product Backlog;
- Definir a ordem de prioridade entres os itens do Product Backlog;
- Assegurar que os itens do Product Backlog são entendidos pela equipa de desenvolvimento.

A Equipa de Desenvolvimento é constituída pelas pessoas que criarão os vários incrementos em cada Sprint. As competências que estas possuem dependem da natureza do projeto, no entanto, têm de ser capazes de:

- Criar um plano para o Sprint, chamado Sprint Backlog,
- Adaptar o seu plano na direção do objetivo do Sprint,
- Garantir a qualidade seguindo o conceito de "Definition of Done",
- Ter sentido de responsabilidade com profissionais.

## 3.3 Eventos Scrum

Os eventos *Scrum* são um conjunto de acontecimentos regulares programados de duração definida que criam um ambiente formal entre stakeholders, para a análise dos artefactos *Scrum*. Essa regularidade de eventos minimiza a necessidade de reuniões não programadas.

O *Sprint* é o evento principal do *Scrum*, com uma duração máxima de um mês, onde as ideias são transformadas em valor, resultando em um incremento no produto. Este agrega um conjunto de eventos Scrum como o Sprint Planning, Daily Scrums, Sprint Review e Sprint Retrospective.

No final de um *Sprint*, inicia-se outro até que não existam mais itens de trabalho no *Product* Backlog. Durante a sua duração não existem alterações nos objetivos e no nível de qualidade, já o âmbito do mesmo pode ser renegociado, junto do Product Owner. Apenas o Product Owner pode cancelar um Sprint, caso o objetivo do mesmo esteja obsoleto.

O *Sprint Planning* é o evento que inicia o *Sprint*, onde a equipa *Scrum* define o trabalho a ser desenvolvido tendo em conta os itens mais importantes do *Product Backlog*, definidos pelo Product Owner. Durante a sua duração são discutidas questões como:

- Qual o valor que o *Sprint* pode acrescentar ao produto?
- Que quantidade de trabalho pode ser feita durante o Sprint?

Os itens selecionados do Product Backlog para o Sprint dão origem ao Spring Backlog, que é o artefacto resultante desse evento.

O *Daily Scrum* é um evento diário, com duração de 15 minutos, onde cada elemento da equipa de desenvolvimento apresenta o trabalho realizado e quais as atividades a trabalhar até ao próximo evento. Durante esse evento é ainda verificado se existe algum obstáculo à realização das atividades e caso seja necessário o plano é ajustado.

O *Sprint Review* é um evento de no máximo quatro horas, que se realiza no final do *Sprint*, onde é apresentado o trabalho desenvolvido aos principais stakeholders e analisado o progresso atingido na direção do produto final. Caso seja necessário, o *Product Backlog* pode ser ajustado, para representar a nova realidade desejada.

Por fim, o evento o *Sprint Retrospective,* que encerra o *Sprint*, tem como objetivo discutir o que correu bem ou não do ponto de vista de processo, interações e ferramentas utilizadas. Através dessa reflexão e partilha de experiências é possível definir formas de aumentar a eficiência e qualidade de toda a equipa.

23

## 3.4 Artefactos Scrum

Os artefactos *Scrum* demonstram o trabalho desenvolvido, isto é, valor acrescentado ao produto. Existem com o objetivo de tornar claro para todos os intervenientes, quais os aspetos mais relevantes, tendo sempre um compromisso associado.

O Product Backlog é o artefacto que representa o objetivo do produto. É constituído por uma lista ordenada de itens que necessitam de ser trabalhados para melhorar o mesmo. A cada item é atribuída uma descrição, ordem e peso. A equipa *Scrum* utiliza-o como única fonte de requisitos, que vai sendo atualizada à medida que novas necessidades são estabelecidas pelo Product Owner.

O Sprint Backlog é o artefacto que demonstra o objetivo do Sprint. Consiste em um plano com a lista de itens a trabalhar durante o *Sprint* para que no final do mesmo, possa ser entregue um ou mais Incrementos ao produto.

O Incremento é o artefacto resultante do trabalho desenvolvido que irá acrescentar valor ao produto. A cada *Sprint* são produzidos novos Incrementos que representam os itens do Product Backlog. O trabalho desenvolvido só pode ser considerado um Incremento, se cumprir com o compromisso de "Definition of Done", isto é, estiver de acordo com os requisitos de qualidade estipulados no momento da definição do item correspondente do Product Backlog.

## 3.5 Scrum Solo

O Scrum Solo proposto por Pagotto (2016) apresenta uma abordagem ao processo de desenvolvimento de software na vertente individual, baseando-se na framework Scrum, associada às boas práticas do Personal Software Process (PSP).

O PSP apresenta-se como um processo, com base na melhoria continua, que procura ajudar o desenvolvedor de software a gerir e melhorar as suas competências individuais, pois só assim as organizações conseguem produzir software de qualidade. Esse processo é composto pelas atividades de planeamento, definição de um projeto de alto nível, revisão do projeto de alto nível, desenvolvimento e conclusão. Importa ainda salientar que o PSP surge de uma adaptação do Capability Maturity Model Integration (CMMI), definindo sete níveis de maturidade para o desenvolvedor.

Assim, através da junção dessas duas componentes, surge o *Scrum Solo* onde são mantidos todos os artefactos e eventos do Scrum, retirando as Daily Scrums e passando a duração de cada Sprint para uma semana.

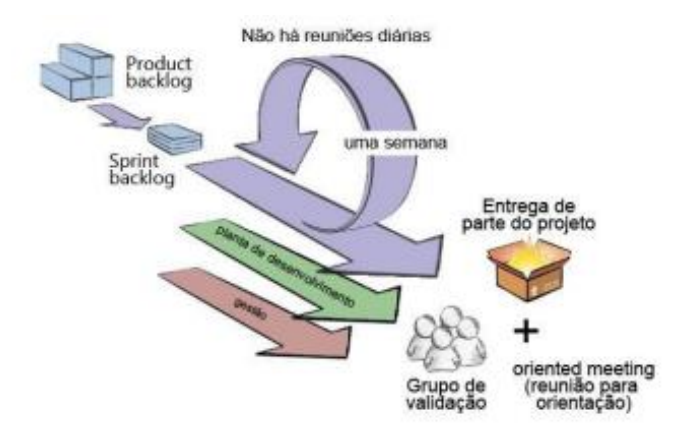

Figura 7 - Scrum Solo (Pagotto et al., 2016)

### 3.6 Abordagem durante o projeto

O projeto iniciou-se com uma reunião com os principais chefes envolvidos na área de produção SMT da empresa em questão, onde foi apresentado o problema e motivação para o desenvolvimento da solução.

Semanas depois foi realizada uma nova reunião com o Product Owner e stakeholders, onde foi identificada a informação a ser tratada, definindo a visão, objetivos e requisitos do projeto. Com a informação recolhida, uma reunião entre *Product Owner* e *Scrum Master* foi realizada para definir o Product Backlog, estimando o número de Sprints para o projeto.

Antes do início de cada Sprint, juntamente com o Product Owner era definido o Sprint Backlog.

No final do *Sprint* era feita uma reunião com o *Product Owner* para apresentar o trabalho desenvolvido e validar os incrementos. Caso esses cumprissem a "Definition of Done" eram publicados no sistema de testes, para depois passarem para o sistema produtivo.

Apesar da equipa de desenvolvimento ser composta por um elemento, no final de cada Sprint existia uma preocupação em analisar o que correu bem e mal, para melhorar a abordagem ao Sprint seguinte. Concluídos os *Sprints* planeados foi realizada uma sessão de testes para validar o sistema e em seguida uma reunião com *Product Owner* e stakeholders para apresentar e avaliar a solução desenvolvida. No apêndice I é possível consultar o plano de atividades elaborado para o projeto como um todo.

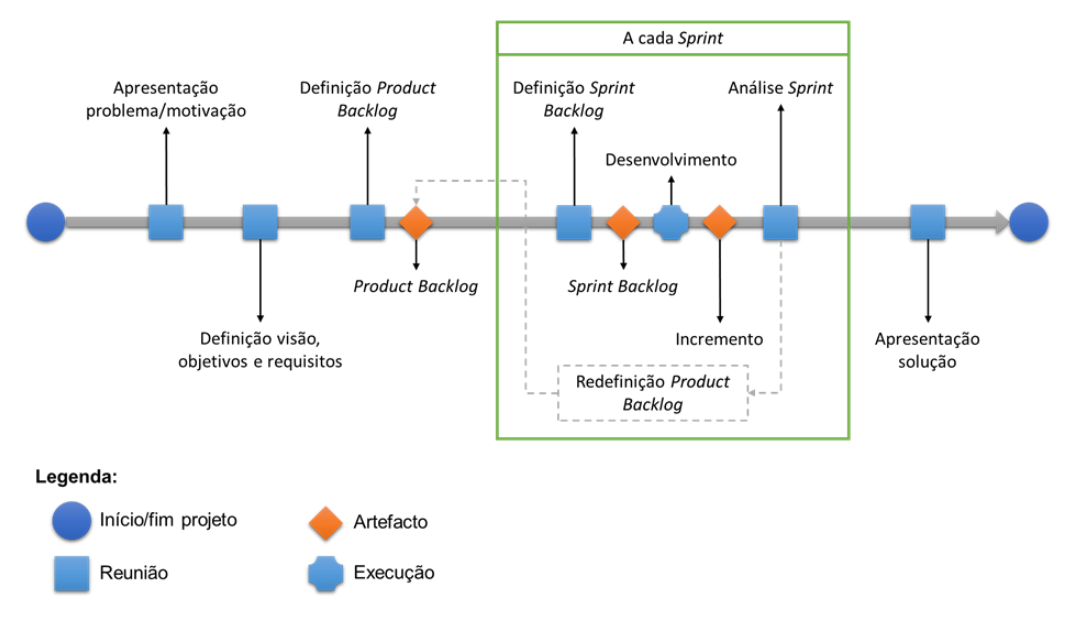

Figura 8 - Linha do tempo para a execução do projeto

## 4.ANÁLISE DA EMPRESA

Ao longo deste capítulo é apresentada a empresa onde foi desenvolvida a solução, bem como, o seu contexto em termos de processo produtivo e sistemas de suporte, uma vez que são componentes importantes para o desenvolvimento do projeto.

## 4.1 A Empresa

O grupo Bosch é uma empresa multinacional alemã, sediada na cidade de Gerlingen, Alemanha. Atua em quatro grandes áreas de negócio sendo elas as soluções de mobilidade, bens de consumo, tecnologia industrial e tecnologia de energia e edifícios.

Em 2009, fruto da evolução do mercado automóvel o grupo Bosch adquiriu a fábrica da Blaupunkt, situada na cidade de Braga, que se viria a chamar Bosch Car Multimédia Portugal S.A, empresa onde foi aplicada a solução desenvolvida.

Neste momento, conta cerca de 401 300 colaboradores espalhados por 440 subsidiárias em todo mundo e encerrou o ano de 2021 com um volume de faturação de cerca de 78,8 mil milhões de euros.

#### 4.1.1 A Bosch Car Multimédia Portugal S.A.

A Bosch Car Multimédia Portugal S.A., denominada Bosch daqui em diante, é uma das unidades do grupo, dedicada à produção de sistemas de infotainment, sensores de segurança e instrumentação para a indústria automóvel. Emprega mais de 3200 colaboradores espalhados pelas áreas de investigação e desenvolvimento de hardware e software, suporte IT, gestão da qualidade, produção e logística.

Abastece mais de 50 fabricantes de automóveis e em 2018, ultrapassou os mil milhões de euros de faturação, tornando-se uma das quatro maiores empresas exportadoras de Portugal, sendo estas principalmente absorvidas por clientes na Europa.

A sua área produtiva está dividida em duas partes, uma dedicada a linhas de montagem final e outra a linhas de montagem SMT, foco principal da solução desenvolvida.

27

## 4.2 Processo produtivo

No contexto da organização, como referido anteriormente a área produtiva está dividida em duas partes, uma dedicada ao processo de montagem SMT e outra ao processo de montagem final, sendo ambos os processos suportados por linhas de produção. No processo de montagem SMT, explorado em mais detalhe em seguida, são produzidas Printed Circuit Boards (PCB's), o produto desta área produtiva, que depois são aplicadas como componentes no processo de montagem final de por exemplo um sistema de infotainment.

Tendo como referência artigos da (SURFACE MOUNT PROCESS - Surface Mount Process, 2022) e considerando a realidade da empresa sobre análise é abordado em seguida, os tópicos essenciais para a familiarização básica com o processo de montagem SMT.

#### 4.2.1 Processo de montagem SMT

SMT é um método utilizado para a construção de circuitos eletrónicos, onde componentes eletrónicos, designados por *Surface Mount Devices (SMD's)*, são aplicados diretamente na superfície de uma PCB. Essa tecnologia surgiu por volta de 1950, para fins militares, aumentando a sua popularidade na década seguinte. Mas em 1970, uma empresa japonesa da indústria eletrónica entendeu que ao aplicar essa tecnologia conseguia produzir equipamentos eletrónicos mais pequenos, a um preço mais baixo, fazendo um enorme sucesso com os seus clientes. Assim, ao longo das últimas décadas, a tecnologia SMT vem substituindo cada vez mais a Through Hole Technology (THT), tecnologia utilizada no momento (KANG, 2013).

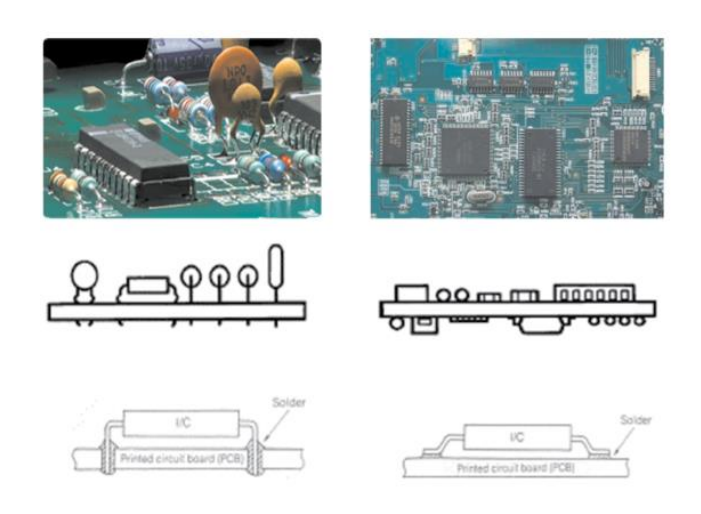

Figura 9 - Exemplo do processo THT vs. SMT (KANG, 2013)

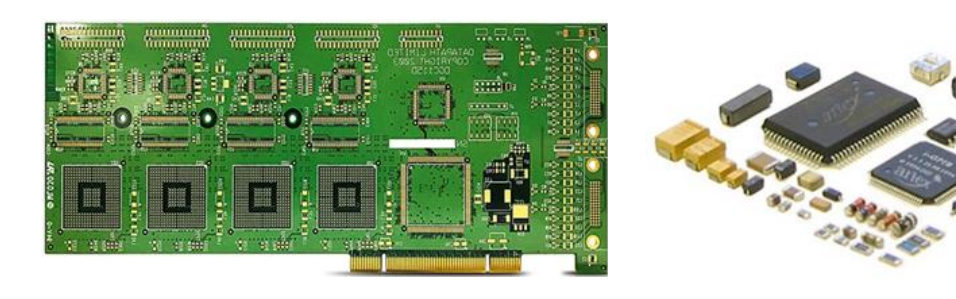

Figura 10 - Exemplo de uma PCB e componentes SMD

#### 4.2.2 Fluxo de processos da montagem SMT

A montagem SMT é composta por vários processos que adicionam elementos na superfície da PCB ou validam o resultado da execução do processo anterior.

Na empresa em questão, numa linha de montagem SMT são executados seis processos, caso se trate do primeiro processo de montagem da PCB, ou cinco processos caso se trate do segundo processo de montagem da PCB. No final da execução desses processos resulta uma nova unidade de produção de um determinado produto. Na figura seguinte são apresentados em detalhe cada um desses seis processos possíveis.

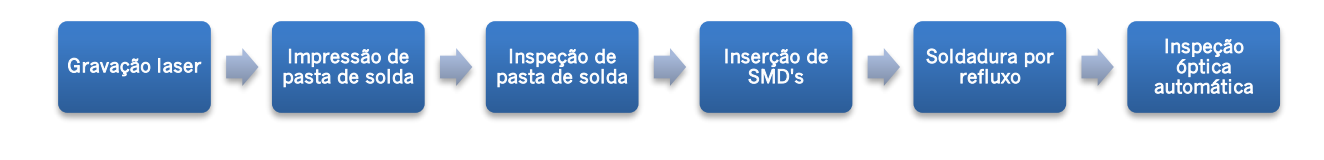

Figura 11 - Fluxo do primeiro processo de montagem SMT de uma PCB na Bosch

Gravação laser - Em cada PCB, no primeiro processo é gravado um código Datamatrix, utilizando um laser, que identifica unicamente essa nova unidade de produto. Esse código será depois lido em cada um dos processos seguintes para que seja possível associar os dados do processo à unidade de produto final. Isso permite a rastreabilidade do mesmo, isto é saber o seu histórico ao longo do processo produtivo. Importa salientar que este processo não é mandatário, do ponto de vista de conceito de montagem SMT, mas é utilizado pela organização como forma identificar unicamente cada unidade de produção.

Impressão de pasta de solda - A ligação entre os terminais dos componentes SMD e da PCB só é possível graças à utilização de pasta de solda. Neste processo a pasta de solda, que consiste numa mistura homogenia e espessa de metais é aplicada nos locais onde irão tocar os terminais dos componentes SMD, denominados de pad's. Para isso, utilizando um equipamento especializado é colocada uma Stencil por cima da PCB e depois a pasta de solda é espalha de forma a cobrir as aberturas da Stencil. Essas aberturas são definidas de acordo com o footprint dos componentes SMD.

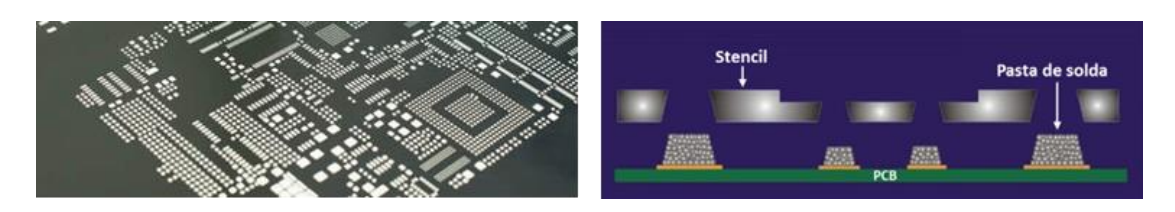

Figura 12 - Exemplo de uma Stencil e do processo de impressão de pasta

Inspeção de pasta de solda - Um equipamento de inspeção ótica, cria uma imagem 3D de cada pad da PCB e analisa a disposição da pasta de solda em termos de deslocamento X e Y, altura e volume. Essa análise permite controlar a qualidade do processo anterior e assim evitar a produção da PCB caso esta não siga os requisitos de qualidade definidos.

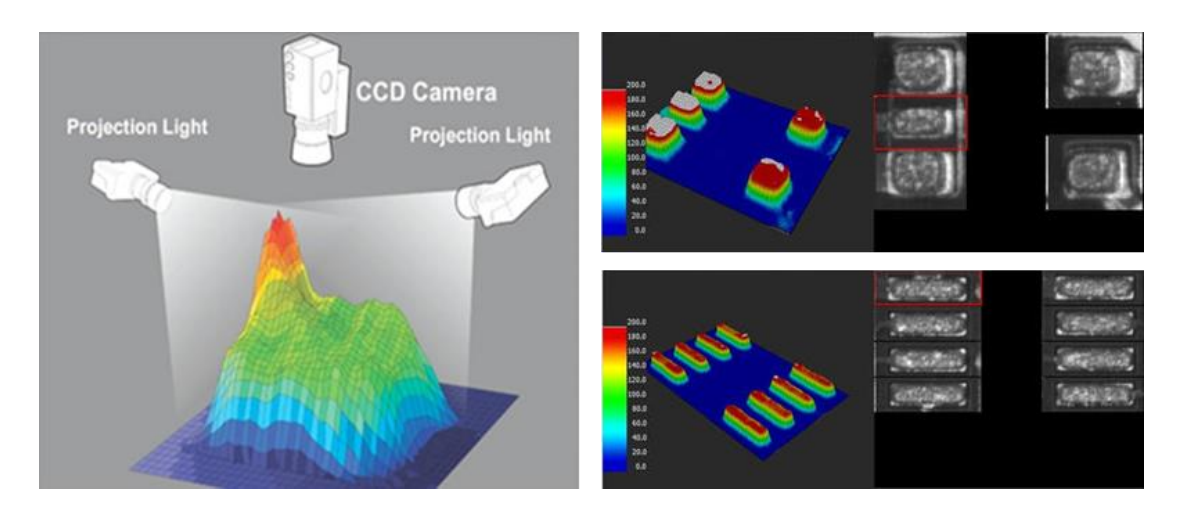

Figura 13 - Processo de criação da imagem 3D de um pad e o resultado

Inserção de SMD's - Neste processo são aplicados componentes SMD, em determinadas posições, sobre a pasta de solda aplicada anteriormente. Dependendo do produto, a configuração de posições com componentes, bem como o tipo dos mesmos variam. Para a aplicação desses SMD's são utilizados um ou mais equipamentos Pick-and-Place, em série, com características distintas que permitem a recolha dos diferentes tipos de componentes no alimentador, transporte até à posição definida na PCB e colocação sobre a pasta de solda. Durante esse processo, para cada componente colocado o equipamento recorre a um conjunto de câmaras que permitem o reconhecimento das estruturas do componente para determinar a qualidade do mesmo e garantir uma elevada precisão na colocação do mesmo.

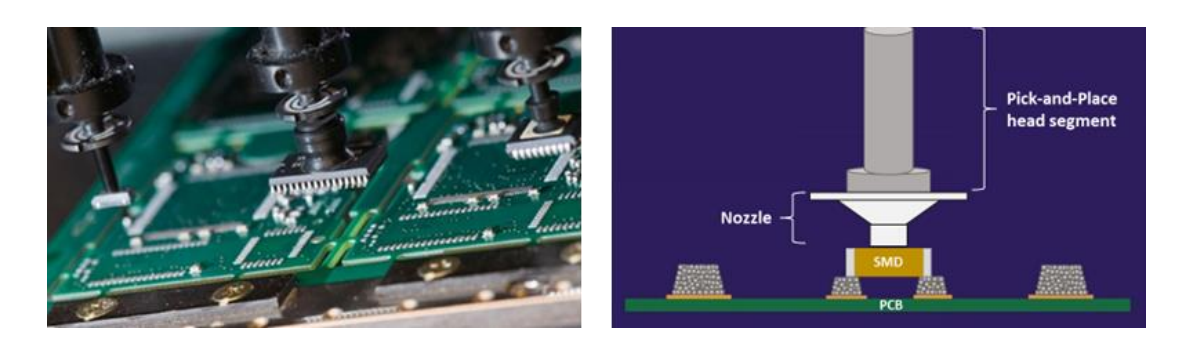

Figura 14 - Exemplo da colocação de um componente SMD

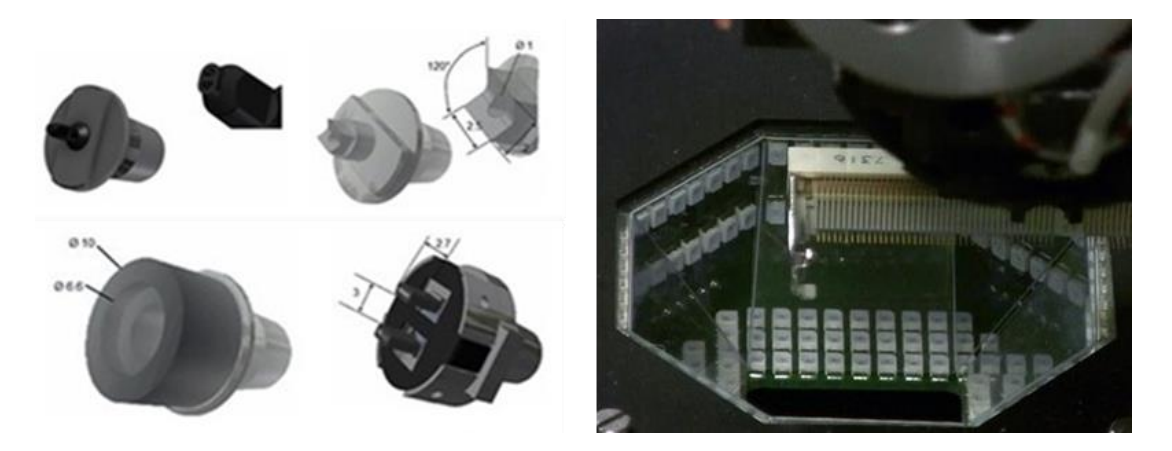

Figura 15 - Exemplo de tipos de nozzle e de uma câmara para o reconhecimento dos componentes

Soldadura por refluxo - Com os componentes SMD aplicados, a PCB passa por um equipamento, que permite a soldadura por refluxo, ou seja, a pasta de solda aplicada anteriormente é aquecida até atingir o ponto de fusão, ficando no estado líquido e fazendo com que os terminais dos componentes fiquem unidos com os respetivos pad's na PCB. O aumento da temperatura é gradual até atingir o pico e depois vai diminuindo até à saída do equipamento, fazendo com que na saída a pasta de solda na PCB já se encontre em estado sólido, ligando definitivamente os componentes SMD à PCB.

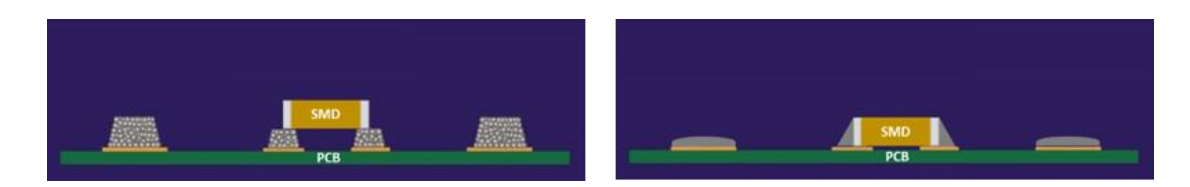

Figura 16 - Exemplo antes e depois do processo de soldadura por refluxo

Inspeção ótica automática - Utilizando um equipamento de inspeção ótica é analisado cada uma das posições e respetivos pad's, onde foram colocados componentes SMD de forma a verificar se o componente está presente, na posição correta e tem uma boa qualidade em cada ponto de soldadura. Este processo é utilizado como posto indicador de qualidade do produto e da linha de montagem SMT.

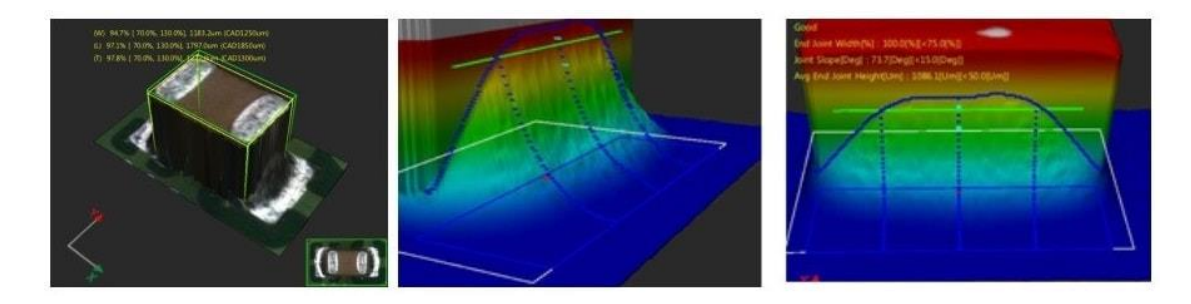

Figura 17 - Exemplo da inspeção ótica de um componente SMD

#### 4.2.3 Linha de montagem SMT

Uma linha de produção SMT é constituída por um conjunto de equipamentos, ligados em série, que permitem a execução dos processos descritos anteriormente. Todos esses equipamentos possuem conveyors que permitem o fluxo da PCB ao longo da linha, sem a necessidade de intervenção humana.

Na empresa em questão, uma linha standard possui um equipamento para executar cada processo, salvo a exceção do processo de inserção de SMD's onde esse número varia dependendo da quantidade e tipo de SMD's a aplicar na PCB. Entre cada equipamento ou conjunto de equipamentos que executa um processo, existe um ou mais *conveyors* que permitem o encaminhamento do PCB para o processo seguinte.

Para além disso, no início e final da linha existe um equipamento que permite o carregamento e descarregamento de containers, onde são armazenadas as PCB's. Cada um desses equipamentos possui características que permitem ou não a produção e manuseamento dos constituintes de determinado produto. Por essa razão, a organização necessita de várias linhas de produção, com diferentes tipos e número de equipamentos para satisfazer essas necessidades.

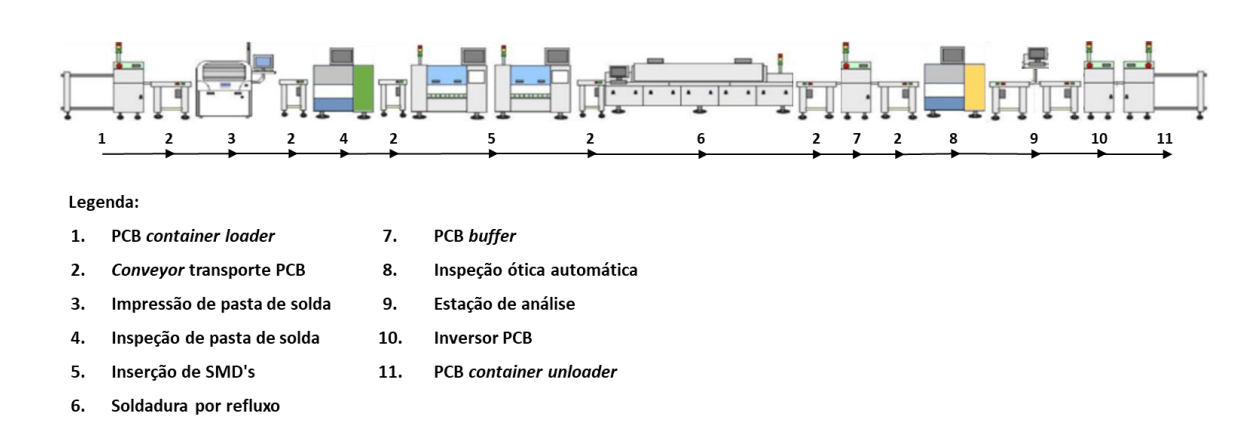

Figura 18 - Exemplo de uma linha de montagem SMT com equipamentos

#### 4.3 Sistemas de suporte ao processo produtivo

Numa realidade com processos bastante complexos, existe uma grande infraestrutura de TI que suporta o funcionamento de cada um dos equipamentos da linha de montagem SMT. No entanto, existe um sistema, o *Manufacturing Execution System (MES)*, que é transversal a todos os equipamentos da linha. Este é responsável por verificar se existem as condições necessárias para a unidade de produto ser processada, em cada processo. Fornece ainda as informações de processo do produto ao equipamento que irá executar as operações e regista, associado a esse mesmo produto, os parâmetros de processo utilizados, bem como o resultado dessas operações. Tudo isso permite controlar o fluxo da unidade de produção ao longo da linha e garantir a rastreabilidade da mesma ao longo do seu processo produtivo, para assim assegurar a qualidade dos produtos enviados para o cliente.

Existem ainda vários sistemas que suportam o processo produtivo, dos quais importa realçar o Smart Manufacturing Control (SMC), que consiste numa ferramenta de planeamento e gestão das ordens de produção, utilizando um mecanismo de Kanban. O Component Quantity Level (CQL), solução desenvolvida pela organização, para gerir os pedidos automáticos de materiais para as linhas de montagem SMT, seguindo uma abordagem Just In Time (JIT). O Enterprise Resource Planning (ERP), transversal a toda a organização e que no suporte ao processo produtivo, tem um papel de ajudar na gestão de stocks, seja de materiais, consumíveis, produto semiacabado e produto acabado. Por fim, temos ainda o sistema BCore, onde será integrada a solução desenvolvida, que será explorado em maior detalhe, em seguida.

#### 4.3.1 BCore

O BCore pode ser considerado como um Management Information System (MIS), desenvolvido pela Bosch, para a gestão do chão de fábrica e da manutenção de equipamentos.

Em 2010, a Bosch vivia um cenário em que a maioria dos seus processos no chão de fábrica eram geridos com documentos Excel e uma vez que todos os colaboradores ligados diretamente ao processo produtivo trabalham num regime de turnos, muitas das vezes a informação não era transmitida entre eles, levando a informação desatualizada, ou até à perda da mesma.

Vivendo essa realidade, a Bosch decidiu avançar com o desenvolvimento da aplicação web, o BCore, tendo como objetivos desenvolver um sistema para melhorar a qualidade dos seus produtos, otimizar as tarefas de manutenção de equipamentos produtivos, aumentar a performance e confiabilidade dos mesmos e reduzir os custos e impactos da manutenção de equipamentos na produção.

O projeto foi um sucesso desde o início, permitindo a centralização e gestão da informação do chão de fábrica, relativa a produtos, quantidades produzidas, linhas, equipamentos, ferramentas e manutenções. Com toda essa informação disponível, a plataforma tornou-se capaz de gerar relatórios de forma automática, bem com apresentar dashboards com KPI's.

Atualmente, o BCore disponibiliza uma visão geral do estado do chão de fábrica em tempo real, com relatórios dos KPI's, checklists digitais e um sistema automático de notificação de alertas de produção. Além disso, oferece uma ferramenta de planeamento de manutenção inteligente, permite a gestão das habilidades dos recursos humanos e oferece formulários para a gestão dos vários recursos envolvidos no processo produtivo. Dado o sucesso da plataforma, neste momento outras fábricas do grupo Bosch já adotaram o BCore como solução para a gestão do chão de fábrica.

Em termos de arquitetura, como demonstra a figura 19, o BCore está suportado num servidor Linux, onde é executada a aplicação web e um servidor de base de dados MariaDB.

A comunicação entre as aplicações de monitorização dos equipamentos e o sistema é feita utilizando um web service Simple Object Access Protocol (SOAP) e uma Dynamic-Link Library (DLL), desenvolvidas para o efeito. A comunicação com o ERP é feita também via web service SOAP.

Tratando-se um uma solução web, o acesso às várias dashboards e formulários disponibilizados pela plataforma é feito utilizando um web browser, via protocolo Hypertext Transfer Protocol (HTTP) ou Hypertext Transfer Protocol Secure (HTTPS).

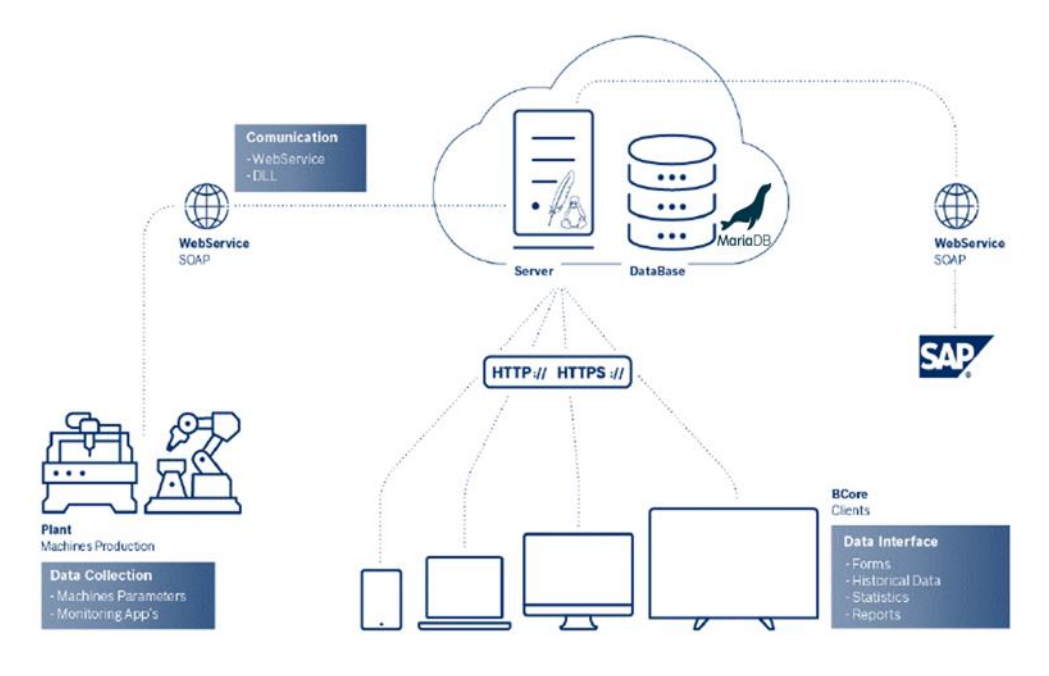

Figura 19 - Arquitetura do sistema BCore

## 5.ANÁLISE DE REQUISITOS E DESIGN DA SOLUÇÃO

O presente capítulo está dividido em quatro subcapítulos, sendo o primeiro reservado à apresentação do resultado da análise de requisitos realizada. Esta análise, serviu como base para o desenvolvimento dos restantes subcapítulos. O subcapítulo Modelo funcional onde é apresentado, através de diagramas de casos de uso, as funcionalidades do sistema a desenvolver. O subcapítulo Modelo estrutural que recorrendo a um Diagrama de Entidades e Relacionamentos (DER) apresenta a estrutura de entidades e seus relacionamentos. Por fim, no subcapítulo Modelo comportamental recorrendo a diagramas de sequência e atividades é demonstrado as interações entre os vários elementos que compõem o sistema para entregar determinada funcionalidade.

## 5.1 Análise de requisitos

Após reunir com os vários colaboradores envolvidos no processo produtivo e obter um entendimento geral do modo de funcionamento dessa área produtiva bem como dos sistemas de informação que a suportam, foi definido que a solução a desenvolver deveria permitir:

- Gerir características de processos, produtos, materiais e equipamentos;
- Gerir processos, responsáveis de processo e processos de equipamento;
- Gerir alertas, cuidados, materiais e processos de produto;
- Gerir programas de equipamento;
- Gerar uma ficha técnica de produto;
- Validar se existem as condições necessárias para a alocação de um produto a uma linha de produção.

## 5.2 Modelo funcional

Considerando os requisitos funcionais e os casos de uso já suportados pelo BCore, onde será integrada a solução, foi definido junto do Product Owner e Cliente que a solução a desenvolver suportaria os seguintes casos de uso. Estes são representados numa visão macro, na figura 20 e detalhados ao longo deste subcapítulo.

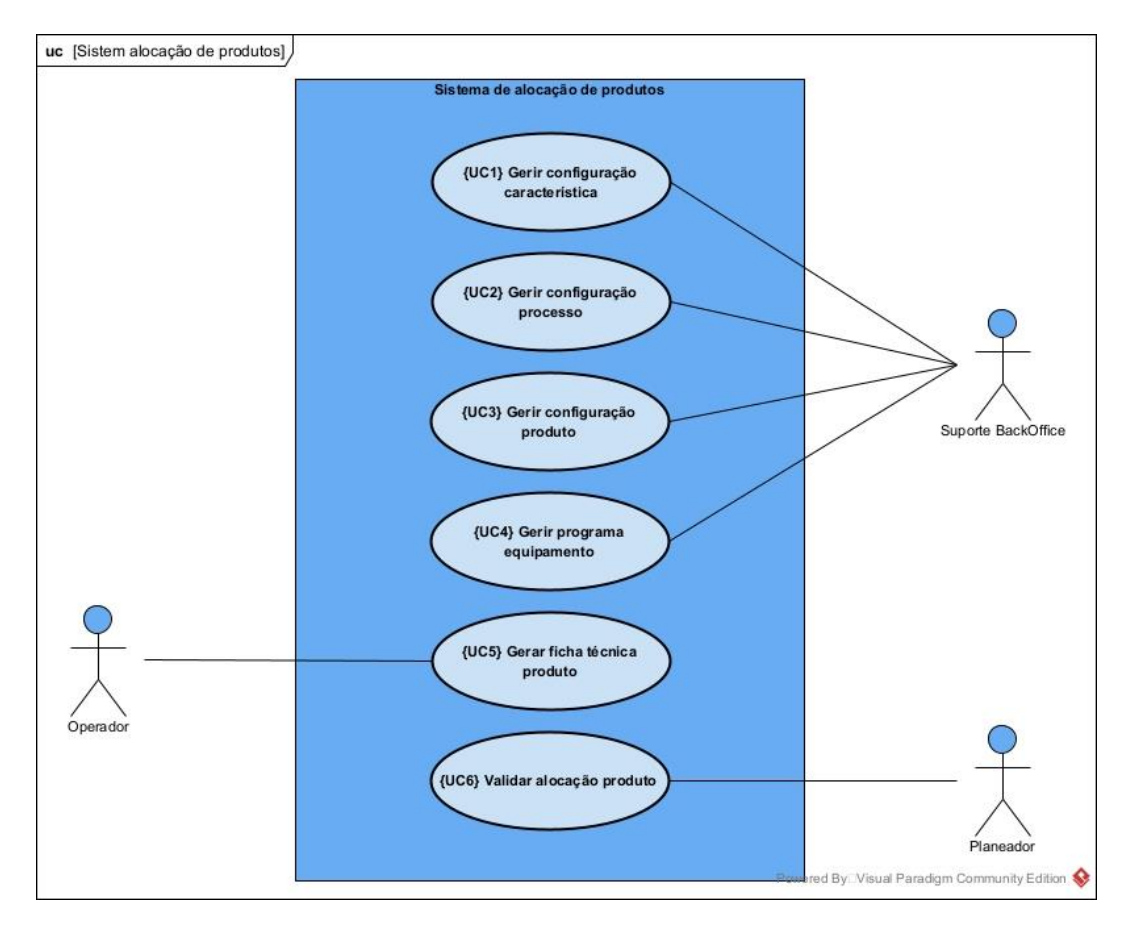

Figura 20 - Diagrama de casos de uso do sistema de alocação de produtos

Descrição dos atores:

- Operador Responsável pela monitorização das máquinas na linha de produção;
- Planeador Responsável pela gestão diária das ordens de produção e planeamento das linhas de produção;
- Suporte Backoffice Responsável pela manutenção dos dados da área produtiva.

#### 5.2.1 UC1 - Gerir configuração característica

O utilizador terá acesso a um conjunto de funcionalidades que lhe permitem realizar todas as configurações no sistema, relacionadas com características, tal como apresentado na figura 21.

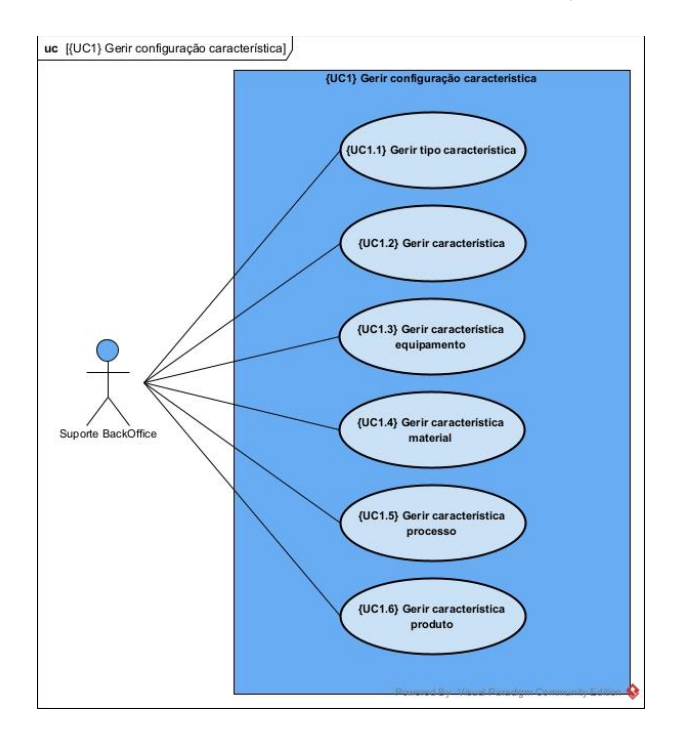

Figura 21 - Caso de uso gerir configuração característica

Descrição:

- {UC1.1} Gerir tipo característica Permite ao utilizador criar, visualizar, alterar e apagar tipos de características;
- {UC1.2} Gerir característica Permite ao utilizador criar, visualizar, alterar e apagar características;
- {UC1.3} Gerir característica equipamento Permite ao utilizador definir as características de um equipamento;
- {UC1.4} Gerir característica material Permite ao utilizador definir as características de um material;
- {UC1.5} Gerir característica processo Permite ao utilizador definir um standard de características por processo;
- {UC1.6} Gerir característica produto Permite ao utilizador definir as características de um produto.

#### 5.2.2 UC2 - Gerir configuração processo

O presente módulo permitirá ao utilizador realizar todas as configurações relacionadas com o processo, no âmbito representado pelo modelo da figura 22.

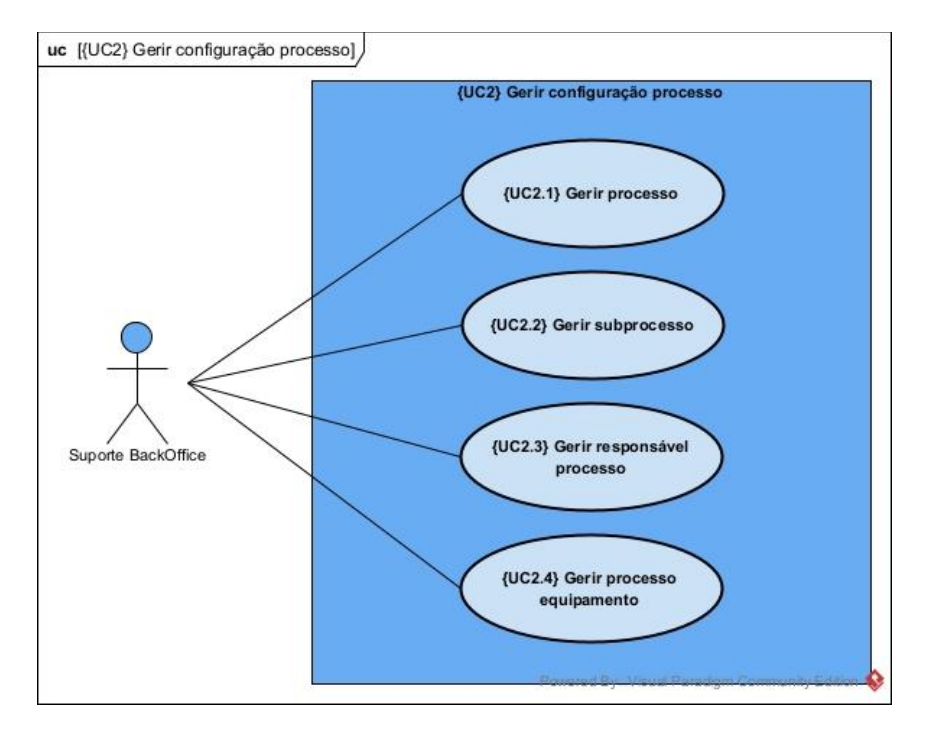

Figura 22 - Caso de uso gerir configuração processo

Descrição:

- {UC2.1} Gerir processo Permite ao utilizador criar, visualizar, alterar e apagar processos;
- {UC2.2} Gerir subprocesso Permite ao utilizador criar, visualizar, alterar e apagar relações entre processo e seus subprocessos, bem como definir uma sequência para os subprocessos;
- {UC2.3} Gerir responsável processo Permite ao utilizador definir um ou mais utilizadores da plataforma como responsáveis de um processo;
- {UC2.4} Gerir processo equipamento Permite ao utilizador definir que processos um equipamento suporta.

#### 5.2.3 UC3 - Gerir configuração produto

Através deste módulo o utilizador poderá realizar todas as configurações relacionadas com o produto, como representado na figura 23.

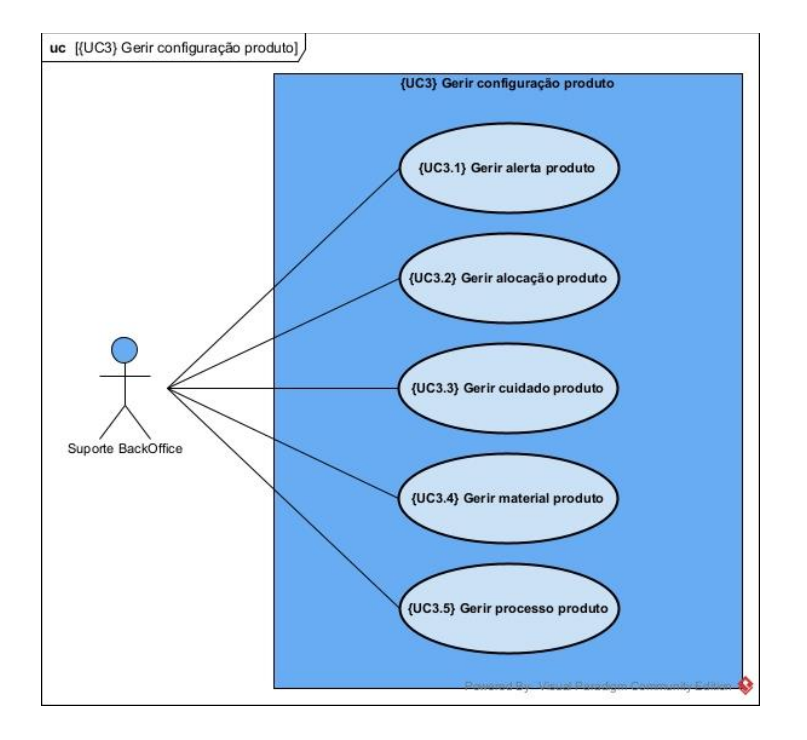

Figura 23 - Caso de uso gerir configuração produto

Descrição:

- {UC3.1} Gerir alerta produto Permite ao utilizador definir alertas para um produto, a ter em atenção durante o seu processo produtivo;
- {UC3.2} Gerir alocação produto Permite ao utilizador alocar e remover alocação de um produto a uma linha de produção;
- {UC3.3} Gerir cuidado produto O utilizador consegue definir cuidados a ter num produto durante o seu processo produtivo;
- {UC3.4} Gerir material produto O utilizador poderá definir os materiais a utilizar no produto, em cada um dos seus processos;
- {UC3.5} Gerir processo produto Permite ao utilizador definir os processos de um produto, bem como a sequência dos mesmos.

#### 5.2.4 UC4 - Gerir programa equipamento

A linha de produção é composta por vários equipamentos que são utilizados para realizar cada um dos processos necessários para a produção de um produto. Para cada produto, cada equipamento necessita de um programa específico. Assim, neste caso de uso, o utilizador tem acesso a um conjunto de funcionalidades que lhe permite definir os programas de produto que estão disponíveis em cada equipamento.

## 5.2.5 UC5 - Gerar ficha técnica produto

Uma vez realizadas todas as configurações de produto, neste caso de uso, o sistema é responsável por gerar uma ficha técnica do produto, com a informação relativa aos alertas, cuidados e características atribuídas ao produto. Essa ficha, em formato página web, servirá de suporte ao operador, na linha de produção, durante a produção do produto.

## 5.2.6 UC6 - Validar alocação produto

O planeador das linhas de produção, tem à sua disposição um conjunto de métodos de validação pré-definidos, com heurísticas associadas, que lhe permite validar se uma ou mais linhas de produção suportam a produção de um produto. Essas validações têm por base as características do produto, dos materiais que o constituem e dos equipamentos que constituem a linha de montagem SMT. Como resultado da validação o sistema disponibiliza um relatório com as linhas válidas, inválidas e os detalhes das várias validações feitas durante o processo.

## 5.3 Modelo estrutural

Uma vez que a solução a desenvolver será integrada numa plataforma existente, que possui uma base de dados própria foi necessário realizar uma análise das tabelas que a constituem, bem como das regras utilizadas, de modo a manter o sistema coeso e entender qual a informação que é possível reutilizar. Através da análise, conclui-se que será necessário criar 16 tabelas novas, representadas a laranja, para suportar as novas necessidades. Para além disso, serão reutilizadas cerca de 26 tabelas já existentes, representadas a azul-claro.

Por questões de espaço o diagrama de entidades de relacionamentos (DER) foi dividido em duas partes, figuras 24 e 25. No apêndice II é possível consultar a versão completa do mesmo.

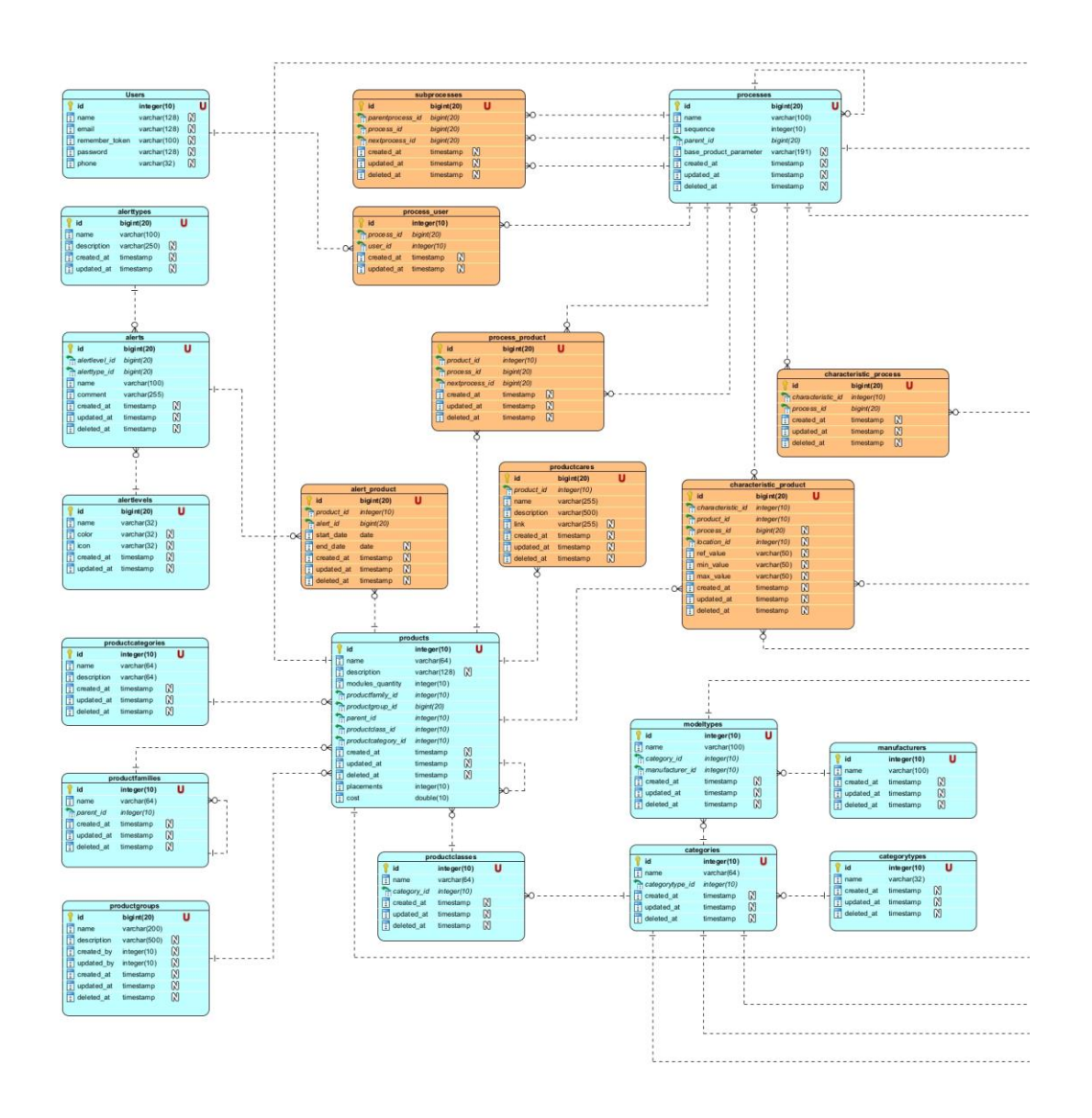

Figura 24 - DER parte 1

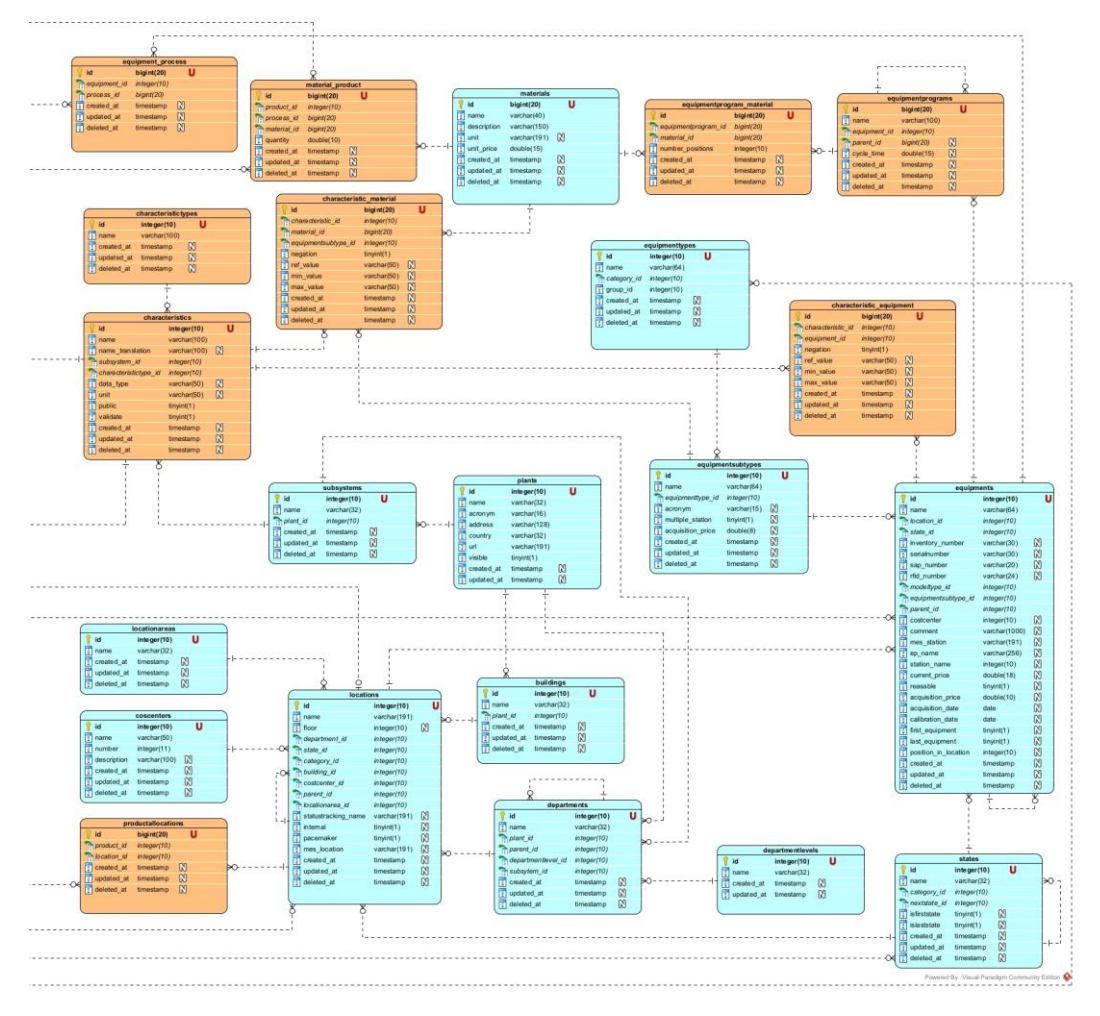

Figura 25 - DER parte 2

## 5.4 Modelo comportamental

Ao longo desta secção, recorrendo a diagramas de sequência e atividades, são demonstradas as interações entre o utilizador e as várias componentes internas do sistema.

Nos seguintes diagramas é assumido que o utilizador já se encontra autenticado na plataforma e tem as permissões corretas atribuídas para realizar cada uma das operações.

Nos casos de uso gerir configuração característica, gerir configuração processo, gerir configuração produto e gerir programa equipamento são realizadas, pelo mesmo ator, operações de ver, criar, atualizar e apagar registos. Uma vez que estas seguem sempre a mesma sequência em cada um dos casos de uso e para evitar diagramas redundantes é apresentado nas secções 5.4.1 a 5.4.4 (figuras 26 a 29) diagramas de sequência, utilizando objetos abstratos para cada uma das operações previamente mencionadas.

#### 5.4.1 Ver registos

O suporte backoffice quando pretende consultar registos de uma entidade, acede o menu dessa entidade e o sistema automaticamente carrega todos os registos válidos na base de dados e apresentaos ao utilizado numa tabela.

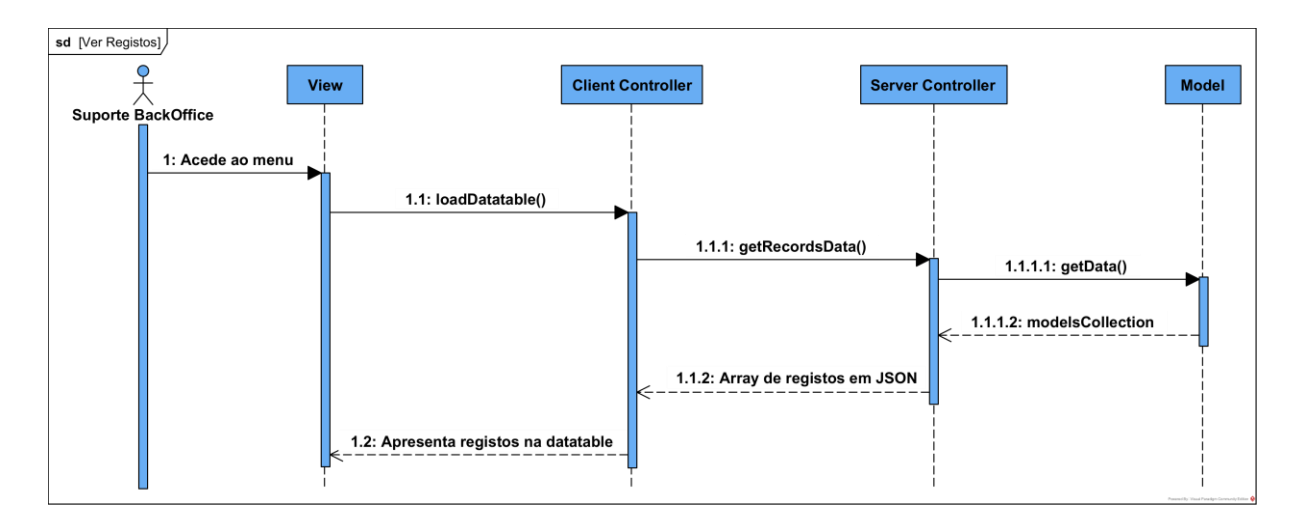

#### Figura 26 - Diagrama de sequência da operação de ver registos

## 5.4.2 Criar registo

O suporte backoffice clica no botão de criar e o sistema apresenta-lhe um formulário com os campos a ser preenchidos. Terminado o preenchimento, este clica num botão para criar o registo e o sistema confirma se os dados preenchidos cumprem com as regras pré-definidas. Se tudo estiver de acordo o sistema cria um registo e apresenta o resultado ao utilizador. Caso existam dados inválidos, o sistema apresenta ao utilizador quais os campos inválidos, juntamente com uma descrição do motivo dessa invalidade.

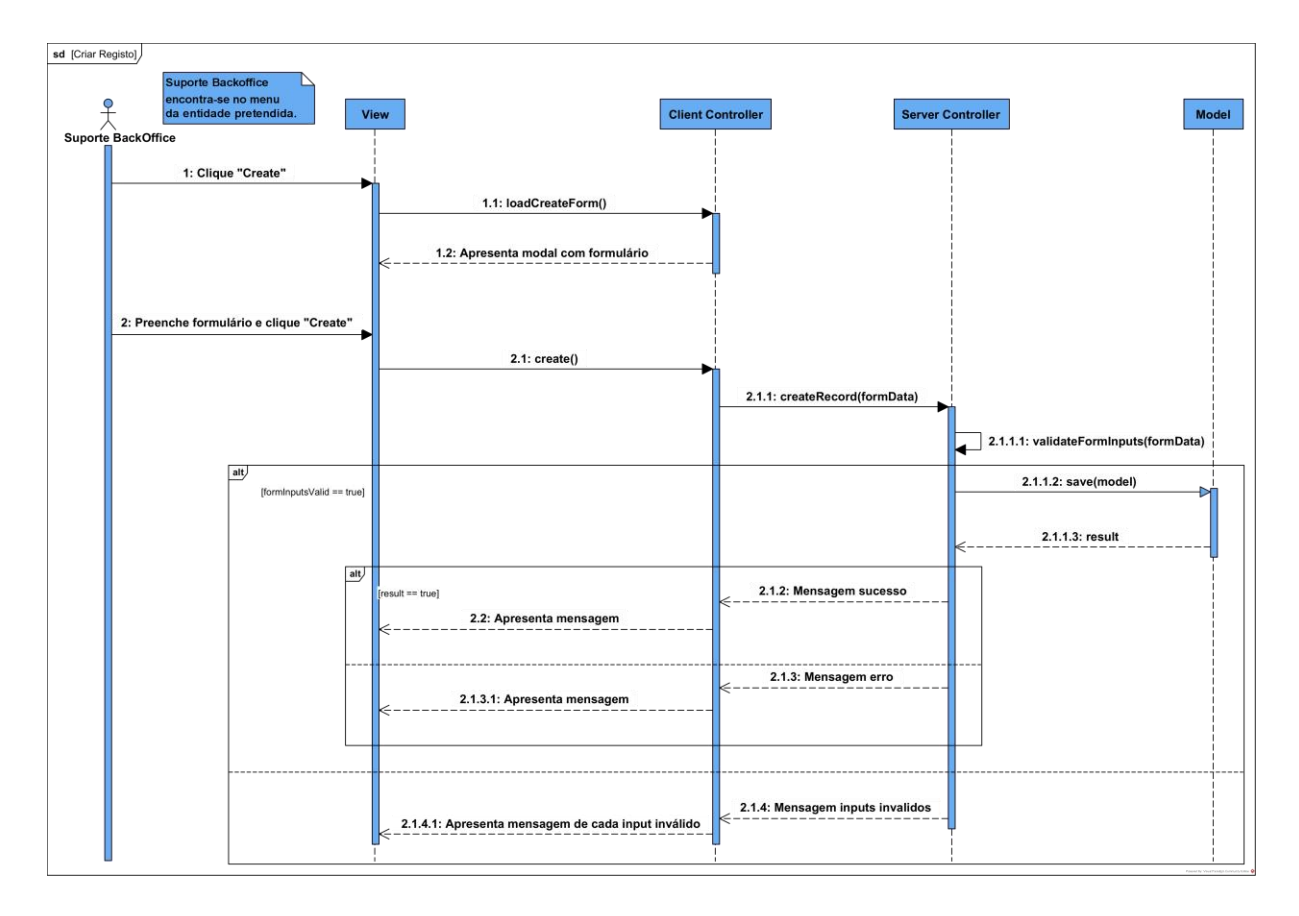

Figura 27 - Diagrama de sequência d<sup>a</sup> operação de criar um registo

#### 5.4.3 Atualizar registo

O suporte backoffice clica em um registo da tabela e o sistema obtém os dados desse registo da base de dados, faz o pré-preenchimento do formulário e apresenta-o ao utilizador. Este procede às alterações pretendidas e clica no botão para guardar. O sistema valida os dados do formulário e casos estes sejam válidos, guarda o registo com as alteações e apresenta o resultado ao utilizador. Se os dados forem inválidos, o sistema apresenta quais os campos inválidos, juntamente com uma descrição do motivo da invalidade.

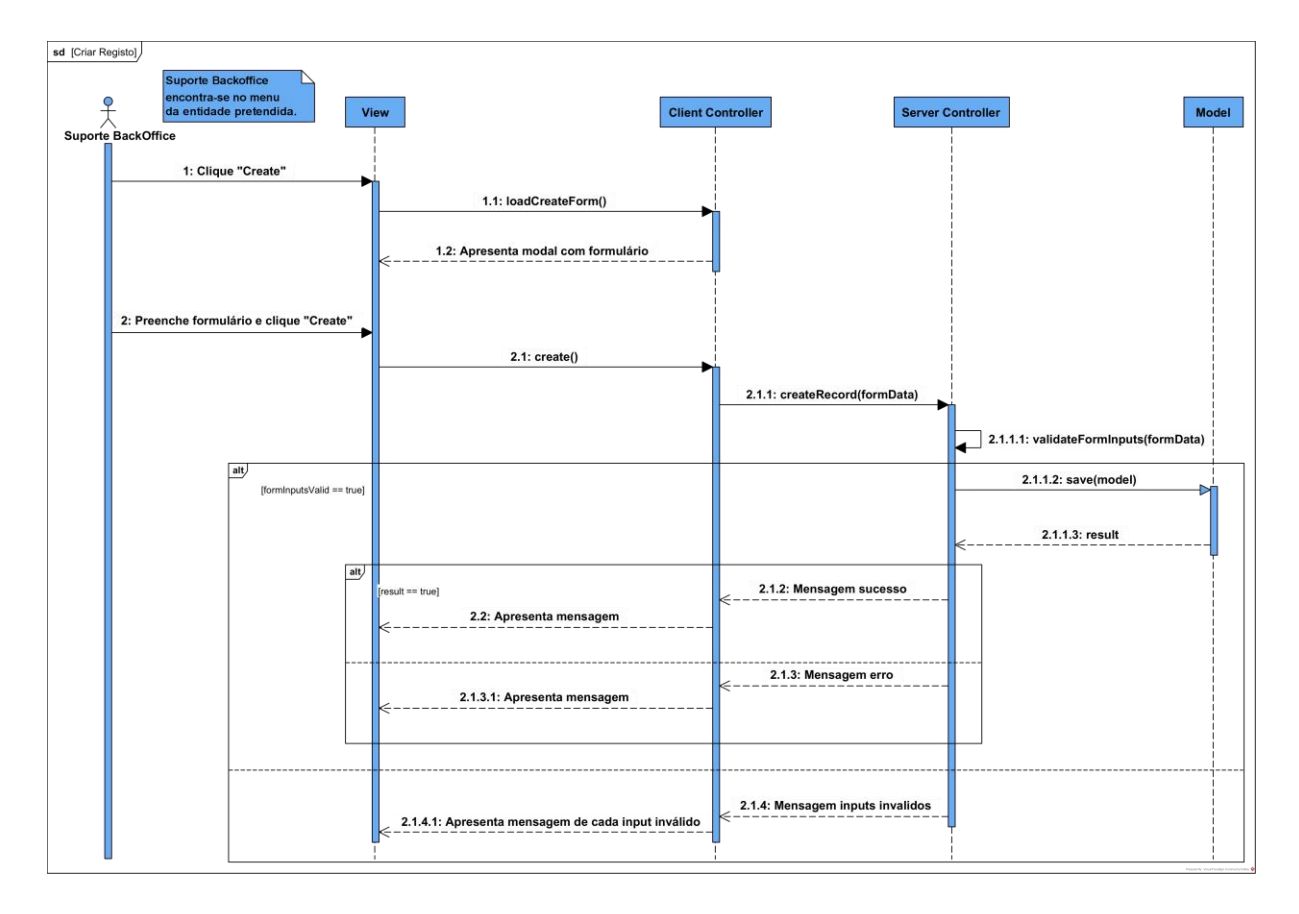

Figura 28 - Diagrama de sequência da operação de atualizar um registo

## 5.4.4 Apagar registos

O suporte backoffice seleciona um ou mais registos na tabela e clica no botão apagar, o sistema apresenta uma modal com uma mensagem para o utilizador validar a operação. Se o utilizador não validar, o sistema fecha a modal e o estado mantém-se inalterado. Caso valide a operação, o sistema apaga cada um dos registos selecionados e apresenta ao utilizador o resultado global da operação.

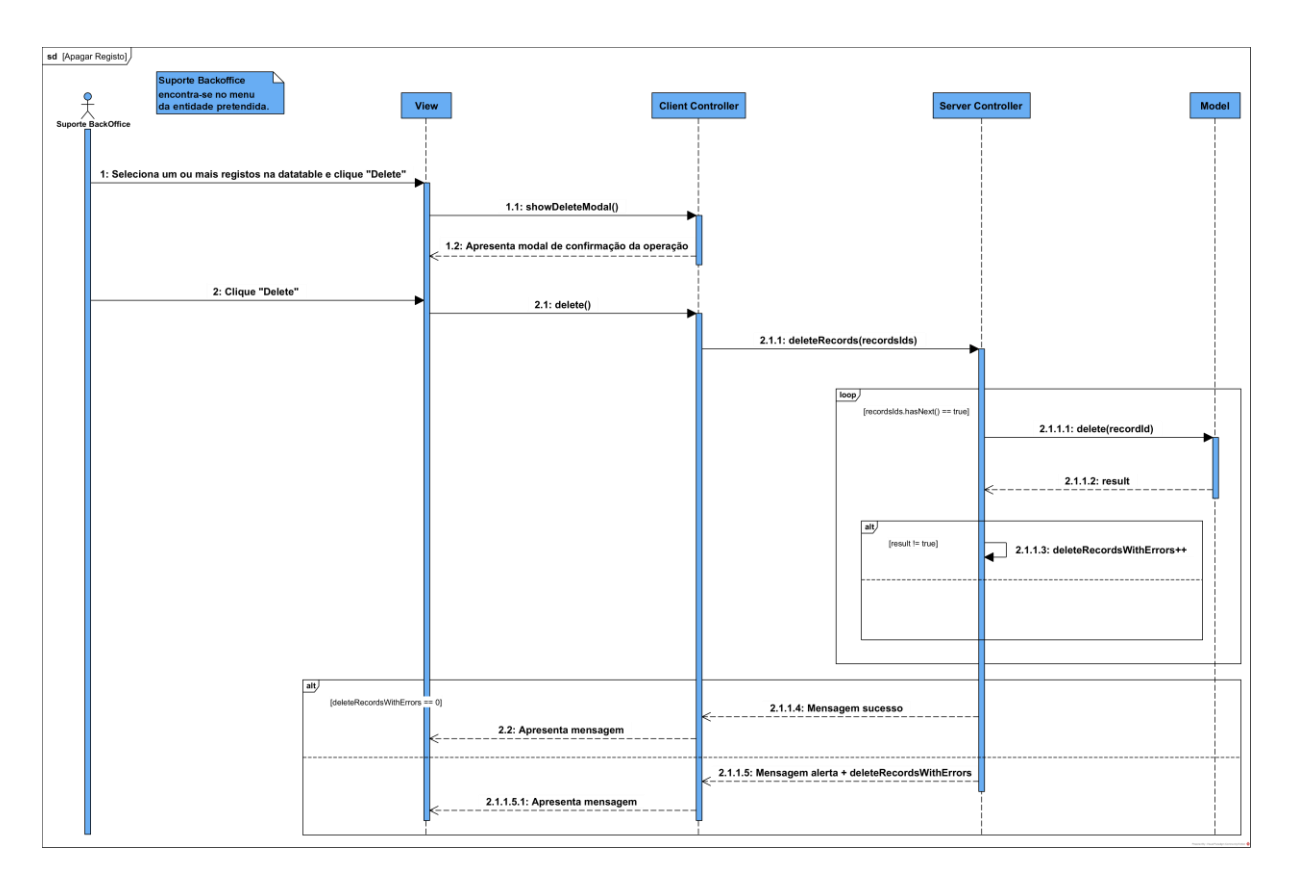

Figura 29 - Diagrama de sequência da operação de apagar registos

## 5.4.5 Gerar ficha técnica produto

O operador seleciona o produto para o qual pretende visualizar a ficha técnica. O sistema obtém da base de dados, os detalhes do produto que inclui as suas propriedades, sequência de processos e alertas ativos. Paralelamente, obtém as características do produto e os cuidados associados. O sistema compila essa informação para gera uma ficha técnica do produto digital e apresenta-a ao operador para este utilizar como suporte durante o processo produtivo, como demonstrado na figura 30.

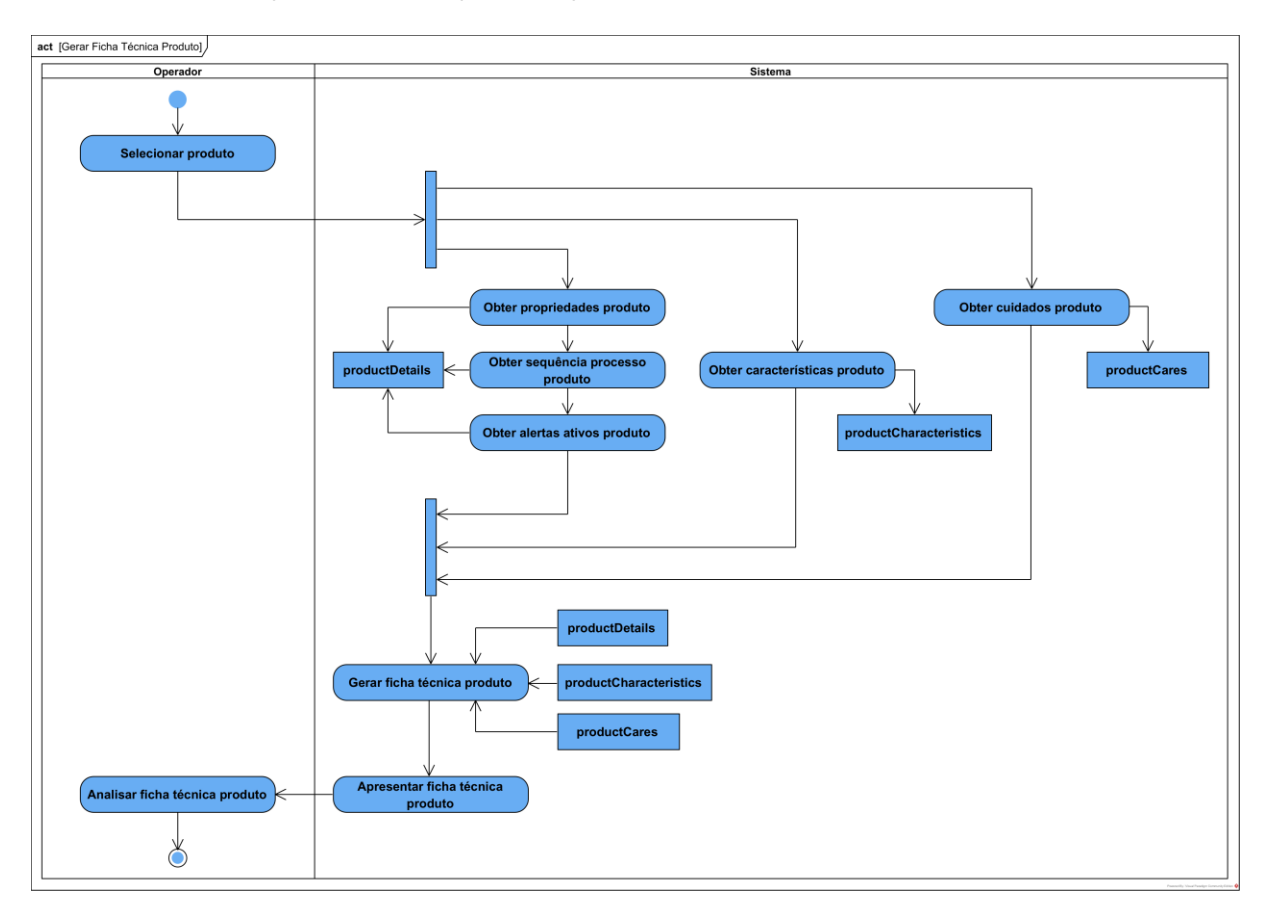

Figura 30 - Diagrama de atividades para gerar a ficha técnica do produto

#### 5.4.6 Validar alocação produto

O planeador seleciona um produto, um método de validação e pode ainda selecionar um processo do produto e uma ou mais linhas de produção, para as quais este deve validar a alocação do produto. Ao clicar em validar, o sistema verifica se foram selecionadas linhas e caso não sejam, obtêm as linhas de produção ativas no sistema. Com o conjunto de linhas para validação definidas o sistema apresenta ao planeador uma modal com o estado da validação e inicia para cada uma das linhas definidas o processo de validação. A cada linha validada o estado de validação vai sendo atualizado e quando todas as linhas estiverem validadas o sistema apresenta, ao utilizador, o botão de mostrar resultados. Ao clicar nesse botão o sistema prepara o relatório de validação e apresenta-o ao planeador para que este possa analisar os resultados.

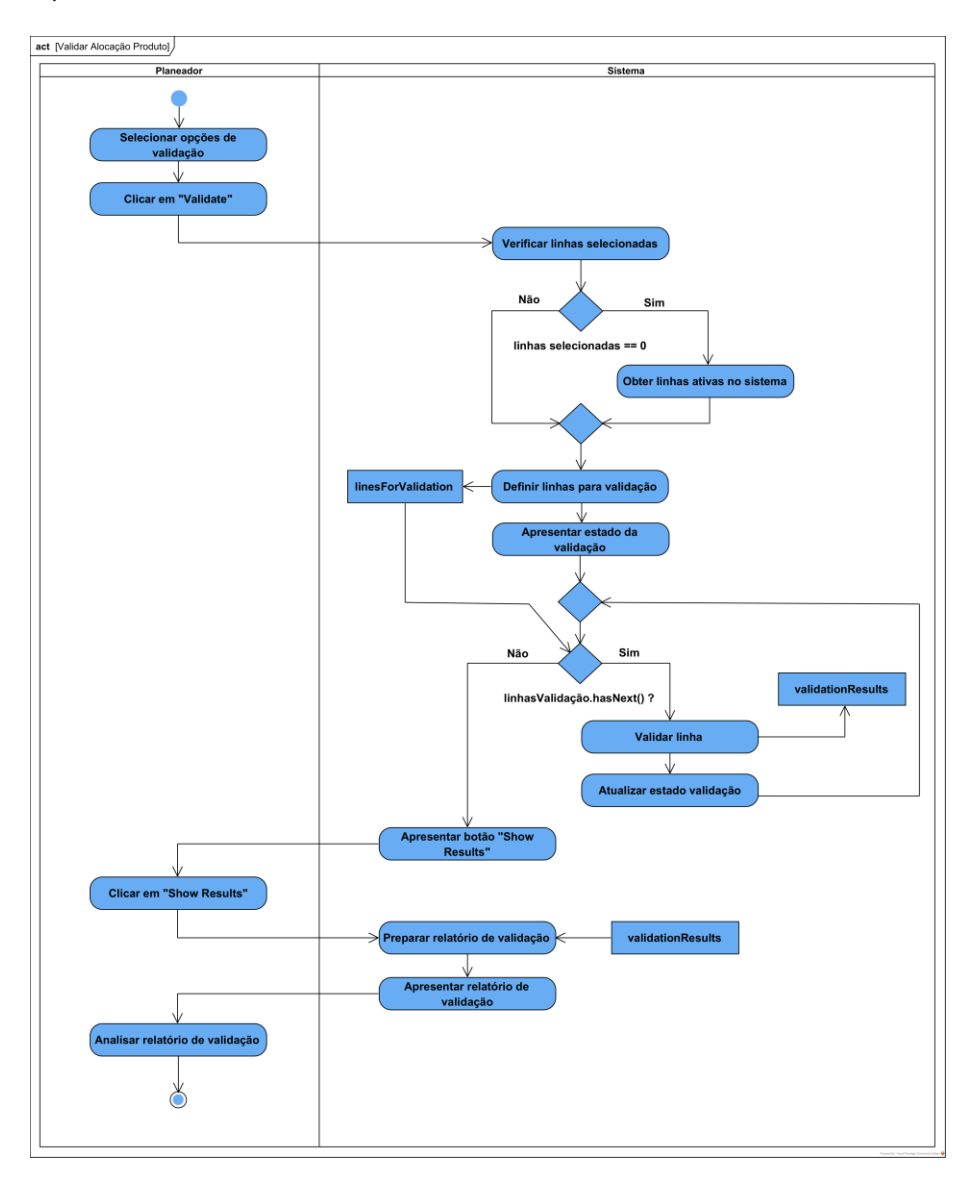

Figura 31 - Diagrama de atividades para validar alocação produto

A atividade "Validar linha", presente no diagrama anterior, representa o conjunto de operações que são realizadas para validar se um produto pode ser alocado a uma linha de produção. Essas operações variam dependendo do método de validação selecionado.

Foram definidos dois métodos de validação, o "SMT - Product Fit Line" e o "SMT - Product Similarity", tendo como base heurísticas definidas junto do cliente. Os diagramas de atividades das figuras 32 e 33 representam, de uma forma simplificada, o conjunto de operações realizadas em cada um desses métodos.

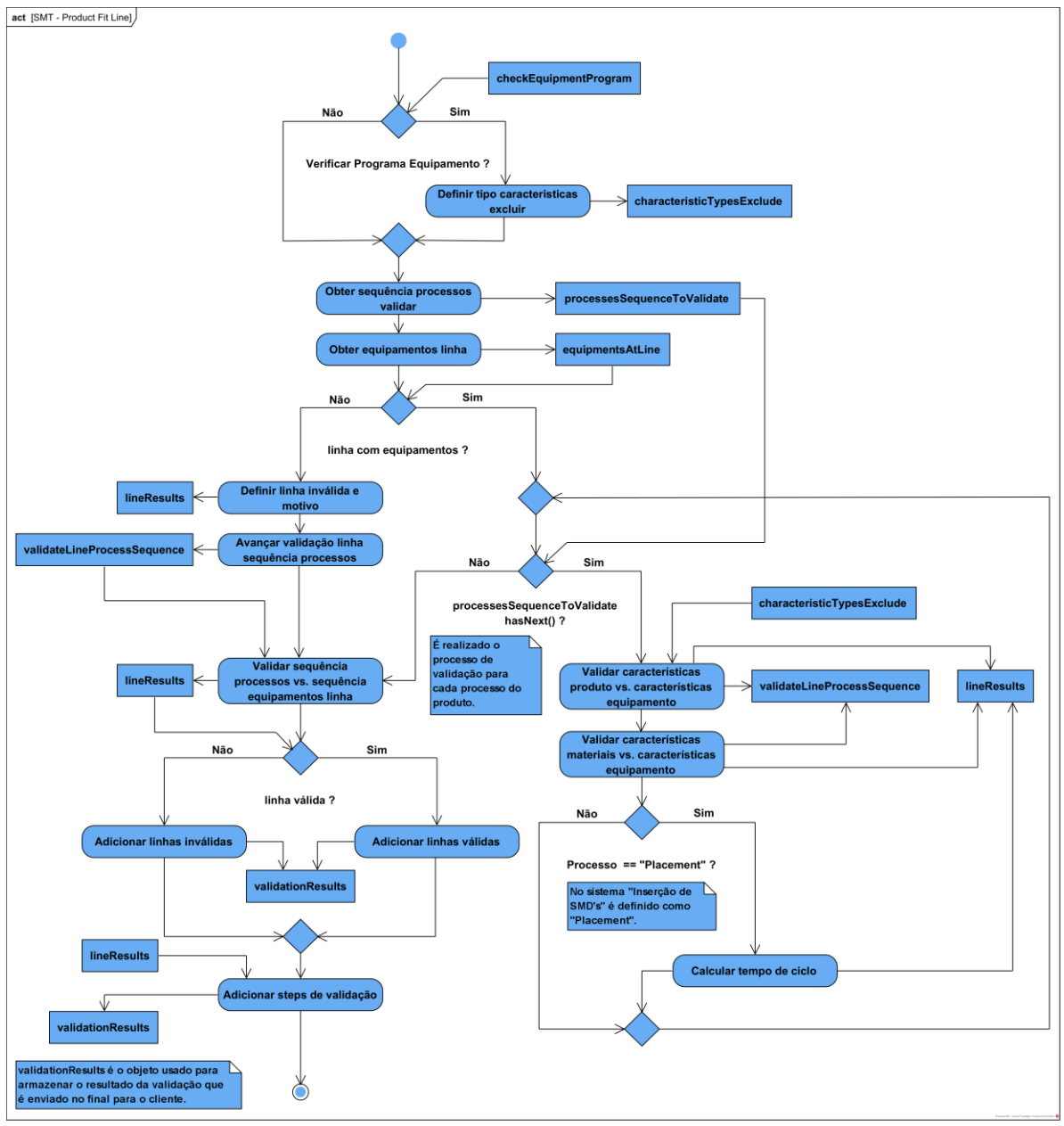

Figura 32 - Diagrama de atividades do método de validação "SMT - Product Fit Line"

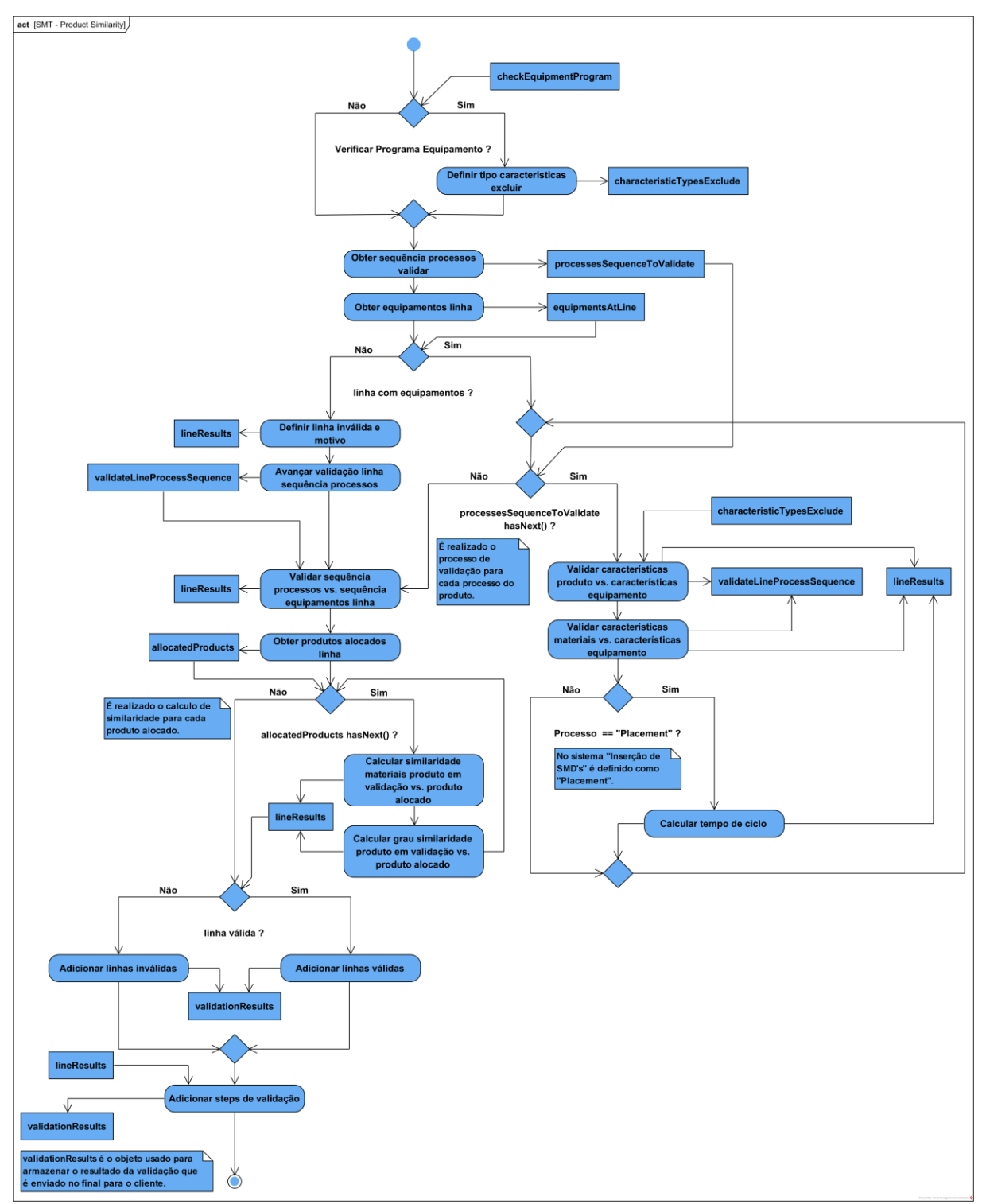

Figura 33 - Diagrama de atividades do método de validação "SMT - Product Similarity"

Em ambos os métodos, uma heurística é aplicada para o cálculo do tempo de ciclo do produto na linha que se traduz na seguinte fórmula:

Tempo Ciclo (s) = 
$$
\frac{\alpha * 3600}{\beta}
$$

α - Número de materiais do produto.

β - Capacidade de colocação de materiais da linha, por hora.

No método "SMT - Product Similarity" adicionalmente são aplicadas duas heurísticas para o cálculo do grau de similaridade entre o produto sobre validação e os produtos já alocados à linha sobre validação.

A primeira heurística consiste numa comparação simples dos materiais que são comuns para assim definir uma percentagem de similaridade de materiais entre produtos.

A segunda heurística resulta de uma análise feita juntamente com o cliente, para definir as principais características que definem que um produto é similar a outro. Através dessa análise, considerando da mais para a menos significativa, conclui-se que o número de materiais (Number Placements), nome do PCB (PCB Name), a família do produto (Product Family) e tipo de PCB (PCB Type) são as características a considerar nesse tipo de análise de similaridade entre produtos. Assim é feita uma comparação dessas características entre produtos, considerando uma escala binária, de forma a atribuir uma nota como resultado da análise de similaridade, tal como representado na tabela 2. Considerando como resultado da comparação entre produtos uma escala de 1 - característica igual e 0 - característica diferente.

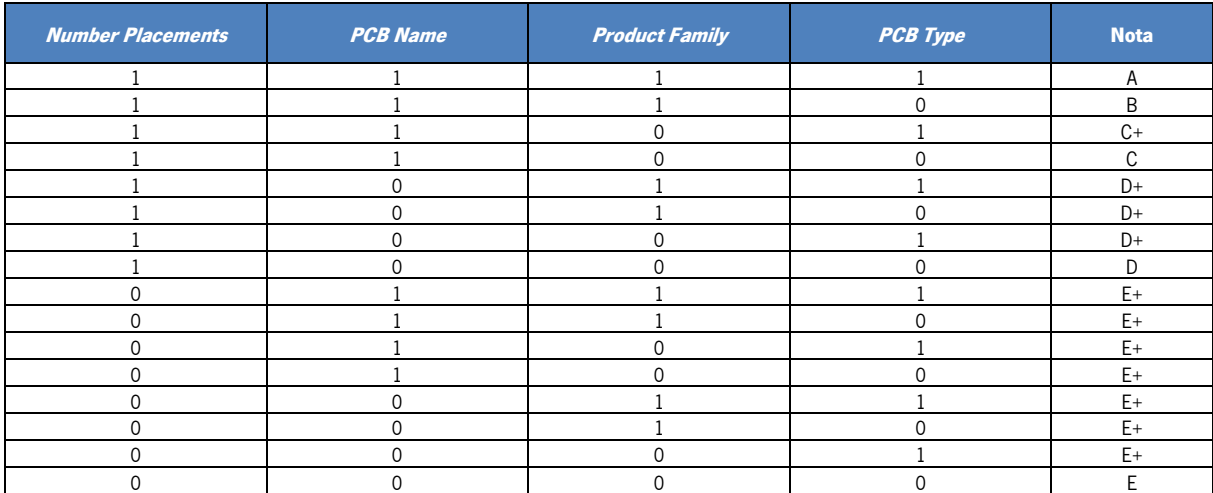

Tabela 2 - Tabela binária para cálculo da nota de similaridade do produto

# 6.IMPLEMENTAÇÃO DA SOLUÇÃO

Ao longo deste capítulo é apresentada a solução web desenvolvida, abordando inicialmente as plataformas utilizadas para o seu desenvolvimento, em seguida, como a solução se encontra organizada em termos de menus e por fim é explorado em mais detalhes cada menu da aplicação, descrevendo os elementos disponíveis para o utilizador.

## 6.1 Plataformas de desenvolvimento da solução

A solução desenvolvida, por motivos referido em capítulos anteriores, foi integrada num dos sistemas de apoia à produção já existente, o BCore. Por esse motivo, a abordagem ao desenvolvimento da solução bem como as plataformas a utilizar durante esse processo foram definidas tendo em conta as regras e boas práticas utilizadas pela atual equipa de desenvolvimento do BCore.

Nesse sentido, como demonstra a figura 34 para o desenvolvimento do backend da aplicação, onde ficam todas as regras de negócio e lógica de armazenamento de dados é utilizada a linguagem de programação PHP, recorrendo à framework de desenvolvimento web Laravel. Utilizando o *eloquent*, um Object Relational Mapping (ORM) disponibilizado pelo Laravel é feita a ligação como o servidor de base de dados MariaDB, que se trata de uma solução open source para um servidor de base de dados relacional. O frontend da aplicação é desenvolvido recorrendo a templates blade, disponibilizados pelo Laravel para a estruturação das páginas web. Além disso é utilizado a SASS para criação dos estilos da página web e a linguagem de programação JavaScript, através dos módulos disponibilizados pelo npm para o Node.js e da biblioteca JQuery para criar todas as dinâmicas dos diversos elementos que constituem as páginas web.

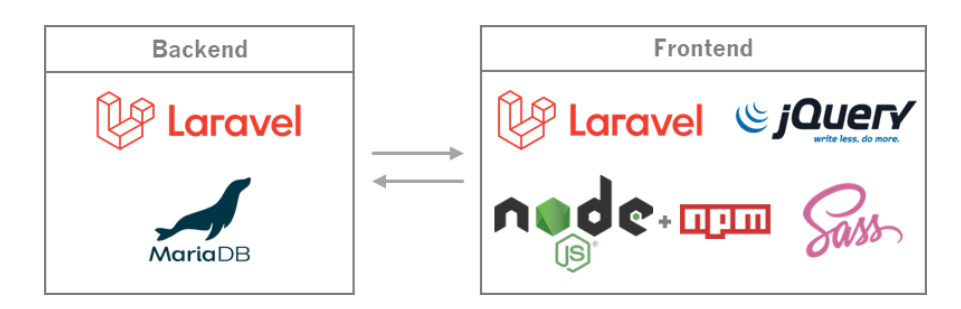

Figura 34 - Tecnologias utilizadas no desenvolvimento da aplicação web
Como ambiente de desenvolvimento da aplicação web é utilizado o IDE PhpStorm, para as operações de escrita de código, refactoring, debugging e integração com outras ferramentas. O IDE DataGrip para realizar operações SQL na base de dados e ainda um repositório Git para o controlo de versões da aplicação desenvolvida.

Uma vez que o sistema BCore é bastante complexo com várias componentes tecnológicas, para além das utilizadas neste projeto é utilizado durante o processo de desenvolvimento um container docker, que inclui cada uma das componentes tecnológicas necessárias. Assim, o processo de setup do projeto e desenvolvimento tornou-se mais simples, rápido e com menos possibilidade de falhas no momento de disponibilizar as funcionalidades desenvolvidas no sistema produtivo.

### 6.2 Estrutura da solução

Numa versão resumida, como apresenta a figura 35, a solução desenvolvida está organizada em duas componentes. A componente de backoffice, onde através do conjunto de interfaces desenvolvidas o utilizador consegue introduzir dados relativos a produtos, materiais, processos, equipamentos e respetivas características. Todos esses dados suportam a segunda componente da solução, o frontoffice, onde o utilizador consegue gerar uma ficha técnica do produto e principalmente tem acesso a um sistema de alocação de produtos a linhas de produção. Isto é um sistema capaz de analisar as variáveis do produto e de uma ou mais linhas de produção pretendidas e informar o utilizador quais das linhas são válidas e inválidas para a alocação do produto.

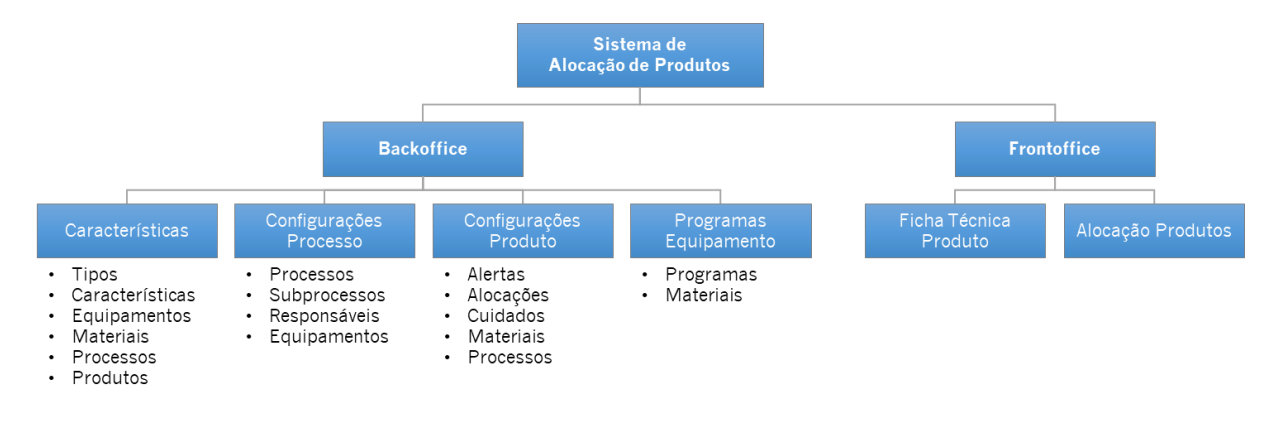

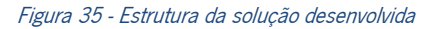

## 6.3 Visão global da solução

A solução está dividida em duas componentes, como referido anteriormente, sendo em seguia apresentada cada um delas.

#### 6.3.1 Backoffice

A componente de backoffice é composta por quatro páginas web com estrutura e funcionamento similar, variando apenas o conteúdo dos menus e respetivos formulários. Portanto, para evitar redundância é apresentado em seguida, com exemplo, o funcionamento da página dedicada às características, sendo disponibilizado no apêndice III imagens dos restantes menus.

Ao aceder à página das características, figura 36, é apresentada um barra de navegação com um menu para cada entidade, estando o primeiro selecionado por defeito. É apresentado um botão para criar registos, outro para apagar e uma barra de pesquisa, estando todas esses elementos associadas ao menu selecionado no momento. Em cada menu é apresentada uma tabela com os registos da entidade correspondente.

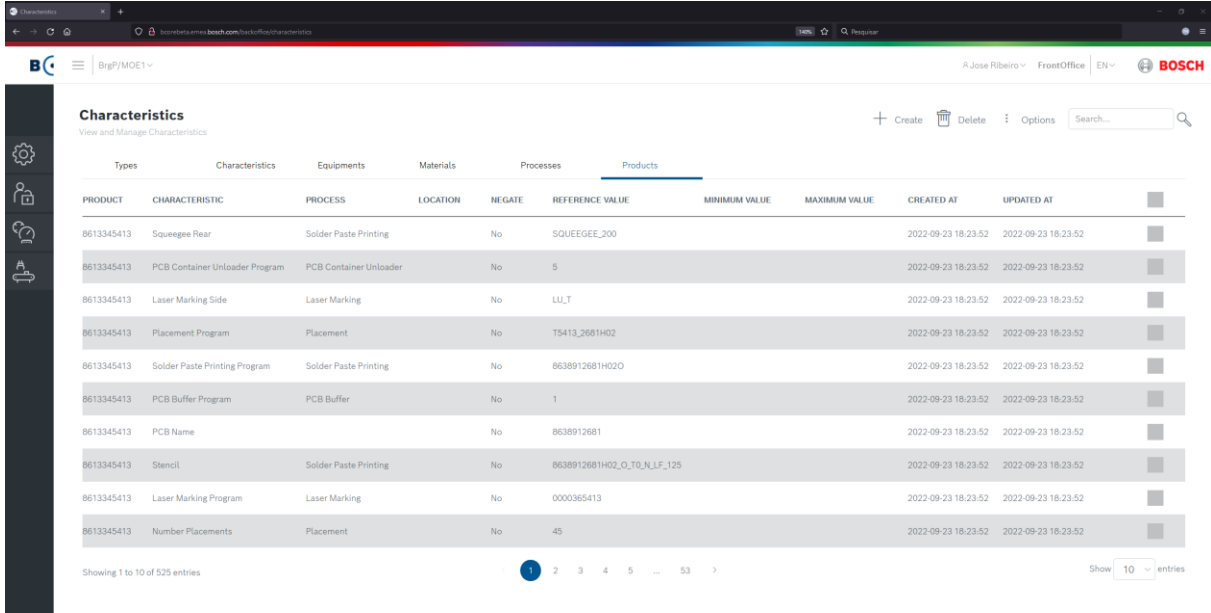

Figura 36 - Página Characteristics: menu Products

Ao clicar no botão criar é apresentado um formulário, figura 37, numa modal com os vários campos a preencher para criar um registo. No momento de submeter o pedido de criação cada campo tem uma validação associada e os campos inválidos, caso existam, são realçados a vermelho, apresentado por baixo de cada um deles uma mensagem com o porquê da rejeição, como demonstra a figura 38. Se todos os campos estiverem válidos é apresentado uma mensagem de sucesso ao utilizador.

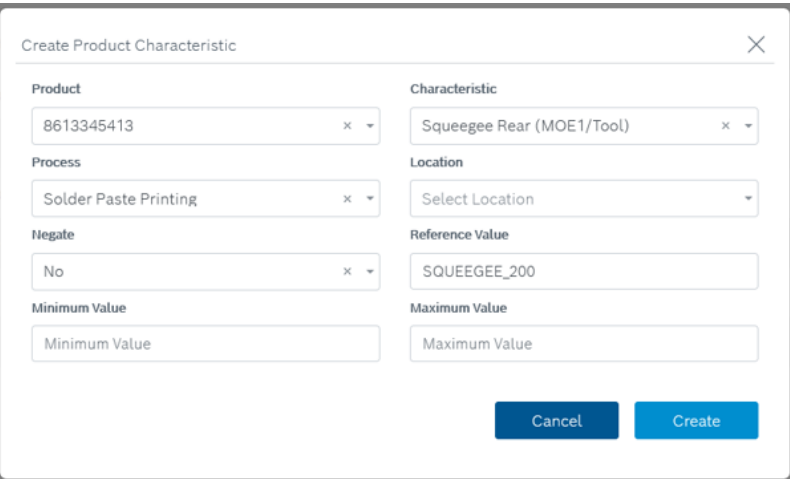

Figura 37 - Página Characteristics: modal formulário para criar uma característica de produto

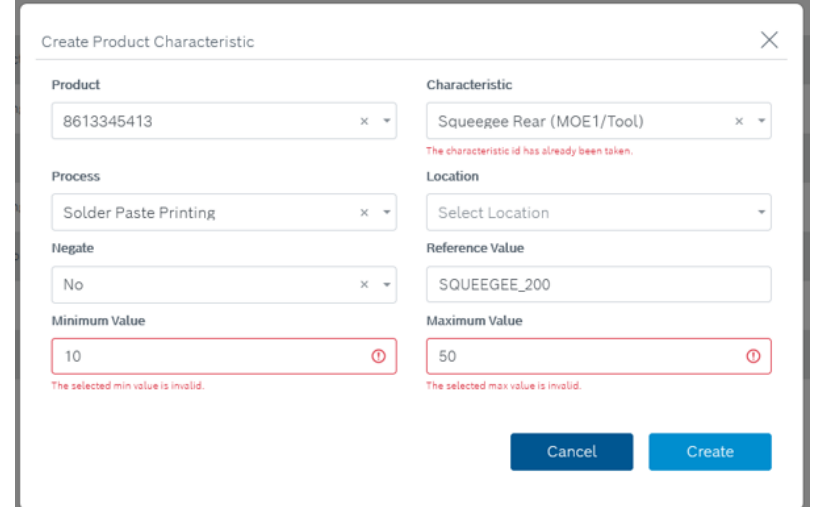

Figura 38 - Página Characteristics: modal formulário para criar uma característica de produto com erros

O valor de um registo pode ser alterado, para isso basta um clique em cima do mesmo na tabela e é apresentado, numa modal, o respetivo formulário preenchido com os valores atuais, figura 39. Após efetuadas as alterações é possível gravar as mesmas, sendo nesse momento iniciado, tal como no processo de criação de um registo, um processo de validação dos campos e notificação do utilizador em caso de erros. Caso não existam erros é efetuada a atualização do registo.

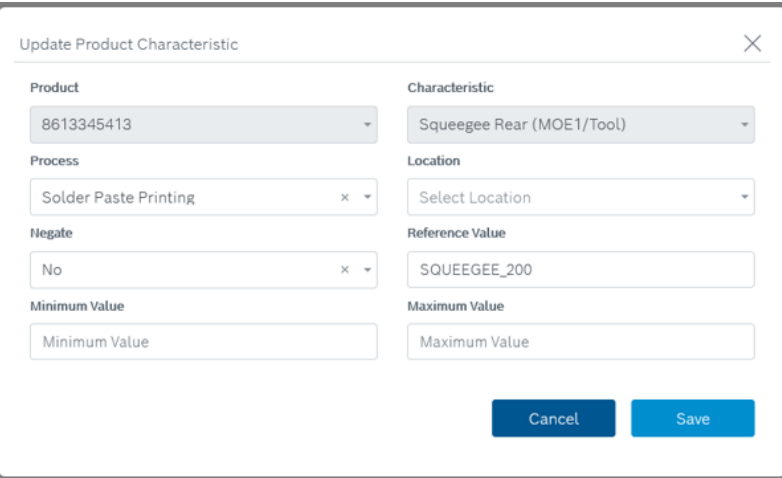

Figura 39 - Página Characteristics: modal formulário para atualizar uma característica de produto

Quando é necessário eliminar um ou mais registos o utilizador pode selecionar na tabela, os registos pretendidos e clicar no botão de apagar. Nesse momento como demonstra a figura 40 é pedido ao utilizador para confirmar a operação e caso este a confirme os registos selecionados serão apagados digitalmente do sistema. No final do processo é apresentada uma mensagem com o resultado da operação. Se a operação não for confirmada o sistema mantém o estado atual.

| $\rightarrow$ C $\alpha$<br>B(               | $\equiv$ BrgP/MOE1~    | O & barrebet.smes.bosch.com/buckettics/characteristics           |                              |                  |               |                                                                           |               | MON 12 Q Penaster |                   |                                               | $\bullet =$            |
|----------------------------------------------|------------------------|------------------------------------------------------------------|------------------------------|------------------|---------------|---------------------------------------------------------------------------|---------------|-------------------|-------------------|-----------------------------------------------|------------------------|
|                                              |                        |                                                                  |                              |                  |               |                                                                           |               |                   |                   |                                               |                        |
|                                              |                        |                                                                  |                              |                  |               |                                                                           |               |                   |                   | R Jose Ribeiro ~ FrontOffice EN~              | <b>BOSCH</b>           |
|                                              | <b>Characteristics</b> | View and Manage Characteristics                                  |                              |                  |               |                                                                           |               |                   |                   | + Create <sup>n</sup> Delete : Options Search | Q                      |
| छु                                           | Types                  | Characteristics                                                  | Equipments                   | <b>Materials</b> |               | Processes<br><b>Products</b>                                              |               |                   |                   |                                               |                        |
| $\beta_{\widehat{\Box}}$                     | <b>PRODUCT</b>         | <b>CHARACTERISTIC</b>                                            | <b>PROCESS</b>               | <b>LOCATION</b>  | <b>NEGATE</b> | <b>REFERENCE VALUE</b>                                                    | MINIMUM VALUE | MAXIMUM VALUE     | <b>CREATED AT</b> | <b>UPDATED AT</b>                             | ■                      |
| $\odot$                                      |                        | 8613345413 Squeegee Rear                                         | Solder Paste Printing        |                  | No.           | SQUEEGEE_200                                                              |               |                   |                   | 2022-09-23 18:23:52 2022-09-23 18:23:52       |                        |
| $\stackrel{\mathsf{A}}{\Longleftrightarrow}$ |                        | 8613345413 PCB Container Unloader Program PCB Container Unloader |                              |                  | No.           | $-5$                                                                      |               |                   |                   | 2022-09-23 18:23:52 2022-09-23 18:23:52       |                        |
|                                              |                        | 8613345413 Laser Marking Side                                    | Laser Marking                |                  | Delete        |                                                                           | $\times$      |                   |                   | 2022-09-23 18:23:52 2022-09-23 18:23:52       |                        |
|                                              |                        | 8613345413 Placement Program                                     | <b>Placement</b>             |                  |               | Do You Want To Delete Selected Item(s)?                                   |               |                   |                   | 2022-09-23 18:23:52 2022-09-23 18:23:52       |                        |
|                                              |                        | 8613345413 Solder Paste Printing Program                         | Solder Paste Printing        |                  |               | Cancel                                                                    | Delete        |                   |                   | 2022-09-23 18:23:52 2022-09-23 18:23:52       | ■                      |
|                                              |                        | 8613345413 PCB Buffer Program                                    | PCB Buffer                   |                  |               |                                                                           |               |                   |                   | 2022-09-23 18:23:52 2022-09-23 18:23:52       |                        |
|                                              | 8613345413 PCB Name    |                                                                  |                              |                  | No.           | 8638912681                                                                |               |                   |                   | 2022-09-23 18:23:52 2022-09-23 18:23:52       |                        |
|                                              | 8613345413 Stencil     |                                                                  | <b>Solder Paste Printing</b> |                  | No.           | 8638912681H02_O_T0_N_LF_125                                               |               |                   |                   | 2022-09-23 18:23:52 2022-09-23 18:23:52       |                        |
|                                              |                        | 8613345413 Laser Marking Program                                 | Laser Marking                |                  | No.           | 0000365413                                                                |               |                   |                   | 2022-09-23 18:23:52 2022-09-23 18:23:52       |                        |
|                                              |                        | 8613345413 Number Placements                                     | Placement                    |                  | No.           | 45                                                                        |               |                   |                   | 2022-09-23 18:23:52 2022-09-23 18:23:52       |                        |
|                                              |                        | Showing 1 to 10 of 525 entries                                   |                              |                  |               | $2 \qquad 3 \qquad 4 \qquad 5 \qquad \ldots \qquad 53 \qquad \rightarrow$ |               |                   |                   |                                               | Show $10 \sim$ entries |

Figura 40 - Página Characteristics: modal de confirmação da operação de apagar característica<sup>s</sup> de produto

#### 6.3.2 Frontoffice

A componente de frontoffice é composta por duas páginas web a da Ficha Técnica do Produto e a da Alocação de Produto.

A página da Ficha Técnica do Produto permite ao utilizador gerar uma ficha com informações do produto. Ao aceder à página é apresentado uma caixa de seleção onde o utilizador seleciona o produto para qual pretende gerar a ficha, como apresentado na figura 41.

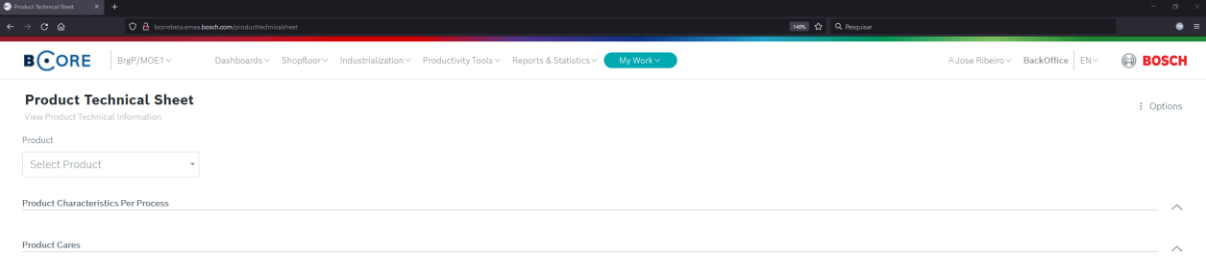

Figura 41 - Página Product Technical Sheet: estado inicial

Ao selecionar o produto é gerada uma ficha, em formato página web, tal como demonstrado na figura 42. Essa ficha apresenta para o produto os alertas associados (A), os processos necessários (B), as características do processo selecionado (C) e ainda os cuidados a ter durante o processo produtivo (D).

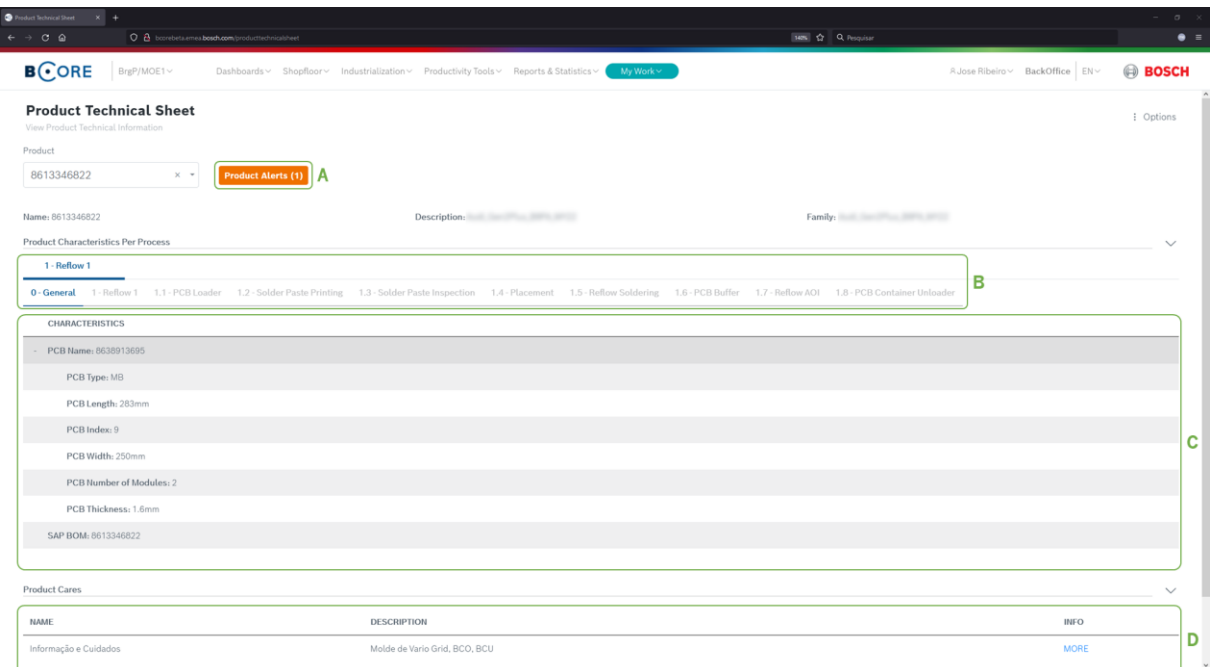

Figura 42 - Página Product Technical Sheet: exemplo ficha técnica do produto

Analisando a figura 42, o utilizador pode através de um clique nos alertas do produto (A), aceder a uma modal, figura 43, que apresenta os alertar associados ao produto. Essa modal é apresentada ao utilizador automaticamente no final de gerar a ficha técnica do produto caso exitam alertas ativos para o produto.

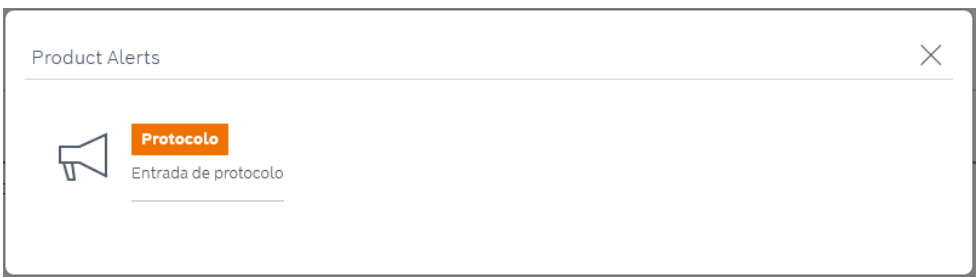

Figura 43 - Página Product Technical Sheet: exemplo modal com alertas do produto

Utilizando ainda a figura 42 como referência, na primeira secção da ficha são apresenta os processos do produto utilizando uma barra de navegação (B) onde o utilizador consegue selecionar o processo pretendido. Ao selecionar é apresentado na tabela abaixo (C) as características associadas a esse processo. Dependendo do tipo de características estas podem também ter características associadas. Nesses casos é apresentado um botão (+), no lado esquerdo da característica para que o utilizador possa ter acesso às mesmas. Na segunda secção da ficha é apresentada uma tabela com os cuidados associados ao produto (D).

A segunda página do frontoffice destina-se à Alocação de Produto. Através da mesma, o utilizador tem à sua disposição um conjunto de opções que lhe permitem validar se um produto pode ser alocado a uma ou mais linhas de produção.

Ao aceder à página, como demonstra a figura 44, são apresentadas no topo quatro caixas de seleção que permitem a escolha de um produto, um processo desse produto, uma ou mais linhas de produção e um método de validação. Ao clicar no botão validar, tendo em conta as opções selecionadas, o sistema inicia o processo de validação apresentado uma modal com o estado atual do mesmo, figura 45.

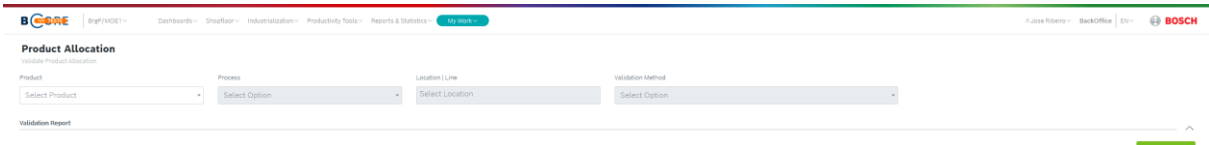

Figura 44 - Página Product Allocation: estado inicial

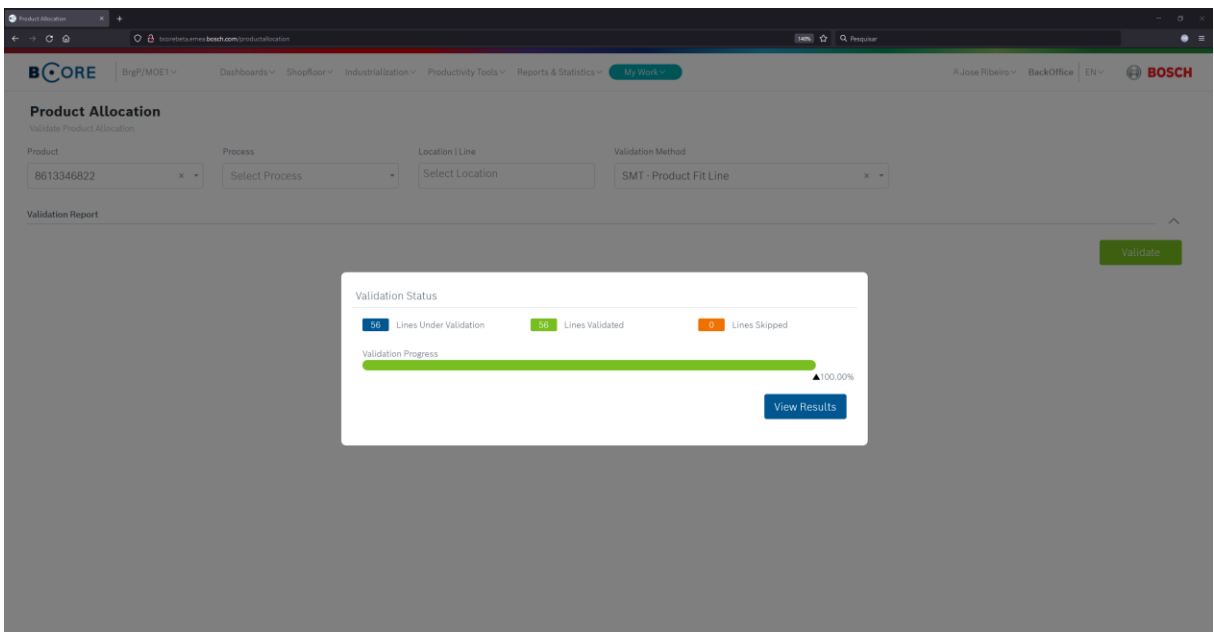

Figura 45 - Página Product Allocation: exemplo modal com estado da validação

Terminado o processo de validação é apresentado um botão para mostrar resultados e ao clicar é apresentado um relatório da validação, como uma primeira secção dedicada às linhas válidas e inválidas e uma segunda dedicada aos detalhes de validação. O conteúdo dessas secções varia, dependendo do método de validação utilizado, por isso, para efeito de demonstração é utilizado o método "SMT - Product Similarity" e disponibilizado no apêndice III imagens exemplo do método "SMT - Product Fit Line".

No menu das linhas válidas, figura 46, é apresentada uma tabela com a informação de cada linha, respetivo tempo de ciclo do produto, similaridade com os produtos já alocados à linha e opções para carregar os detalhes da validação e alocar o produto a essa linha. Ao clicar na opção "Allocate", o sistema associa o produto à linha de produção em questão e altera o estado do mesmo para "Allocated".

| Validation Report   |                             |              |                      |                   |            |                                             |                                              |                  |                           | $\checkmark$           |
|---------------------|-----------------------------|--------------|----------------------|-------------------|------------|---------------------------------------------|----------------------------------------------|------------------|---------------------------|------------------------|
| Product: 8613346822 |                             |              |                      |                   |            | Validation Method: SMT - Product Similarity |                                              |                  |                           |                        |
| <b>Valid Lines</b>  | $\overline{7}$              |              | <b>Invalid Lines</b> | $-49$             |            |                                             |                                              |                  |                           |                        |
|                     |                             |              |                      |                   |            |                                             | ALLOCATED PRODUCTS SIMILARITY - BEST RESULTS |                  |                           |                        |
| LINE                | <b>BUILDING</b>             | <b>FLOOR</b> | AREA                 | <b>DEPARTMENT</b> | SHIFT TYPE | THEORETICAL CYCLE TIME (SEC)                | MATERIALS SIMILARITY SCORE (%)               | SIMILARITY GRADE | <b>VALIDATION DETAILS</b> | ALLOCATE TO LINE       |
| SMD11               | 108                         | $\circ$      | Setor A              | BrgP/MOE11        | Continuous | 21.25                                       | 22.56                                        | D+               | Load                      | Allocate               |
| SMD08               | 108                         | $\circ$      | Setor A              | BrgP/MOE11        | Continuous | 32.66                                       | $\circ$                                      |                  | Load                      | Allocate               |
| SMD05               | 108                         | $\circ$      | Setor A              | BrgP/MOE11        | Continuous | 37.93                                       | 98.5                                         | А                | Load                      | <b>Allocated</b>       |
| SMD13               | 108                         | $\circ$      | Setor B              | BrgP/MOE11        | Continuous | 46.25                                       | $\circ$                                      |                  | Load                      | Allocate               |
| SMD17               | 108                         | $\circ$      | Setor A              | BrgP/MOE11        | Continuous | 46.25                                       | 32.33                                        | E+               | Load                      | <b>Allocate</b>        |
| SMD18               | 108                         | $\circ$      | Setor B              | BrgP/MOE11        | Continuous | 72.23                                       | 6.77                                         | E+               | Load                      | Allocate               |
| SMD30               | 108                         | $^{\circ}$   | Setor B              | BrgP/MOE11        | Continuous | 72.23                                       | $^{\circ}$                                   |                  | Load                      | Allocate               |
|                     | Showing 1 to 7 of 7 entries |              |                      |                   |            |                                             |                                              |                  |                           | Show $10 \sim$ entries |

Figura 46 - Página Product Allocation: exemplo linhas válidas do relatório de validação da alocação de produto

No menu das linhas inválidas é apresentada uma tabela com as mesmas informações das linhas válidas, retirando a opção de alocar o produto à linha e adicionando informação sobre o número de desvios encontrados durante a validação em termos de processo e características de produto e de material, como demonstra a figura 47.

| <b>Validation Report</b>      |                      |       |                    |            |                                             |                |         |                                        |                                              |                  | $\checkmark$              |
|-------------------------------|----------------------|-------|--------------------|------------|---------------------------------------------|----------------|---------|----------------------------------------|----------------------------------------------|------------------|---------------------------|
| Product: 8613346822           |                      |       |                    |            | Validation Method: SMT - Product Similarity |                |         |                                        |                                              |                  |                           |
| Valid Lines<br>$\overline{7}$ | <b>Invalid Lines</b> | $-49$ |                    |            |                                             |                |         |                                        |                                              |                  |                           |
|                               |                      |       |                    |            |                                             |                |         | PROCESSES & CHARACTERISTICS DEVIATIONS | ALLOCATED PRODUCTS SIMILARITY - BEST RESULTS |                  |                           |
| <b>BUILDING</b><br>LINE       | <b>FLOOR</b>         | AREA  | DEPARTMENT         | SHIFT TYPE | THEORETICAL CYCLE TIME<br>(SEC)             | <b>PROCESS</b> | PRODUCT | MATERIAL                               | MATERIALS SIMILARITY SCORE<br>(% )           | SIMILARITY GRADE | <b>VALIDATION DETAILS</b> |
| SMD22 108                     | $\mathbf{1}$         |       | Setor B BrgP/MOE11 | Continuous | 27.66                                       | $\mathbf{1}$   | $\circ$ | 45                                     | 50.38                                        | $E+$             | Load                      |
| SMD19 108                     | $\circ$              |       | Setor B BrgP/MOE11 | Continuous | 29.28                                       | 1              | $\circ$ | $17 -$                                 | 24.06                                        | D+               | Load                      |
| SMD33 108                     | $\circ$              |       | Setor A BrgP/MOE11 | Continuous | 36.93                                       | $\overline{1}$ | $\circ$ | 92                                     | 50.38                                        | $E +$            | Load                      |
| SMD09 108                     | $\circ$              |       | Setor A BrgP/MOE11 | Continuous | 46.15                                       | 1              | $\circ$ | 130                                    | $\circ$                                      |                  | Load                      |
| SMD27 108                     | $\mathbf{1}$         |       | Setor B BrgP/MOE11 | Continuous | 49.92                                       | $\overline{2}$ | $\circ$ | 30                                     | 34.59                                        | $E +$            | Load                      |
| SMD04 108A                    | $\circ$              |       | Setor D BrgP/MOE10 | Continuous | 53.89                                       | 1              | $\circ$ | 418                                    | 2.26                                         | E                | Load                      |
| SMD32 108                     | $\circ$              |       | Setor B BrgP/MOE11 | Continuous | 59.25                                       | $\overline{2}$ | $\circ$ | 15                                     | 35.34                                        | $E +$            | Load                      |
| SMD29 108A                    | $\circ$              |       | Setor D BrgP/MOE10 | Continuous | 59.96                                       | 1              | $\circ$ | 417                                    | $\circ$                                      | E                | Load                      |
| SMD12 108                     | $\circ$              |       | Setor A BrgP/MOE11 | Continuous | 72.23                                       | $\overline{1}$ | $\circ$ | 17                                     | 34.59                                        | $E +$            | Load                      |
| SMD34 108                     | $\circ$              |       | Setor B BrgP/MOE11 | Continuous | 72.23                                       | $\overline{1}$ | $\circ$ | 19                                     | $\circ$                                      | E+               | Load                      |
| Showing 1 to 10 of 49 entries |                      |       |                    |            | $1$ 2 3 4 5 >                               |                |         |                                        |                                              |                  | Show $10 \sim$ entries    |
|                               |                      |       |                    |            |                                             |                |         |                                        | $\triangleright$                             |                  |                           |

Figura 47 - Página Product Allocation: exemplo linhas inválidas do relatório de validação da alocação de produto

Em ambos os tipos de linhas, ao clicar para carregar os detalhes de validação é preenchida a segunda secção do relatório apresentando menus relativos a processos do produto (figura 48), equipamentos da linha (figura 49), características do produto (figura 50), características de materiais (figura 51), similaridade de produtos alocados (figura 53) e comentários de validação (figura 52). Em cada menu é apresentada uma tabela onde cada entrada corresponde a uma componente sobre validação.

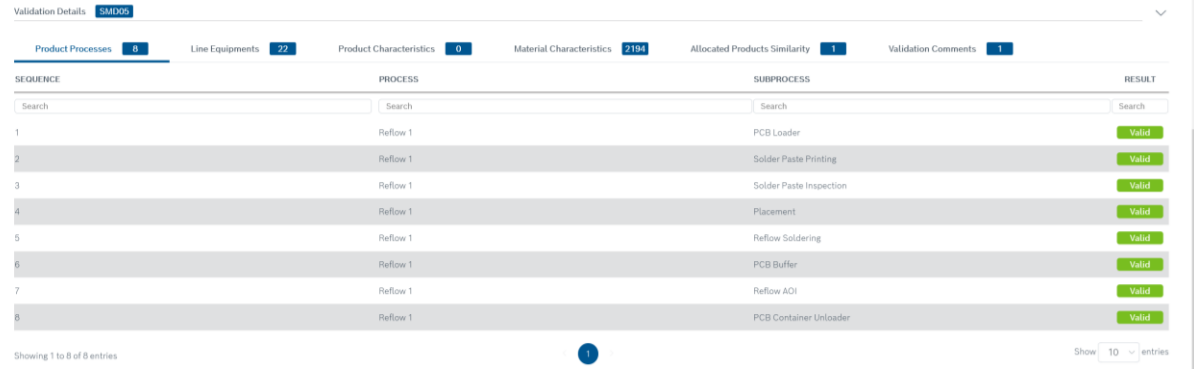

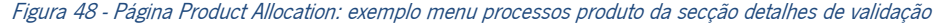

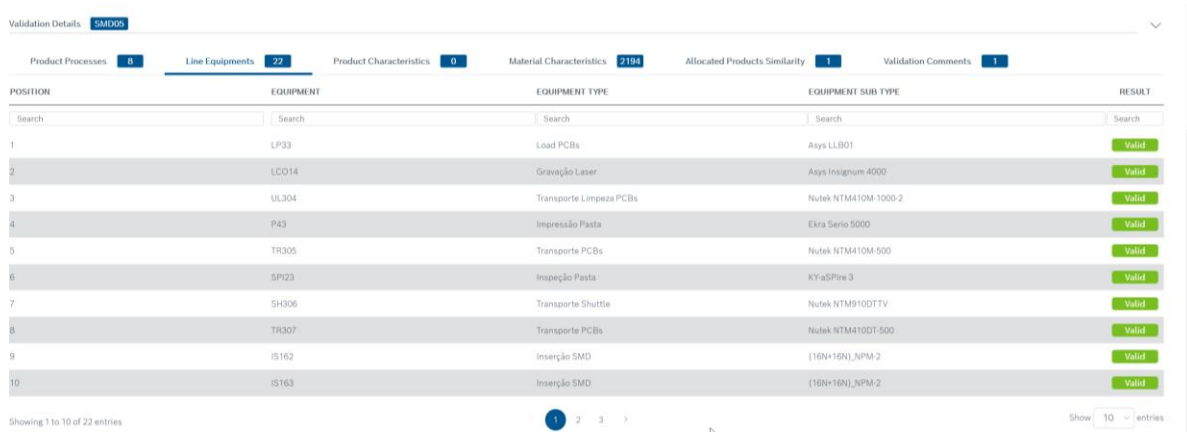

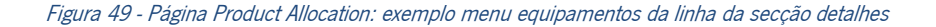

| Validation Details SMD05    |                    |                                        |                               |                                       |                       |                 | $\checkmark$           |
|-----------------------------|--------------------|----------------------------------------|-------------------------------|---------------------------------------|-----------------------|-----------------|------------------------|
| Product Processes 8         | Line Equipments 22 | <b>Product Characteristics 0 0 0 0</b> | Material Characteristics      | 2194<br>Allocated Products Similarity | Validation Comments 1 |                 |                        |
| <b>EQUIPMENT</b>            | <b>PROCESS</b>     | OWNER                                  | CHARACTERISTIC                | <b>CHARACTERISTIC TYPE</b>            | <b>REQUIRED VALUE</b> | AVAILABLE VALUE | <b>RESULT</b>          |
| Search                      | Search             | Search                                 | Search                        | Search                                | Search                | Search          | Search                 |
|                             |                    |                                        | No Data Available In Table    |                                       |                       |                 |                        |
|                             |                    |                                        |                               |                                       |                       |                 |                        |
| Showing 0 to 0 of 0 entries |                    |                                        | the control of the control of |                                       |                       |                 | Show $10 \sim$ entries |

Figura 50 - Página Product Allocation: exemplo menu características do produto da secção detalhes de validação

| $\mathbf{B}$<br><b>Product Processes</b> | 22<br>Line Equipments | $\sim$ 0<br>Product Characteristics | 2194<br><b>Material Characteristics</b> | Allocated Products Similarity | $-1$           | Validation Comments<br>$-1$ |               |
|------------------------------------------|-----------------------|-------------------------------------|-----------------------------------------|-------------------------------|----------------|-----------------------------|---------------|
| EQUIPMENT                                | PROCESS               | OWNER                               | CHARACTERISTIC                          | CHARACTERISTIC TYPE           | REQUIRED VALUE | AVAILABLE VALUE             | <b>RESULT</b> |
| Search                                   | Search                | Search                              | Search                                  | Search                        | Search         | Search                      | Search        |
| LCO14                                    | General               | 8638913695                          | PCB Length                              | Material Parameter            | 283mm          | [70.0mm, 460.0mm]           | Valid         |
| LCO14                                    | General               | 6638913695                          | PCB Width                               | Material Parameter            | 250mm          | [50.0mm; 460.0mm]           | Valid         |
| LCO14                                    | General               | 8638913695                          | PCB Thickness                           | Material Parameter            | $1.6$ mm       | [1.0mm <sub>1</sub> 2.0mm]  | Valid         |
| UL304                                    | General               | 8638913695                          | PCB Lenith                              | Material Parameter            | $283$ mm       | $[100.0mm]$ 400.0mm]        | Valid         |
| UL304                                    | General               | 8638913695                          | PCB Width                               | Material Parameter            | 250mm          | [80.0mm; 260.0mm]           | Valid         |
| UL304                                    | General               | 8638913695                          | PCB Thickness                           | Material Parameter            | $1.6$ mm       | [0.5mm, 2.4mm]              | Valid         |
| <b>TR305</b>                             | General               | 8638913695                          | PCB Length                              | Material Parameter            | 283mm          | [100.0mm; 400.0mm]          | Valid         |
| TR305                                    | General               | 8638913695                          | PCB Width                               | Material Parameter            | 250mm          | [80.0mm; 260.0mm]           | Valid         |
| <b>TR305</b>                             | General               | 8638913695                          | PCB Thickness                           | Material Parameter            | 1.6mm          | [0.5mm; 2.4mm]              | Valid         |
| SH306                                    | General               | 8638913695                          | PCB Length                              | Material Parameter            | 283mm          | [100.0mm; 400.0mm]          | Valid         |

Figura 51 - Página Product Allocation: exemplo menu características de materiais da secção detalhes de validação

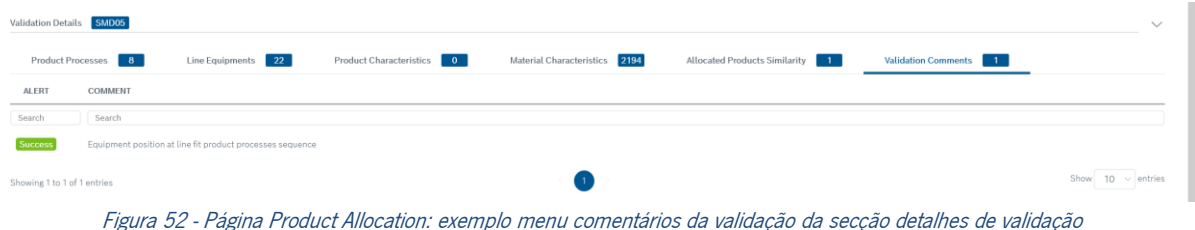

No caso do menu da similaridade dos produtos alocados, figura 53, o conteúdo apresentado foca na comparação entre o produto sobre validação e os produtos já alocados à linha. Aqui é possível verificar entre produtos a percentagem de materiais comuns e o grau de semelhança dos mesmos, tendo em conta os quatro atributos de similaridade pré-definidos.

| Validation Details SMD05    |                               |                    |                           |                               |                          |                                        |                |                       |                             | $\checkmark$ |
|-----------------------------|-------------------------------|--------------------|---------------------------|-------------------------------|--------------------------|----------------------------------------|----------------|-----------------------|-----------------------------|--------------|
| Product Processes 8         |                               | Line Equipments 22 | Product Characteristics 0 | Material Characteristics 2194 |                          | <b>Allocated Products Similarity</b> 1 |                | Validation Comments 1 |                             |              |
| <sup>©</sup> Subtitles      |                               |                    |                           |                               |                          |                                        |                |                       |                             |              |
|                             |                               |                    |                           | <b>DISTINCT MATERIALS</b>     |                          | SIMILARITY ATTRIBUTES                  |                |                       |                             |              |
| <b>PRODUCT</b>              | <b>FAMILY</b>                 | CATEGORY           | <b>NUMBER</b>             | SIMILARITY SCORE (%)          | <b>NUMBER PLACEMENTS</b> | PCB NAME                               | PRODUCT FAMILY | PCB TYPE              | SIMILARITY GRADE            |              |
| Search                      | Search                        | Search             | Search                    | Search                        | Search                   | Search                                 | Search         | Search                | Search                      |              |
| 8613346806                  | the deadly time than officer. | C - Exotic         | 143                       | 98.5                          | YES                      | YES                                    | YES            | YES                   | А                           |              |
| Showing 1 to 1 of 1 entries |                               |                    |                           | $\overline{1}$                |                          |                                        |                |                       | Show<br>$10 \times$ entries |              |

Figura 53 - Página Product Allocation: exemplo menu similaridade de produtos alocados da secção detalhes de validação

# 7.ANÁLISE DE RESULTADOS

Ao longo deste capítulo é apresentado o conjunto testes realizados para validar a solução resultante. É também efetuada uma avaliação da solução produzida, tendo em conta as considerações dos utilizadores finais e comparando o processo de alocação de produtos antes e após a utilização da solução para entender o impacto da mesma.

## 7.1 Teste da solução

Ao longo do desenvolvimento do sistema, no final de cada *sprint*, os componentes desenvolvidos nesse âmbito eram testados de forma a validar o seu funcionamento e corrigir eventuais problemas para assim permitir a sua disponibilização no ambiente produtivo. No entanto, no final do processo de desenvolvimento do sistema foram realizados, para cada uma das componentes de backoffice e frontoffice, um conjunto de testes funcionais que permitiram avaliar se os componentes desenvolvidos desempenham corretamente o seu papel de acordo com os requisitos definidos. Além disso, foram realizados testes de performance para verificar o desempenho do sistema perante uma quantidade significativa de dados.

No apêndice IV são apresentados um conjunto de tabelas que representam cada um dos testes realizados, descrevendo para cada um deles o objetivo, as operações efetuadas o resultado esperado e o resultado obtido.

Uma vez que a componente de backoffice é constituída apenas, em cada uma das entidades, por formulários que permitem criar, ler, atualizar e apagar registo é apresentado no apêndice IV um exemplo de cada teste realizado para a entidade característica de produto, de forma a evitar redundância. Esses testes foram aplicados nos formulários de cada uma das entidades de backoffice desenvolvidas.

Analisando tabela 3, que resume o conjunto de testes realizados e respetivos resultados obtidos, verifica-se que os vários componentes que constituem o sistema cumprem os requisitos definindo, indicando assim que o sistema está pronto para ser utilizado no contexto produtivo.

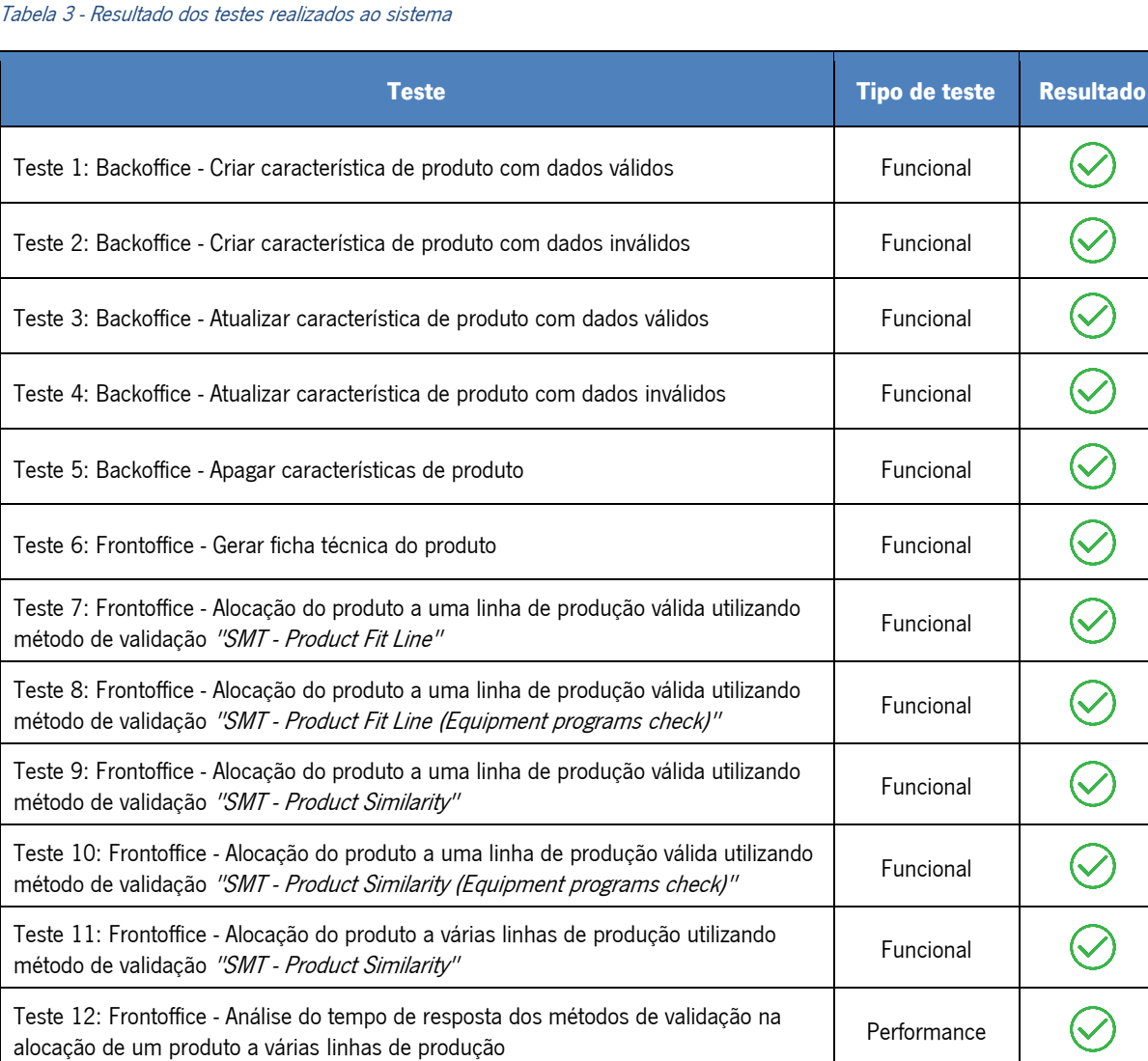

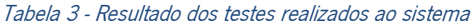

#### 7.2 Avaliação da solução

Finalizado o processo de testes a solução foi apresentada aos stakeholders do projeto para verificar se o resultado obtido estava de acordo com as espectativas dos mesmos. Em termos de usabilidade o feedback foi bastante positivo, salientando que o sistema é simples, de fácil entendimento e dispõe de uma interface agradável. Relativamente aos mecanismos disponibilizados para a validação da alocação do produto a uma linha de produção, componente principal do sistema, os stakeholders ficaram muito satisfeitos devido à versatilidade e conteúdo que estes apresentam, salientando que o relatório de validação disponibiliza ao utilizador a informação necessária para suportar a tomada de decisão no momento da alocação de um produto, tal com pretendido. Em suma, os stakeholder ficaram satisfeitos com a solução final, referindo que esta cumpre com as expectativas, sendo uma mais-valia para o suporte ao processo produtivo. No entanto, salientaram como ponto de melhoria o processo de alimentação do sistema, isto é procurar alternativas para que a informação necessária para o seu funcionamento seja recolhida automaticamente de outros sistemas de apoio à produção sempre que possível para assim reduzir ao máximo a necessidade de introdução de dados manualmente.

Numa perspetiva de processo verifica-se, comparando as figuras 54 e 55, que existe uma redução da ocupação de recursos humanos após a implementação da solução, pois deixa de ser necessária a intervenção da equipa de programação SMT no processo. Além disso, cada especialista de processo passa apenas a introduzir, no sistema, os dados do produto relativos ao processo sobe a sua responsabilidade, deixando de ocupar tempo a validar cada uma das características do produto contra as características dos equipamentos da linha que executam o respetivo processo. Já a equipa de planeamento passa a ter mais autonomia para analisar quais das linhas disponíveis são válidas e escolher dentro dessas linhas aquela que mais se adequa às necessidades.

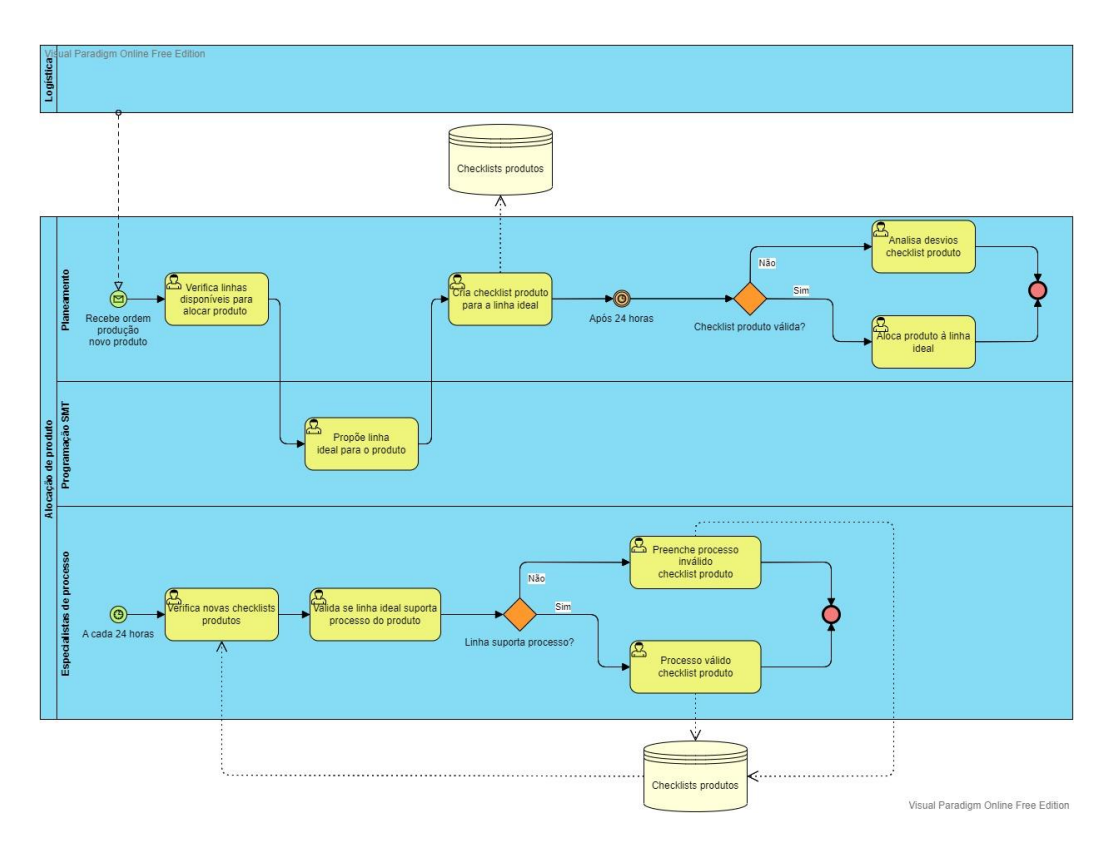

Figura 54 - Processo de alocação de produtos antes da implementação da solução

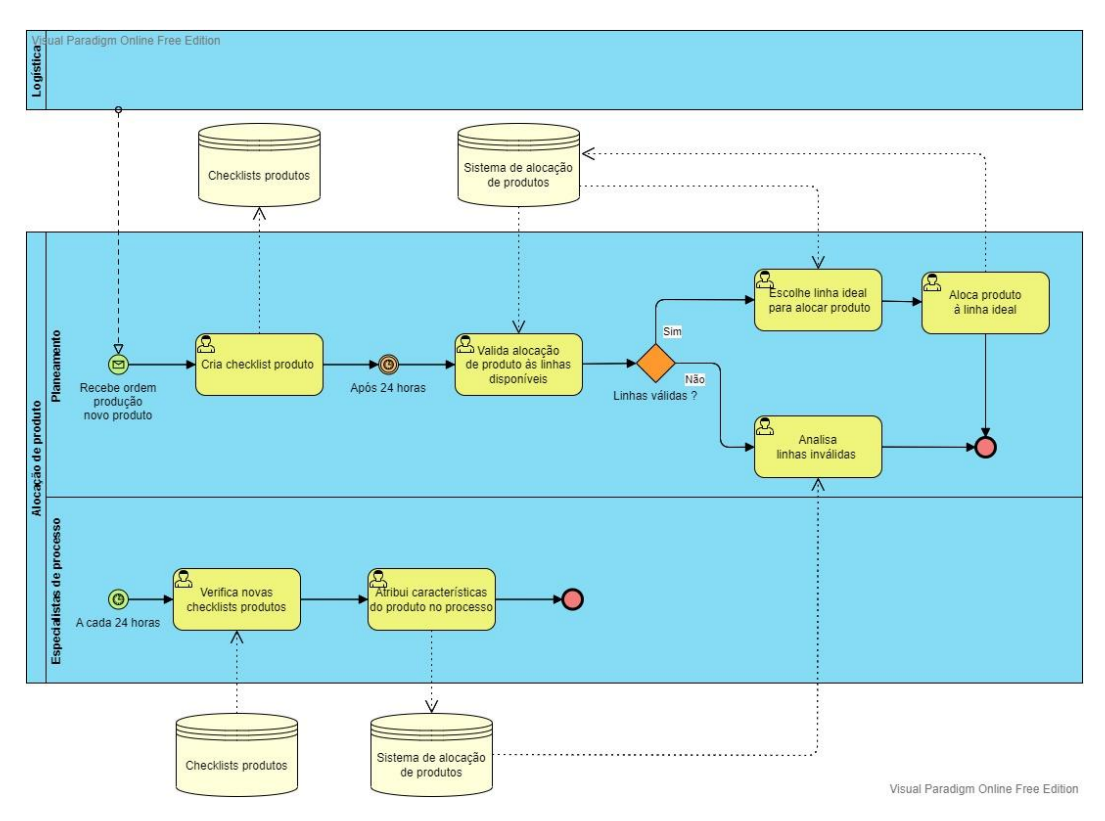

Figura 55 - Processo de alocação de produtos após a implementação da solução

# 8.CONCLUSÃO

O presente capítulo sintetiza o trabalho realizado mediante a finalidade e objetivos definidos para o projeto. São destacadas as principais contribuições e limitações da solução desenvolvida e propostas melhorias para continuar o desenvolvimento da solução no futuro.

### 8.1 Síntese

O presente projeto surgiu de uma necessidade da Bosch Braga em digitalizar o processo de alocação de produtos a linhas de produção. Processo esse que ao longo dos últimos anos se tinha vindo a tornar cada vez mais difícil, fruto da evolução dos produtos e equipamentos da área SMT. Esses produtos apresentam cada vez mais características particulares e diferentes necessidades durante o seu processo produtivo o que torna a tarefa de analisar o conjunto de variáveis que permitem a correta alocação de um produto a uma linha de produção muito trabalhosa para ser efetuada manualmente.

A solução resultante deste projeto vem suprimir essa necessidade tornando o processo de alocar um produto a uma linha de produção mais simples, com menor probabilidade de erro e reduzindo o tempo de ocupação dos recursos humanos. Para isso, a solução oferece ao utilizador um conjunto de interfaces que permitem no momento de alocar um produto a uma linha de produção, uma tomada de decisão baseada num conjunto de heurísticas e na análise das características, processos e materiais do produto e dos equipamentos que constituem a linha de produção. Assim, o utilizador tem à sua disposição um conjunto de informação que lhe permite uma tomada de decisão mais rápida e fundamentada, libertando-se de uma tarefa manual penosa de analisar variável a variável se um produto pode ser produzido em determinada linha de produção.

A chegada à solução apresentada para suprimir as necessidades da empresa resultou de um processo longo, que foi documentado em detalhe ao longo desde documento. De uma forma resumida, o processo iniciou-se com uma reunião com alguns representantes da área produtiva da organização que apresentaram o projeto e identificaram as suas motivações e objetivos. Uma vez que o tempo para o desenvolvimento do projeto era limitado foi acordado nessa mesma reunião um âmbito para o projeto.

Definida a base do projeto, iniciou-se uma pesquisa técnico científica que permitiu criar uma base de conhecimento sobre as principais componentes da engenharia de software. Essa pesquisa prosseguiu para a área da arquitetura de software, com o objetivo de entender quais os estilos de arquiteturas existente até ao momento e quais os fatores importantes a considerar no momento de

escolher determinada arquitetura. Para finalizar a fase de pesquisa, foram exploradas as principais ferramentas de desenvolvimento utilizadas pela empresa, uma vez que a solução desenvolvida tinha de seguir as regras de desenvolvimento de software utilizadas pela empresa e tinha de ser integrada numa aplicação já existente na organização.

Finalizado o processo de enquadramento teórico foi definida a abordagem metodológica a seguir durante o processo de desenvolvimento da solução. Uma vez que a empresa já utilizava a framework Scrum e sendo esta uma das mais utilizadas em projetos de desenvolvimento de software, à data da realização do projeto, optou-se por seguir essa mesma metodologia numa vertente solo, explorando-a em maior detalhe.

Com o processo de pesquisa finalizado foi feita uma análise profunda do contexto produtivo da empresa, que permitiu entender quais os processos que constituem o processo e montagem SMT, quais os equipamentos que constituem uma linha de montagem SMT e quais os sistemas de informação que suportam o processo produtivo. Um desses sistemas, o BCore, foi explorado em maior detalhe para entender as suas funcionalidades e componentes, uma vez que foi nele que a solução desenvolvida foi integrada.

Familiarizado com a empresa e a sua área de produção SMT foi realizado uma reunião com as pessoas responsáveis dessa área da qual resultou o conjunto de requisitos da solução a desenvolver. Esses requisitos foram especificados recorrendo a diagramas de casos de uso dando origem ao modelo funcional do sistema. Definidos os requisitos iniciou-se o processo de design do sistema, começando com uma análise da base de dados do BCore que permitiu identificar a informação que podia ser reutilizada e quais as novas tabelas a serem criadas para suportar a solução a desenvolver. Dessa análise resultou um diagrama de entidades e relacionamentos, o modelo estrutural, que serviu de suporte durante a fase de implementação. Para finalizar, através de diagramas de atividades e sequência, foi definido o comportamento dos elementos internos do sistema para cada funcionalidade a implementar.

Concluída a fase de conceção da solução, iniciou-se a de implementação da mesma, seguindo os modelos definidos anteriormente e recorrendo às tecnologias usada pela atual equipa de desenvolvimento do BCore. A gestão da fase de implementação foi gerida seguindo a framework *Scrum* numa vertente solo, o que levou a reuniões semanais com o Product Owner e consequentemente garantiu um processo de desenvolvimento que produzia incrementos de qualidade de forma constante.

Terminado o desenvolvimento da solução, o processo mais demorado do projeto, iniciou-se uma análise do resultado obtido. Para isso, foram realizados um conjunto de testes funcionais e de performance, em contexto produtivo, que permitiram validar que os componentes da solução cumpriam

com os requisitos definidos. Testada a solução, o processo finalizou-se com uma apresentação da solução aos *stakeholders* que ficaram satisfeitos com o produto final entregue. Analisando numa perspetiva de processo verificou-se uma redução do tempo de ocupação dos recursos humanos, após a implementação da solução. Perante esses resultados é válido afirmar que a solução desenvolvida cumpriu com os objetivos do projeto.

### 8.2 Limitações

A solução desenvolvida oferece um conjunto de funcionalidades interessantes para ajudar no processo de alocação de produtos a linhas de produção, contudo e apesar dos *stakeholders* se mostrarem muito satisfeitos com a solução desenvolvida, esta ainda tem algumas limitações.

Uma dessas limitações é o facto de os dados serem inseridos/atualizados de forma manual. Isso implica a ocupação de recursos humanos, ainda que seja apenas quando surge um novo produto ou equipamento. Outra limitação identificada é o facto dos métodos de validação não seres customizáveis, ou seja, sempre que existir a necessidade de criar um método de validação novo será necessário investir recursos num novo ciclo de desenvolvimento por parte da equipa de desenvolvimento do BCore.

## 8.3 Melhorias futuras

Considerando os desafios enfrentados durante o processo de desenvolvimento da solução e os comentários dos stakeholders durante a apresentação da mesma, algumas das melhorias propostas para continuar o desenvolvimento da solução no futuro são:

- Implementar interfaces para integração da solução com outros sistemas: Desenvolver um conjunto de API's que permitam a consulta, inserção e edição de dados nas novas tabelas criadas para suporta a solução desenvolvida. Isso permitiria criar mecanismos para automatizar o processo de alimentação do sistema, com dados, reduzindo a ocupação de recursos humanos nesse processo.
- Implementar novos métodos de validação: Os métodos de validação da alocação de produto criados seguem heurísticas simples, portanto seria interessante explorar a possibilidade de criar métodos de validação com heurísticas mais complexas.
- Implementar métodos de validação para a montagem final: Os métodos de validação existentes apenas suportam a realidade da área de produção SMT. No futuro poderiam ser criados métodos de validação para suportar o processo de alocação de produtos a linhas de produção de montagem final.
- Disponibilizar documentação dos métodos de validação: Uma vez que os métodos de validação são baseados em heurísticas, seria interessante disponibilizar na plataforma documentação sobre as heurísticas aplicadas em cada método de validação para que novos utilizadores do sistema possam escolher o método de validação mais indicado para as suas necessidades.

# **BIBLIOGRAFIA**

- Aniche, M., Bavota, G., Treude, C., Gerosa, M. A., & van Deursen, A. (2018). Code smells for Model-View-Controller architectures. Empirical Software Engineering, 23(4), 2121–2157. https://doi.org/10.1007/s10664-017-9540-2
- Beck, K., Grenning, J., Martin, R. C., Beedle, M., Highsmith, J., Mellor, S., van Bennekum, A., Hunt, A., Schwaber, K., Cockburn, A., Jeffries, R., Sutherland, J., Cunningham, W., Kern, J., Thomas, D., Fowler, M., & Marick, B. (2001). Manifesto for Agile Software Development. The Agile Alliance, 12–14. http://agilemanifesto.org/
- Bhullar, N. S., Chhabra, B., & Verma, A. (2016). Exploration of UML diagrams based code generation methods. In Proceedings of the International Conference on Inventive Computation Technologies, ICICT 2016 (Vol. 2). https://doi.org/10.1109/INVENTIVE.2016.7824877
- Chen, S. (2018). Understanding of the management information system based on MVC pattern. AIP Conference Proceedings, 1955(April). https://doi.org/10.1063/1.5033678
- De Lauretis, L. (2019). From monolithic architecture to microservices architecture. Proceedings 2019 IEEE 30th International Symposium on Software Reliability Engineering Workshops, ISSREW 2019, 93–96. https://doi.org/10.1109/ISSREW.2019.00050
- Guozhi Liu, Huang, B., Liang, Z., Qin, M., Zhou, H., & Li, Z. (2020). Microservices architecture container and challenges.
- James Rumbaugh, I. J. (2013). The Unified Modeling Language Reference Manual. In Journal of Chemical Information and Modeling (Vol. 53, Issue 9).
- JetBrains. (2022). PhpStorm: PHP IDE and Code Editor from JetBrains. https://www.jetbrains.com/phpstorm/
- KANG, Y. B. (2013). Essentials of Smt, Practical Know-How. Notion Press.
- Laplante, P. A. (2017). Requirements Engineering for Software and Systems, Third Edition. In Taylor & Francis Ltd (Ed.), Auerbach Public.
- Maier, M. W., Emery, D., & Hilliard, R. (2001). Software architecture IEEE standard 1471.pdf.
- MALL, R. (2018). FUNDAMENTALS OF SOFTWARE ENGINEERING, FIFTH EDITION. In Lecture Notes in Computer Science (including subseries Lecture Notes in Artificial Intelligence and Lecture Notes in Bioinformatics) (Vol. 1521). https://doi.org/10.1007/3-540-49477-4\_16
- Martin, R. C. (2015). Using Docker. In O'Reilly. http://scholar.google.com/scholar?hl=en&btnG=Search&q=intitle:The+Clean+Coder+a+code+o f+conduct+for+professional+programmers#0
- Newman, S. (2021). Building Microservices Designing Fine-Grained Systems.
- Pagotto, T., Fabri, J. A., Lerario, A., & Gonçalves, J. A. (2016). Scrum Solo. I1th Iberian Conference on Information Systems and Technologies (CISTI), 1–6.
- Rastogi, V. (2015). Software Development Life Cycle Models- Comparison , Consequences. International Journal of Computer Science and Information Technologies, 6(1), 168–172.
- Richards, M., & Ford, N. (2020). Fundamentals of Software Architecture.
- Saravanan, T., Jha, S., Sabharwal, G., & Narayan, S. (2020). Comparative Analysis of Software Life Cycle Models. Proceedings - IEEE 2020 2nd International Conference on Advances in Computing, Communication Control and Networking, ICACCCN 2020, 906–909. https://doi.org/10.1109/ICACCCN51052.2020.9362931
- Schwaber, K., & Sutherland, J. (2020). Scrum Guide V7. November, 133–152.

Seidman, S. B. (2008). The Emergence of Software Engineering Professionalism The Role of Professional Societies in the Emergence of Software Engineering Professionalism in the United States and Canada. E-Government Ict Professionalism and Competences Service Science, 280(1), pp 59- 67.

http://download.springer.com.proxy.library.lincoln.ac.uk/static/pdf/424/chp%253A10.1007% 252F978-0-387-09712-

1\_7.pdf?originUrl=http%3A%2F%2Flink.springer.com%2Fchapter%2F10.1007%2F978-0-387- 09712-1\_7&token2=exp=1489146009~acl=%2Fstatic%2Fpdf%2F424%2Fchp%25

- Society, I. C. (2013). Guide to the Software Engineering Body of Knowledge Version 3.0 (SWEBOK Guide V3.0).
- Stauffer, M. (2019). Laravel: Up and Running A Framework for Building Modern PHP Apps. In O'Reilly Media, Inc. http://oreilly.com/catalog/errata.csp?isbn=9781492041214
- Subhan, Z., & Bhatti, A. T. (2015). Requirements Analysis and Design in the Context of Various Software Development Approaches. Academia.Edu, 3, 812–820. www.ijraset.com

SURFACE MOUNT PROCESS - Surface Mount Process. (2022). https://www.surfacemountprocess.com/

Xiao, Z., Wijegunaratne, I., & Qiang, X. (2017). Reflections on SOA and Microservices. Proceedings - 4th International Conference on Enterprise Systems: Advances in Enterprise Systems, ES 2016, 60– 67. https://doi.org/10.1109/ES.2016.14

# APÊNDICE I - PLANO DE ATIVIDADES

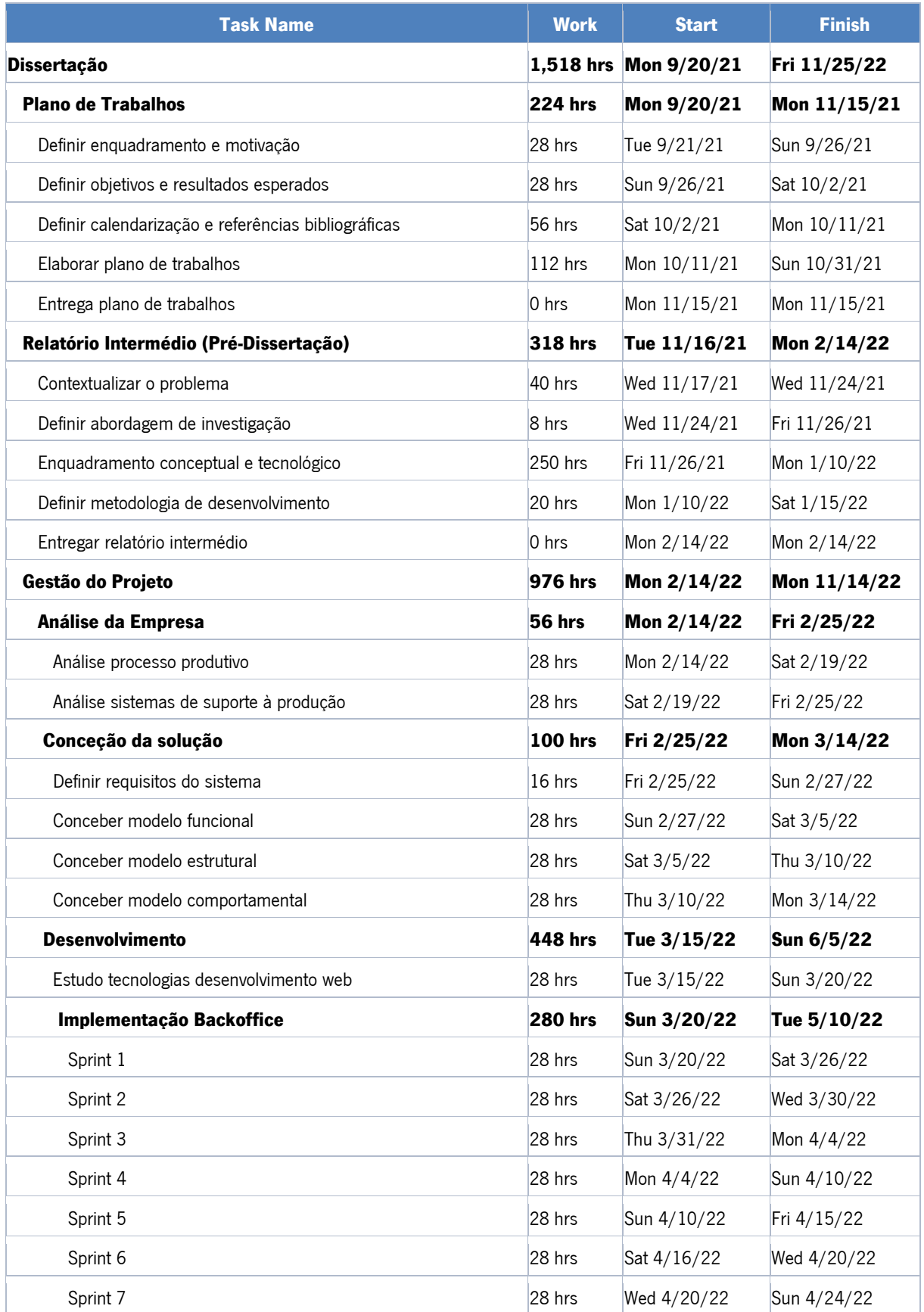

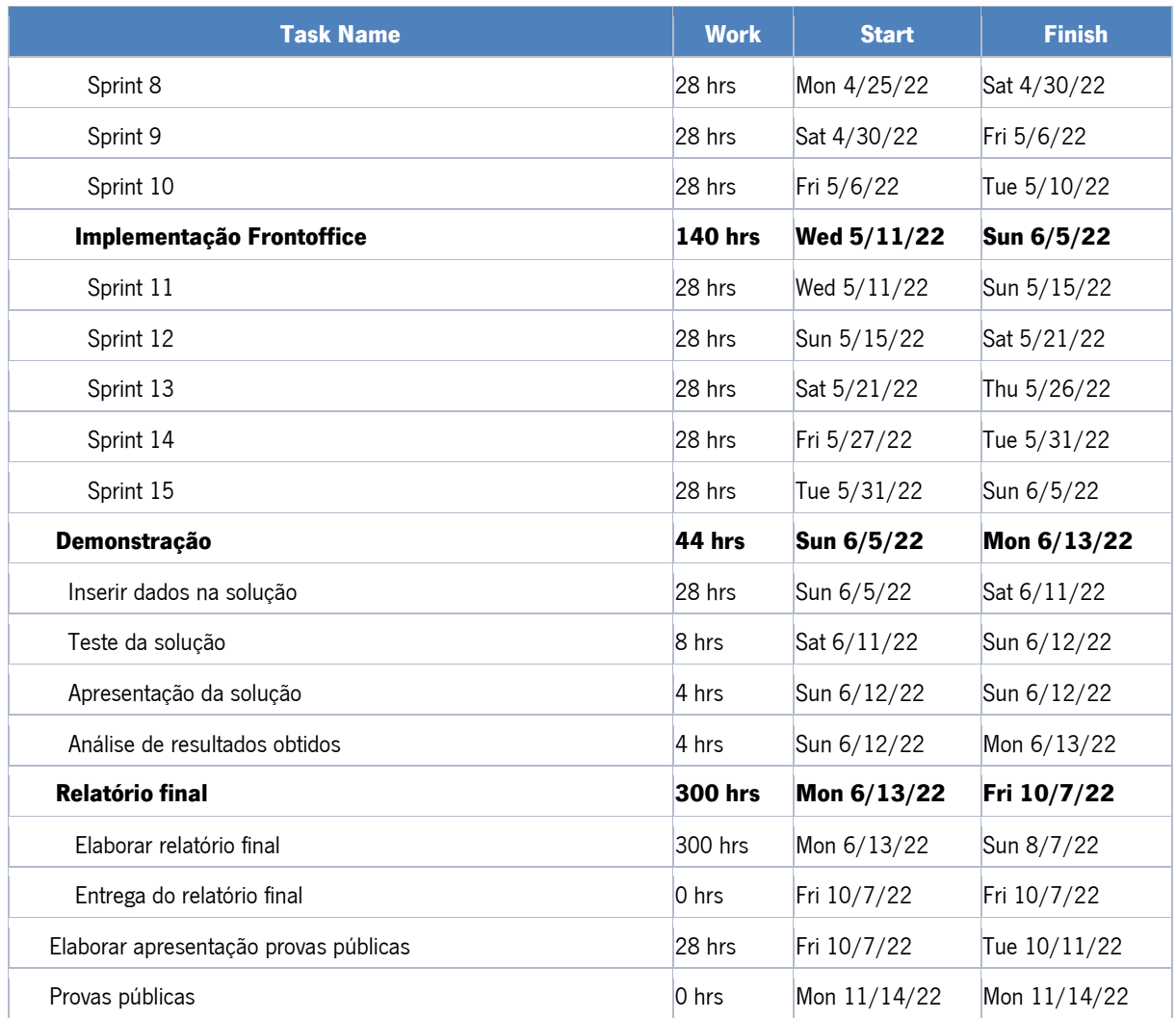

APÊNDICE II - DIAGRAMA DE ENTIDADES E RELACIONAMENTOS

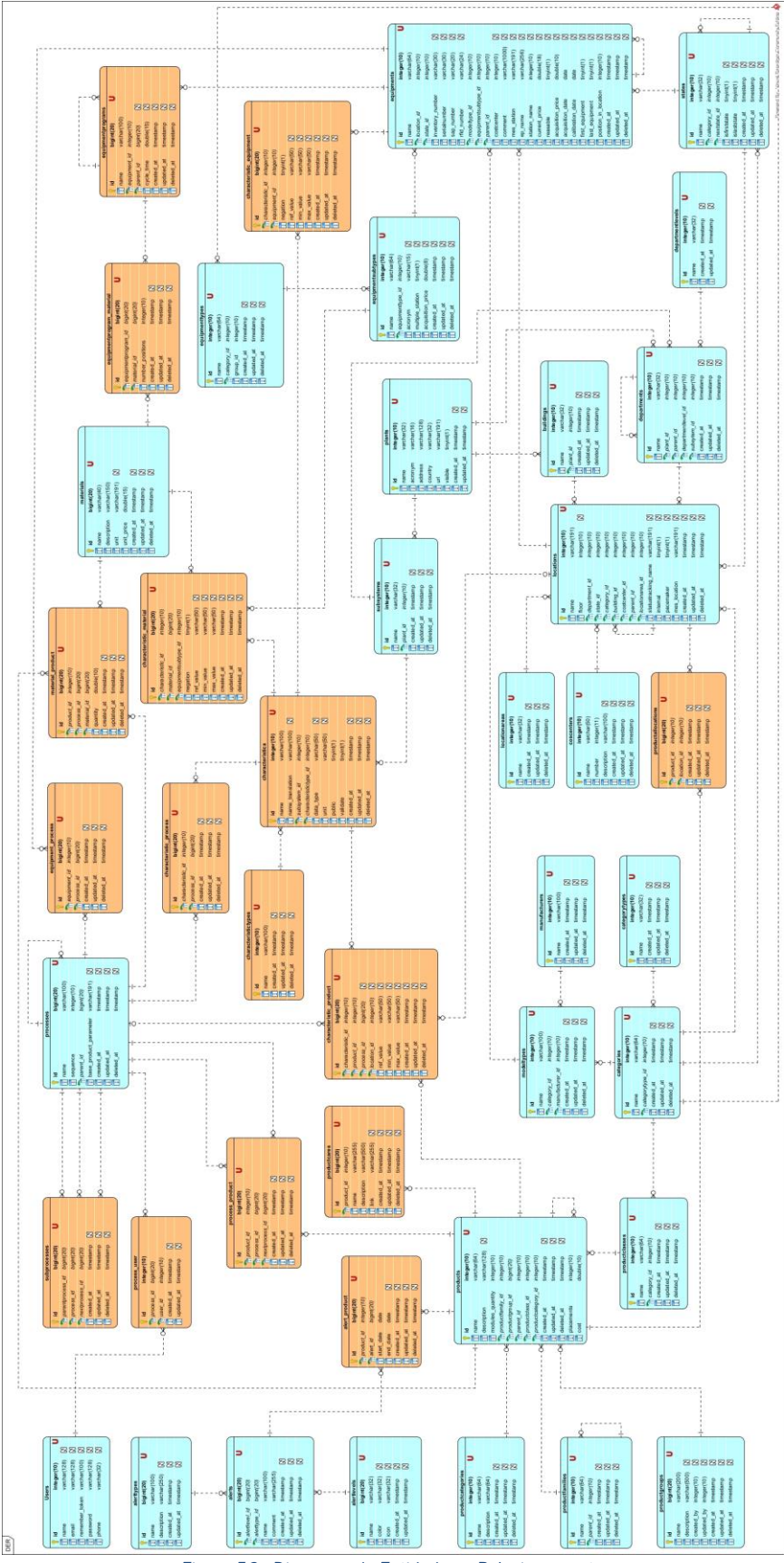

Figura 56 - Diagrama de Entidades e Relacionamentos

# APÊNDICE III - INTERFACES DE BACKOFFICE DO SISTEMA

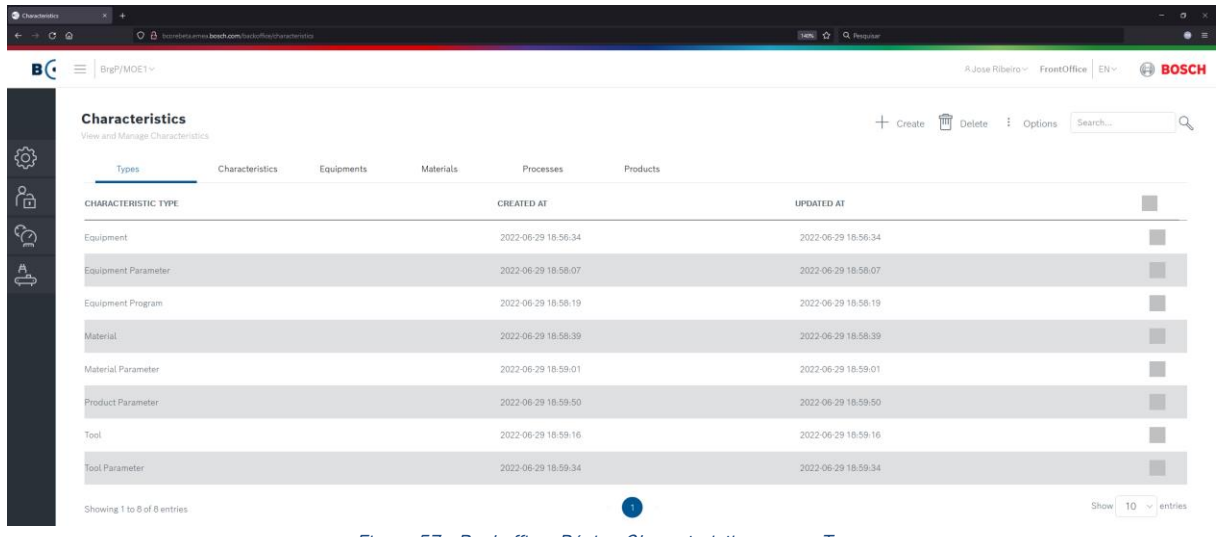

Figura 57 - Backoffice: Página Characteristics, menu Types

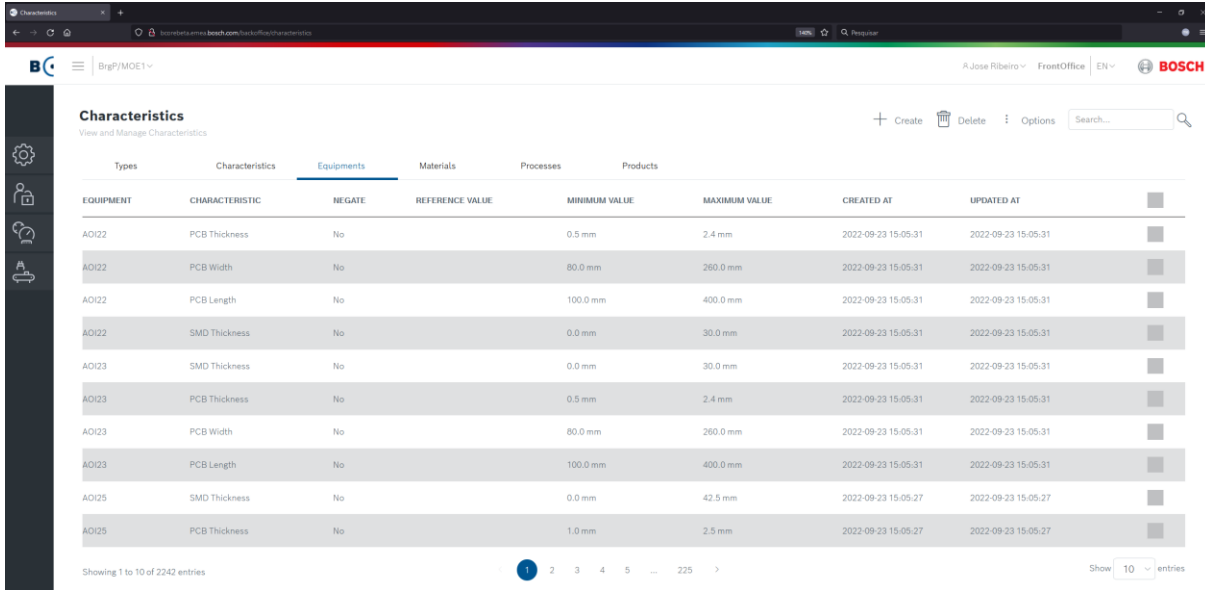

Figura 58 - Backoffice: Página Characteristics, menu Equipments

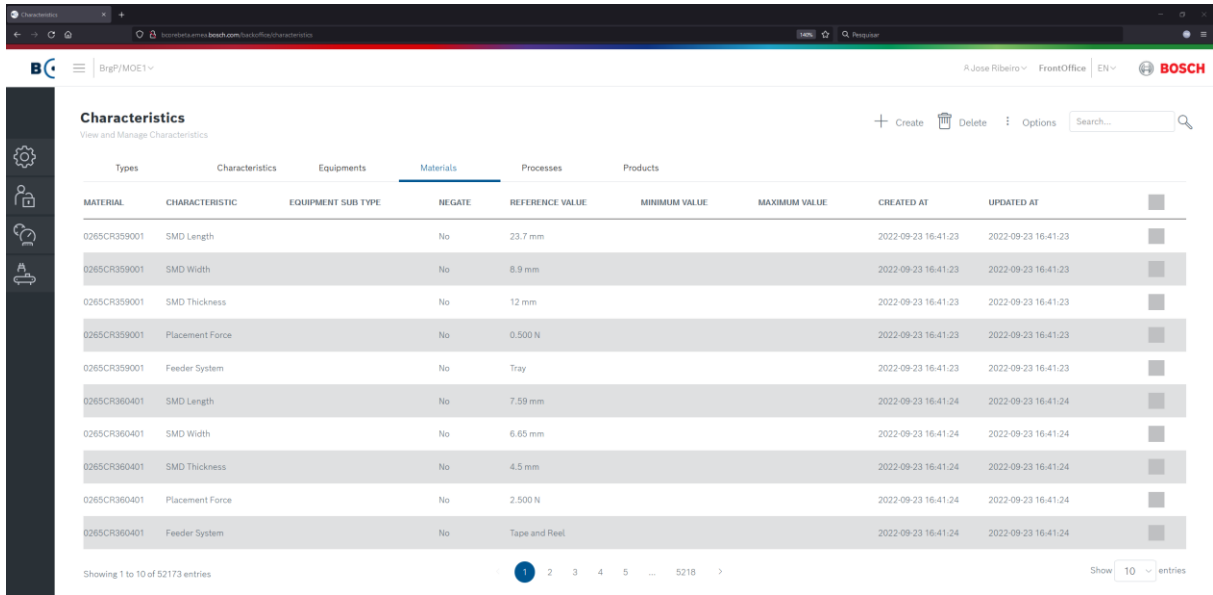

#### Figura 59 - Backoffice: Página Characteristics, menu Materials

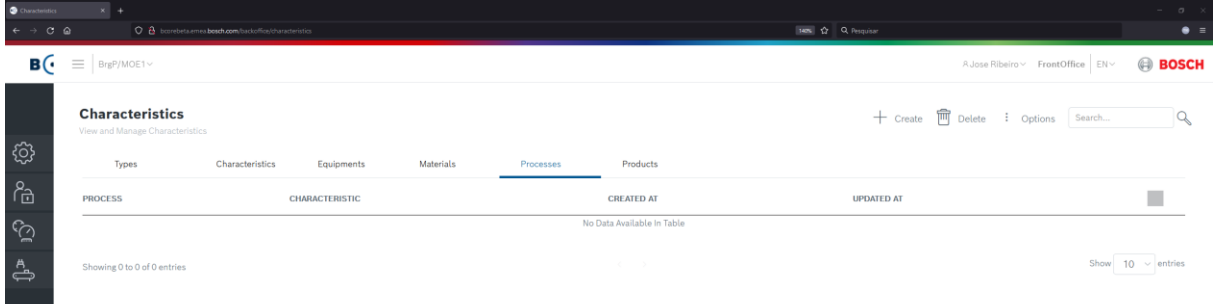

#### Figura 60 - Backoffice: Página Characteristics, menu Processes

| <b>O</b> Cheacherson<br>$\epsilon$ + $\sigma$ $\omega$ | $x +$                       | O B barebeta.emes.bosch.com/backet/be/characteristics |                        |                 |               |                                             |               | 140% Q Pesquisar |                   |                                         | $-100$<br>$\sim$<br>$\bullet =$ |
|--------------------------------------------------------|-----------------------------|-------------------------------------------------------|------------------------|-----------------|---------------|---------------------------------------------|---------------|------------------|-------------------|-----------------------------------------|---------------------------------|
| B(                                                     | $\equiv$   BrgP/MOE1 $\sim$ |                                                       |                        |                 |               |                                             |               |                  |                   | A Jose Ribeiro ~ FrontOffice EN ~       | <b>BOSCH</b>                    |
|                                                        | <b>Characteristics</b>      | View and Manage Characteristics                       |                        |                 |               |                                             |               |                  |                   | + Create T Delete : Options Search      | Q                               |
| ශ                                                      | Types                       | Characteristics                                       | <b>Equipments</b>      | Materials       |               | Products<br>Processes                       |               |                  |                   |                                         |                                 |
| ீ                                                      | PRODUCT                     | CHARACTERISTIC                                        | <b>PROCESS</b>         | <b>LOCATION</b> | <b>NEGATE</b> | REFERENCE VALUE                             | MINIMUM VALUE | MAXIMUM VALUE    | <b>CREATED AT</b> | UPDATED AT                              | П                               |
| $\tilde{\mathbb{S}}$                                   | 8613345413                  | Squeegee Rear                                         | Solder Paste Printing  |                 | No.           | SQUEEGEE 200                                |               |                  |                   | 2022-09-23 18:23:52 2022-09-23 18:23:52 | Ħ                               |
| $\stackrel{A}{\Longleftrightarrow}$                    | 8613345413                  | PCB Container Unloader Program                        | PCB Container Unioader |                 | No:           | $5 -$                                       |               |                  |                   | 2022-09-23 18:23-52 2022-09-23 18:23:52 | m                               |
|                                                        | 8613345413                  | Laser Marking Side                                    | Laser Marking          |                 | No            | LU T                                        |               |                  |                   | 2022-09-23 18:23:52 2022-09-23 18:23:52 | П                               |
|                                                        | 8613345413                  | Placement Program                                     | Placement              |                 | No.           | T5413_2681H02                               |               |                  |                   | 2022-09-23 18:23:52 2022-09-23 18:23:52 | ш                               |
|                                                        | 8613345413                  | Solder Paste Printing Program                         | Solder Paste Printing  |                 | No:           | 8638912681H02O                              |               |                  |                   | 2022-09-23 18:23:52 2022-09-23 18:23:52 | П                               |
|                                                        | 8613345413                  | PCB Buffer Program                                    | PCB Buffer             |                 | No:           | $\mathcal{X}$                               |               |                  |                   | 2022-09-23 18:23:52 2022-09-23 18:23:52 | ▥                               |
|                                                        | 8613345413                  | PCB Name                                              |                        |                 | No:           | 8638912681                                  |               |                  |                   | 2022-09-23 18:23:52 2022-09-23 18:23:52 | Π                               |
|                                                        | 8613345413                  | Stencil                                               | Solder Paste Printing  |                 | No.           | 8638912681H02_O_T0_N_LF_125                 |               |                  |                   | 2022-09-23 18:23:52 2022-09-23 18:23:52 | 皿                               |
|                                                        | 8613345413                  | Laser Marking Program                                 | Laser Marking          |                 | No:           | 0000365413                                  |               |                  |                   | 2022-09-23 18:23:52 2022-09-23 18:23:52 | П                               |
|                                                        |                             | 8613345413 Number Placements                          | Placement              |                 | No:           | 45                                          |               |                  |                   | 2022-09-23 18:23:52 2022-09-23 18:23:52 |                                 |
|                                                        |                             | Showing 1 to 10 of 525 entries                        |                        |                 |               | $3 \quad 4 \quad 5 \quad  \quad 53 \quad 5$ |               |                  |                   |                                         | Show $10 -$ entries             |

Figura 61 - Backoffice: Página Characteristics, menu Products

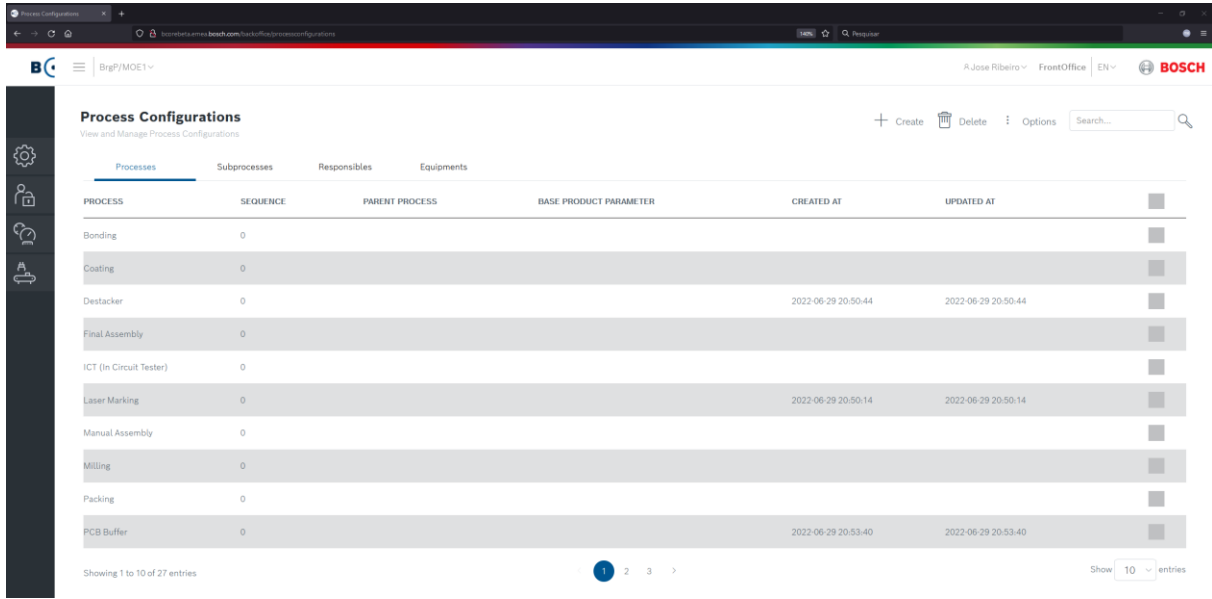

#### Figura 62 - Backoffice: Página Process Configurations, menu Processes

| <b>O</b> Process Configurations | $x +$                                                                   |                            |                         |                          |                                                          | $\sigma$               |
|---------------------------------|-------------------------------------------------------------------------|----------------------------|-------------------------|--------------------------|----------------------------------------------------------|------------------------|
| $\leftarrow$ $\rightarrow$ C Q  | O a barebeta.emea.bosch.com/backoffice/processconfigurations            |                            |                         | <b>1425 CO Perquiser</b> |                                                          | $\bullet =$            |
| B (*                            | $\equiv$   BrgP/MOE1 $\sim$                                             |                            |                         |                          | A Jose Ribeiro v FrontOffice EN v                        | <b>BOSCH</b>           |
|                                 | <b>Process Configurations</b><br>View and Manage Process Configurations |                            |                         |                          | + Create $\overline{\mathbb{m}}$ Delete : Options Search | $\alpha$               |
| හූ                              | Processes<br>Subprocesses                                               | Responsibles<br>Equipments |                         |                          |                                                          |                        |
| ீ                               | <b>PARENT PROCESS</b>                                                   | <b>PROCESS</b>             | <b>NEXT PROCESS</b>     | <b>CREATED AT</b>        | <b>UPDATED AT</b>                                        | m.                     |
| ্র                              | Reflow 1                                                                | <b>Reflow Soldering</b>    | PCB Buffer              | 2022-09-23 17:20:12      | 2022-09-23 17:20:12                                      | П                      |
| ఊ                               | Reflow 1                                                                | Placement                  | <b>Reflow Soldering</b> | 2022-09-23 17:18:00      | 2022-09-23 17:18:00                                      |                        |
|                                 | Reflow 1                                                                | PCB Container Unloader     |                         | 2022-09-23 17:21:06      | 2022-09-23 17:21:06                                      |                        |
|                                 | Reflow 1                                                                | Solder Paste Inspection    | Placement               | 2022-09-23 17:17:48      | 2022-09-23 17:17:48                                      | ■                      |
|                                 | Reflow 1                                                                | Reflow AOI                 | PCB Container Unloader  | 2022-09-23 17:20:56      | 2022-09-23 17:20:56                                      |                        |
|                                 | Reflow 1                                                                | Solder Paste Printing      | Solder Paste Inspection | 2022-09-23 17:17:35      | 2022-09-23 17:17:35                                      |                        |
|                                 | Reflow 1                                                                | PCB Buffer                 | Reflow AOI              | 2022-09-23 17:20:27      | 2022-09-23 17:20:27                                      |                        |
|                                 | Reflow 1                                                                | PCB Loader                 | Solder Paste Printing   | 2022-09-23 17:17:24      | 2022-09-23 17:17:24                                      | ■                      |
|                                 | Reflow 2                                                                | Solder Paste Printing      | Solder Paste Inspection | 2022-09-23 17:21:35      | 2022-09-23 17:21:35                                      |                        |
|                                 | Reflow 2                                                                | PCB Buffer                 | Reflow AOI              | 2022-09-23 17:22:55      | 2022-09-23 17:22:55                                      |                        |
|                                 | Showing 1 to 10 of 16 entries                                           |                            | $\rightarrow$           |                          |                                                          | Show $10 \sim$ entries |

Figura 63 - Backoffice: Página Process Configurations, menu Subprocesses

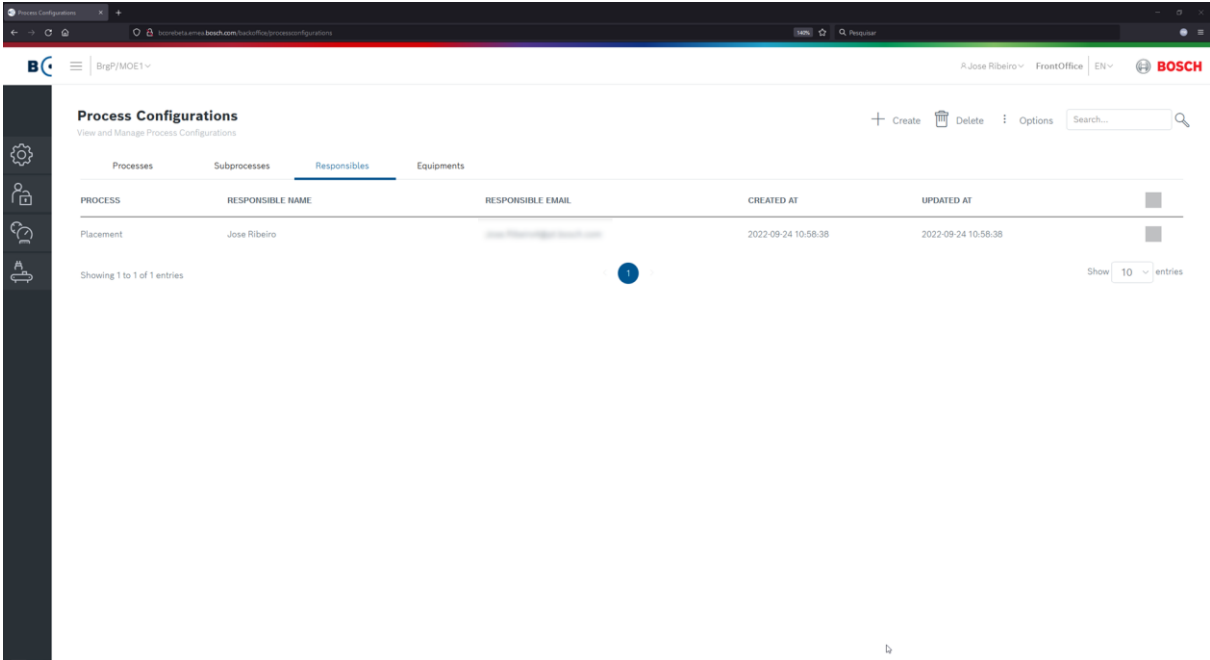

Figura 64 - Backoffice: Página Process Configurations, menu Responsibles

| <b>O</b> Process Configurations<br>$\epsilon$ $\rightarrow$ 0 $\Omega$ | $ X  +$<br>O & barebets emer borch.com/backettes/processor/rigurations  |                            |                       | 14th Q Fesquinar                              | $\sigma$ x<br>m.<br>$\bullet =$ |
|------------------------------------------------------------------------|-------------------------------------------------------------------------|----------------------------|-----------------------|-----------------------------------------------|---------------------------------|
| B(                                                                     | $\equiv$ BrgP/MOE1~                                                     |                            |                       | A Jose Ribeiro ~ FrontOffice EN ~             | <b>BOSCH</b>                    |
|                                                                        | <b>Process Configurations</b><br>View and Manage Process Configurations |                            |                       | + Create <sup>1</sup> Delete : Options Search | Q                               |
| ශ                                                                      | Subprocesses.<br>Processes                                              | Responsibles<br>Equipments |                       |                                               |                                 |
| ீ                                                                      | <b>EQUIPMENT</b>                                                        | PROCESS                    | <b>CREATED AT</b>     | <b>UPDATED AT</b>                             |                                 |
| $\mathbb{S}$                                                           | AOI22                                                                   | Reflow AOI                 | 2022-09-23 18:24:48   | 2022-09-23 18:24:48                           |                                 |
| $\oplus$                                                               | AO122                                                                   | PCB Transport              | 2022-09-23 18:24:48   | 2022-09-23 18:24:48                           |                                 |
|                                                                        | AOI23                                                                   | Reflow AOI                 | 2022-09-23 18:24:49   | 2022-09-23 18:24-49                           |                                 |
|                                                                        | AO123                                                                   | PCB Transport              | 2022-09-23 18:24:49   | 2022-09-23 18:24:49                           | ш                               |
|                                                                        | A0125                                                                   | PCB Transport              | 2022-09-23 18:24:48   | 2022-09-23 18:24:48                           |                                 |
|                                                                        | A0125                                                                   | Reflow AOI:                | 2022-09-23 18:24:48   | 2022-09-23 18:24:48                           |                                 |
|                                                                        | A0126                                                                   | PCB Transport              | 2022-09-23 18:24:47   | 2022-09-23 18:24-47                           |                                 |
|                                                                        | AOI26                                                                   | Reflow AOI                 | 2022-09-23 18:24:47   | 2022-09-23 18:24:47                           | ▦                               |
|                                                                        | A0126                                                                   | PCB Transport              | 2022-09-23 18:24:49   | 2022-09-23 18:24:49                           |                                 |
|                                                                        | A0126                                                                   | Reflow AOI                 | 2022-09-23 18-24:49   | 2022-09-23 18:24:49                           |                                 |
|                                                                        | Showing 1 to 10 of 826 entries                                          |                            | $4$ 5 $-$ 83 $>$<br>3 |                                               | Show $10 -$ entries             |

Figura 65 - Backoffice: Página Process Configurations, menu Equipments

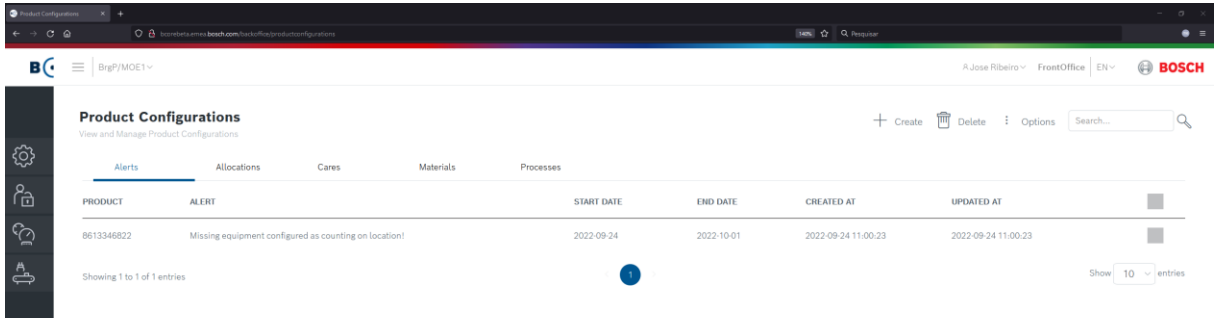

#### Figura 66 - Backoffice: Página Product Configurations, menu Alerts

and the state of the state of the state of the state of the state of the state of the state of the state of th

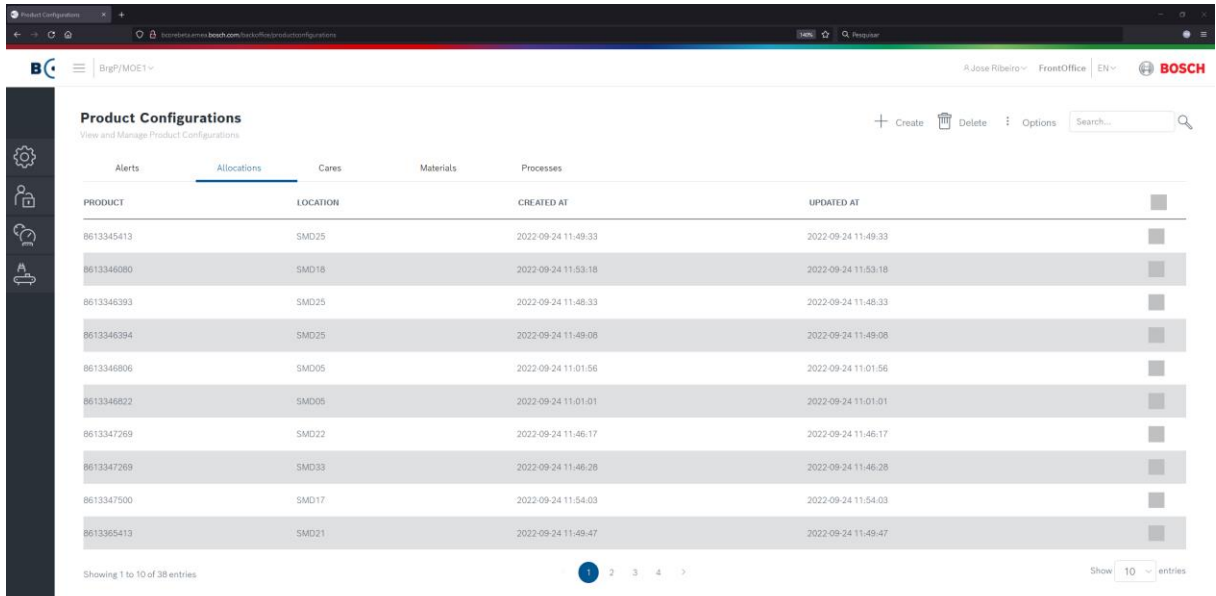

#### Figura 67 - Backoffice: Página Product Configurations, menu Allocations

| Product Configurations     |                                                                         |                                                              |       |                               |           |             |                            |                                               | $ \sigma$ $\times$     |
|----------------------------|-------------------------------------------------------------------------|--------------------------------------------------------------|-------|-------------------------------|-----------|-------------|----------------------------|-----------------------------------------------|------------------------|
| $\epsilon \rightarrow c e$ |                                                                         | O a barebeta.emea.bosch.com/backoffice/productionfigurations |       |                               |           |             | <b>IAON</b> 12 Q Pesquisar |                                               | $\bullet =$            |
| B(                         | BrgP/MOE1~<br>$\equiv$                                                  |                                                              |       |                               |           |             |                            | A Jose Ribeiro v FrontOffice EN v             | <b>BOSCH</b>           |
|                            | <b>Product Configurations</b><br>View and Manage Product Configurations |                                                              |       |                               |           |             |                            | + Create <sup>1</sup> Delete : Options Search |                        |
| ශ                          | Alerts                                                                  | Allocations                                                  | Cares | <b>Materials</b>              | Processes |             |                            |                                               |                        |
| ී                          | <b>PRODUCT</b>                                                          | NAME                                                         |       | <b>DESCRIPTION</b>            |           | <b>INFO</b> | <b>CREATED AT</b>          | <b>UPDATED AT</b>                             |                        |
| ্র                         | 8613346822                                                              | Informação e Cuidados                                        |       | Molde de Vario Grid, BCO, BCU |           | <b>MORE</b> | 2022-09-24 11:04:53        | 2022-09-24 11:04:53                           |                        |
| ఊ                          | Showing 1 to 1 of 1 entries                                             |                                                              |       |                               |           |             |                            |                                               | Show $10 \sim$ entries |

Figura 68 - Backoffice: Página Product Configurations, menu Cares

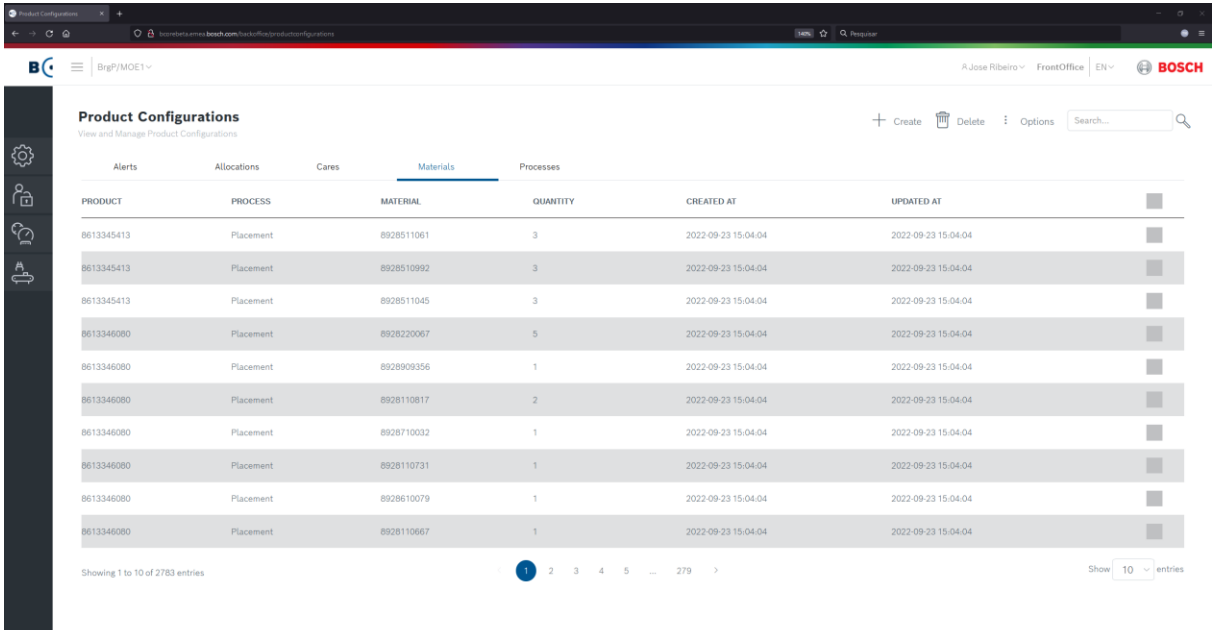

#### Figura 69 - Backoffice: Página Product Configurations, menu Materials

a a

| Product Configurations           | $\times$ +                                                              |                                                              |                     |           |                                                      |                                               | $\sigma$ $\times$<br>$\sim$ |
|----------------------------------|-------------------------------------------------------------------------|--------------------------------------------------------------|---------------------|-----------|------------------------------------------------------|-----------------------------------------------|-----------------------------|
| $\rightarrow$ $C$ $\circledcirc$ |                                                                         | O & barebeta.emea.bosch.com/backoffice/productionfigurations |                     |           |                                                      | 140% 17 Q Pesquisan                           | $\bullet =$                 |
|                                  | $\mathbf{B}(\cdot) \equiv$ BrgP/MOE1~                                   |                                                              |                     |           |                                                      | A Jose Ribeiro v FrontOffice EN v             | <b>BOSCH</b>                |
|                                  | <b>Product Configurations</b><br>View and Manage Product Configurations |                                                              |                     |           |                                                      | + Create <sup>1</sup> Delete : Options Search | Q                           |
| ශ                                | Alerts                                                                  | Allocations                                                  | Cares<br>Materials  | Processes |                                                      |                                               |                             |
| ලි                               | <b>PRODUCT</b>                                                          | <b>PROCESS</b>                                               | <b>NEXT PROCESS</b> |           | <b>CREATED AT</b>                                    | <b>UPDATED AT</b>                             | П                           |
| $\tilde{\mathbb{S}}$             | 8613345413                                                              | Reflow 1                                                     |                     |           | 2022-09-23 17:38:17                                  | 2022-09-23 17:38:17                           |                             |
| ఊ                                | 8613346080                                                              | Reflow 1                                                     |                     |           | 2022-09-23 17:45:13                                  | 2022-09-23 17:45:13                           |                             |
|                                  | 8613346393                                                              | Reflow 1                                                     |                     |           | 2022-09-23 17:37:01                                  | 2022-09-23 17:37:01                           |                             |
|                                  | 8613346394                                                              | Reflow 1                                                     |                     |           | 2022-09-23 17:37:39                                  | 2022-09-23 17:37:39                           |                             |
|                                  | 8613346806                                                              | Reflow 1                                                     |                     |           | 2022-09-23 17:35:08                                  | 2022-09-23 17:35:08                           |                             |
|                                  | 8613346822                                                              | Reflow 1                                                     |                     |           | 2022-09-23 17:35:29                                  | 2022-09-23 17:35:29                           |                             |
|                                  | 8613346962                                                              | Reflow 2                                                     |                     |           | 2022-09-23 17:49:22                                  | 2022-09-23 17:49:22                           |                             |
|                                  | 8613347269                                                              | Reflow 1                                                     |                     |           | 2022-09-23 17:25:04                                  | 2022-09-23 17:25:04                           |                             |
|                                  | 8613347500                                                              | Reflow 1                                                     |                     |           | 2022-09-23 17:47:28                                  | 2022-09-23 17:47:28                           |                             |
|                                  | 8613365413                                                              | Reflow 2                                                     |                     |           | 2022-09-23 17:38:32                                  | 2022-09-23 17:38:32                           |                             |
|                                  | Showing 1 to 10 of 34 entries                                           |                                                              |                     | m         | $2\quad \  \  3\quad \  \  4\quad \  \  \rightarrow$ |                                               | Show $10 \sim$ entries      |
|                                  |                                                                         |                                                              |                     |           |                                                      |                                               |                             |
|                                  |                                                                         |                                                              |                     |           |                                                      | P,                                            |                             |

Figura 70 - Backoffice: Página Product Configurations, menu Processes

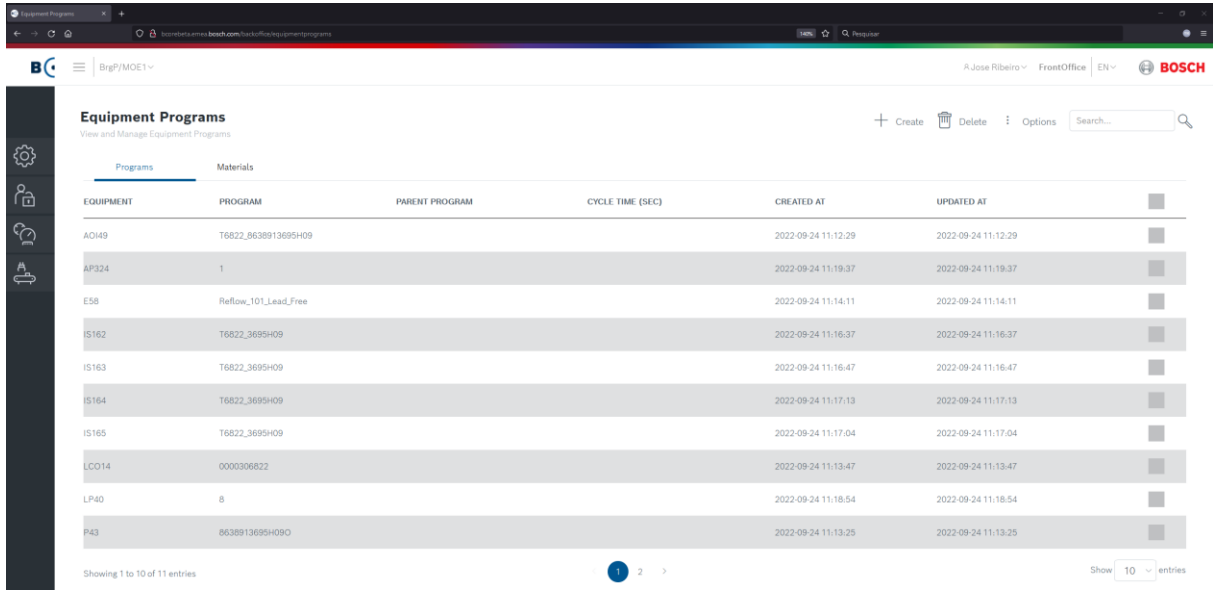

Figura 71 - Backoffice: Página Equipment Programs, menu Programs

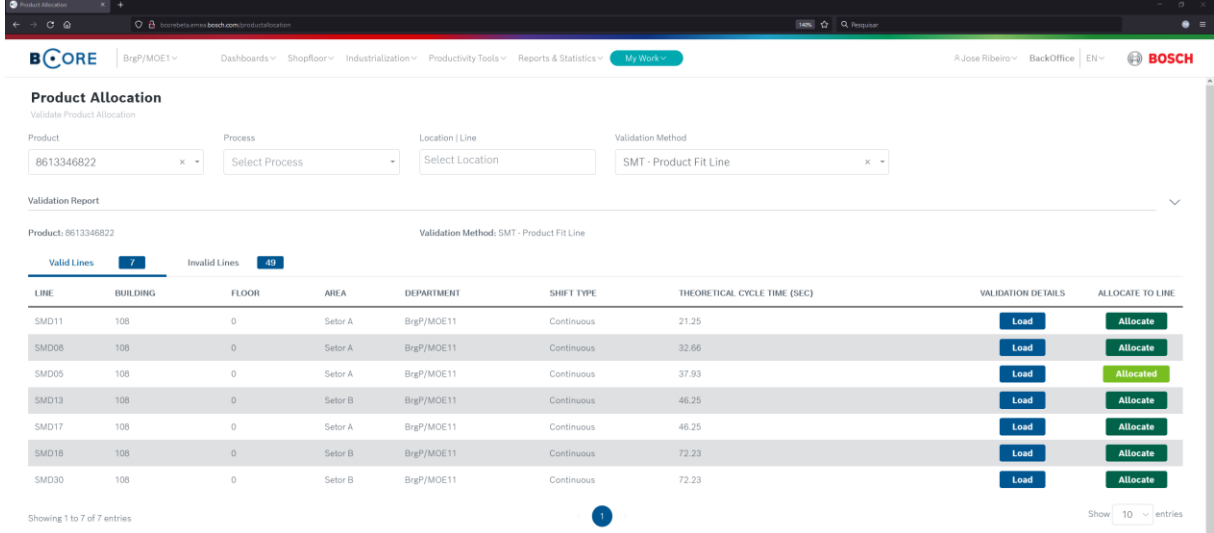

Figura 72 - Página Product Allocation: exemplo do resultado de linhas válidas com o método "SMT - Product Fit Line"

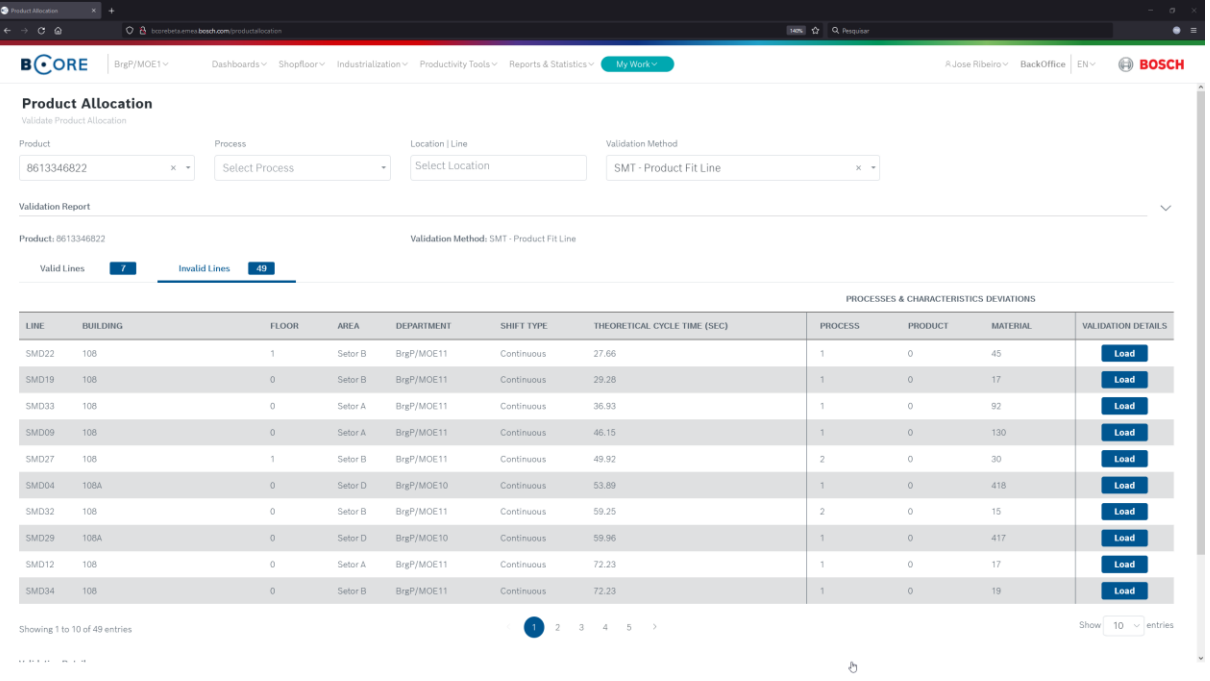

 $\overline{\phantom{a}}$ 

Figura 73 - Página Product Allocation: exemplo do resultado de linhas inválidas com o método "SMT - Product Fit Line"

| <b>O</b> Product Allocation<br>$x +$                  |                                                |                                      |                                                                                          |                            |                                               |                                     | $\sigma$                    |
|-------------------------------------------------------|------------------------------------------------|--------------------------------------|------------------------------------------------------------------------------------------|----------------------------|-----------------------------------------------|-------------------------------------|-----------------------------|
| $\epsilon \rightarrow c \cdot c$                      | O & barrebeta.emes.bosch.com/productallocation |                                      |                                                                                          |                            | <b>140% CO</b> Pesquisar                      |                                     | $\bullet =$                 |
| $B$ CORE                                              | BrgP/MOE1 v                                    |                                      | Dashboards v Shopfloor v Industrialization v Productivity Tools v Reports & Statistics v | My Work ~                  |                                               | A Jose Ribeiro v BackOffice EN v    | <b>BOSCH</b>                |
| Showing 1 to 1 of 1 entries                           |                                                |                                      |                                                                                          |                            |                                               |                                     | Show $10 \times$ entries    |
| <b>Validation Details</b><br><b>Product Processes</b> | <b>SMD05</b><br>8<br>Line Equipments           | <b>Product Characteristics</b><br>22 | Material Characteristics<br>$\mathbf{O}$                                                 | 2194                       | <b>Equipment Programs</b><br>10 <sup>10</sup> | Validation Comments<br>$\mathbf{1}$ | $\checkmark$                |
| <b>EQUIPMENT</b>                                      | <b>PROCESS</b>                                 | OWNER                                | CHARACTERISTIC                                                                           | <b>CHARACTERISTIC TYPE</b> | <b>REQUIRED VALUE</b>                         | AVAILABLE VALUE                     | <b>RESULT</b>               |
| Search                                                | Search                                         | Search                               | Search                                                                                   | Search                     | Search                                        | Search                              | Search                      |
| AP324                                                 | Reflow 1 - PCB Buffer                          |                                      | PCB Buffer Program                                                                       | Equipment Program          | $\mathcal{L}$                                 | 1                                   | Valid                       |
| L40                                                   | Reflow 1 - PCB Container Unloader              |                                      | PCB Container Unloader Program                                                           | Equipment Program          | B                                             | 8                                   | Valid                       |
| IS162                                                 | Reflow 1 - Placement                           |                                      | Placement Program                                                                        | Equipment Program          | T6822_3695H09                                 | T6822 3695H09                       | Valid                       |
| IS163                                                 | Reflow 1 - Placement                           |                                      | Placement Program                                                                        | Equipment Program          | T6822 3695H09                                 | T6822 3695H09                       | Valid                       |
| IS164                                                 | Reflow 1 - Placement                           |                                      | Placement Program                                                                        | Equipment Program          | T6822_3695H09                                 | T6822 3695H09                       | Valid                       |
| IS165                                                 | Reflow 1 - Placement                           |                                      | Placement Program                                                                        | Equipment Program          | T6822_3695H09                                 | T6822_3695H09                       | Valid                       |
| AO149                                                 | Reflow 1 - Reflow AOI                          |                                      | AOI Program                                                                              | Equipment Program          | T6822 8638913695H09                           | T6822_8638913695H09                 | Valid                       |
| E58                                                   | Reflow 1 - Reflow Soldering                    |                                      | Reflow Soldering Program                                                                 | Equipment Program          | Reflow_101_Lead_Free                          | Reflow_101_Lead_Free                | Valid                       |
| SP123                                                 | Reflow 1 - Solder Paste Inspection             |                                      | Solder Paste Inspection Program                                                          | Equipment Program          | 8638913695H09_O_T1_S_LF_125-100-175           | 8638913695H09_O_T1_S_LF_125-100-175 | Valid                       |
| P43                                                   | Reflow 1 - Solder Paste Printing               |                                      | Solder Paste Printing Program                                                            | Equipment Program          | 8638913695H09O                                | 8638913695H09O                      | Valid                       |
| Showing 1 to 10 of 10 entries                         |                                                |                                      |                                                                                          |                            |                                               |                                     | $10 \times$ entries<br>Show |

Figura 74 - Página Product Allocation: exemplo menu programas de equipamento da secção detalhes de validação

# APÊNDICE IV - TESTES AO SISTEMA

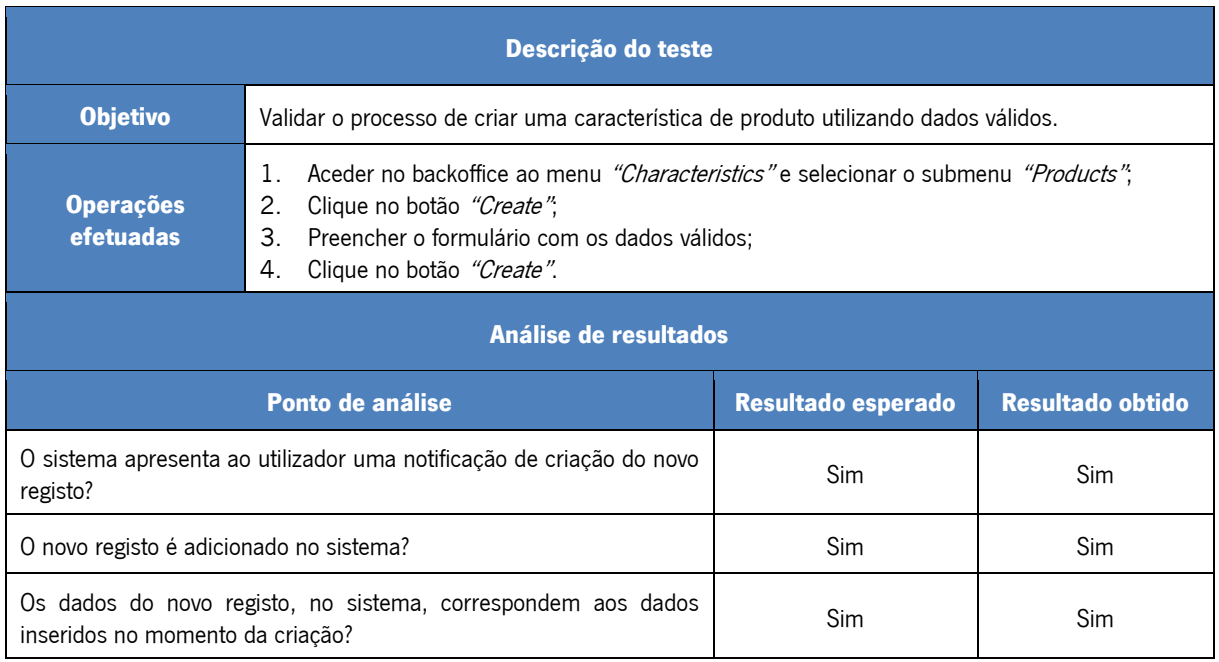

#### Tabela 4 - Teste 1: Backoffice - Criar característica de produto com dados válidos

#### Tabela 5 - Teste 2: Backoffice - Criar característica de produto com dados inválidos

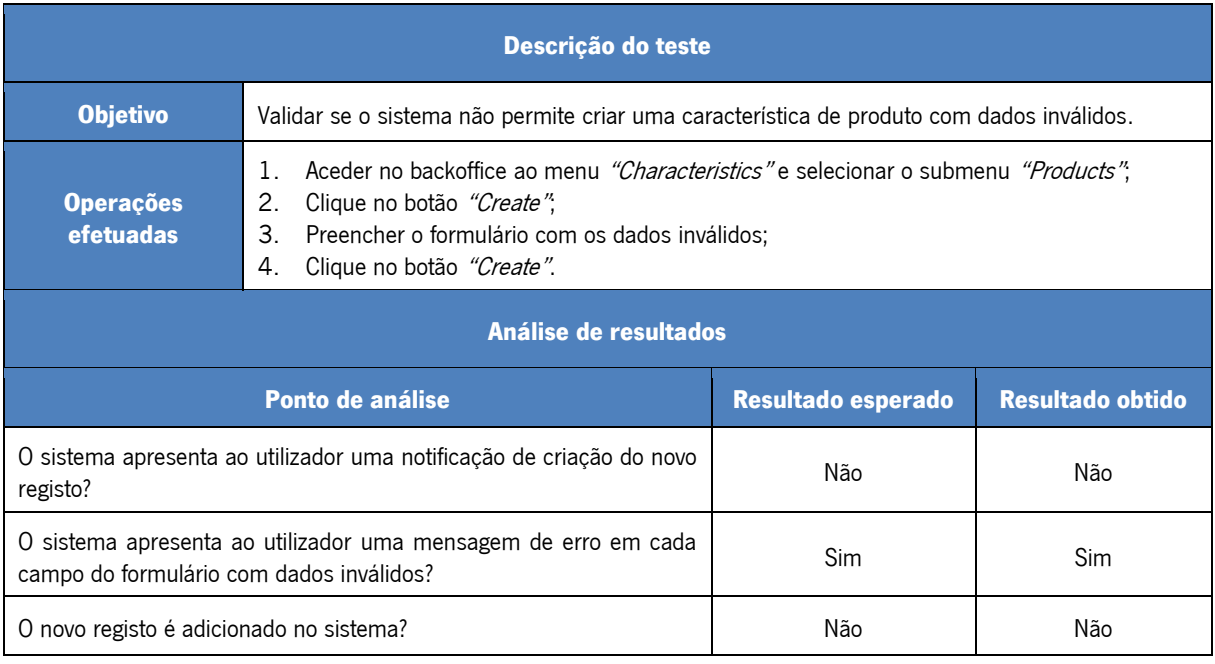

#### Tabela 6 - Teste 3: Backoffice - Atualizar característica de produto com dados válidos

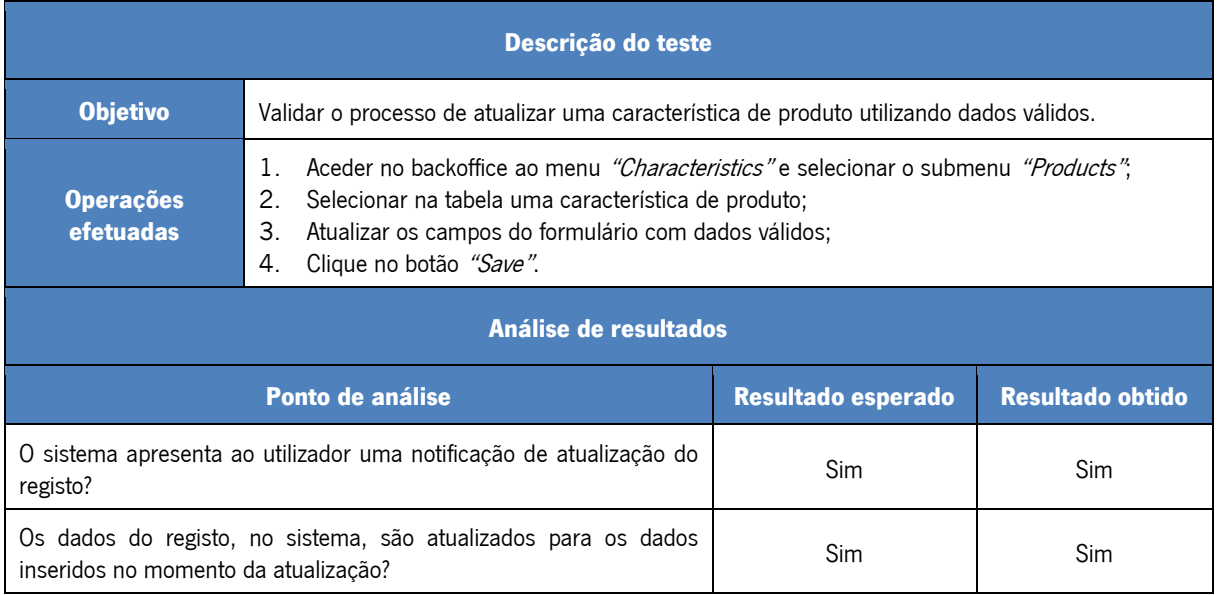

#### Tabela 7 - Teste 4: Backoffice - Atualizar característica de produto com dados inválidos

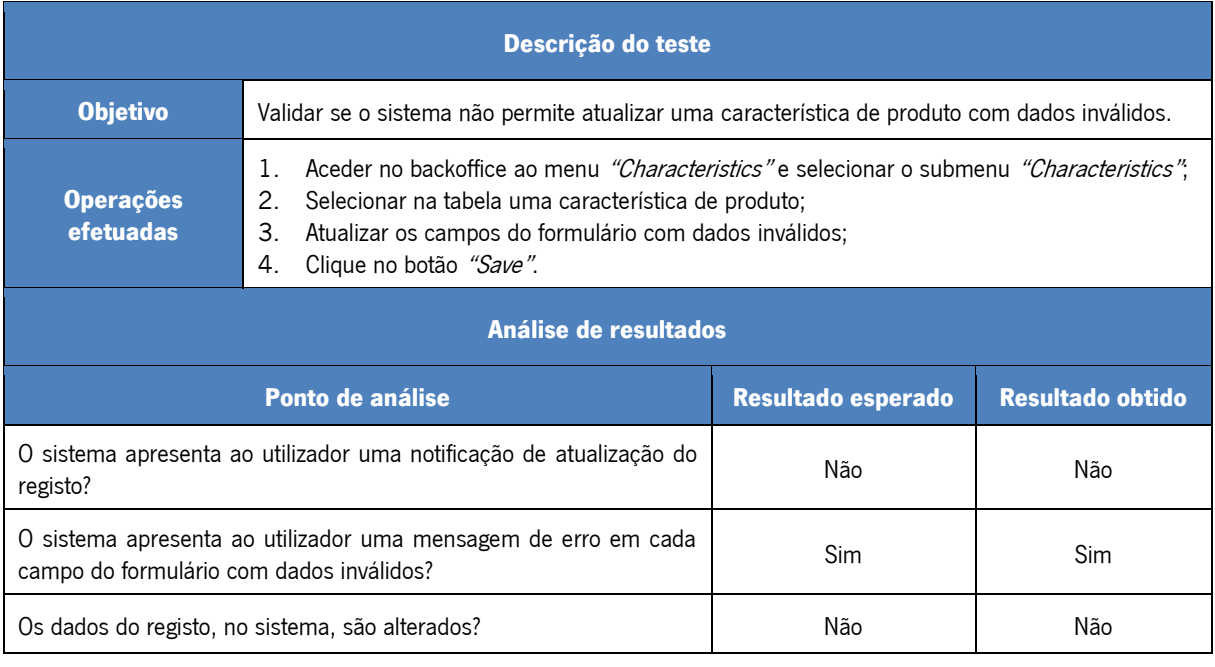

#### Tabela 8 - Teste 5: Backoffice - Apagar característica<sup>s</sup> de produto

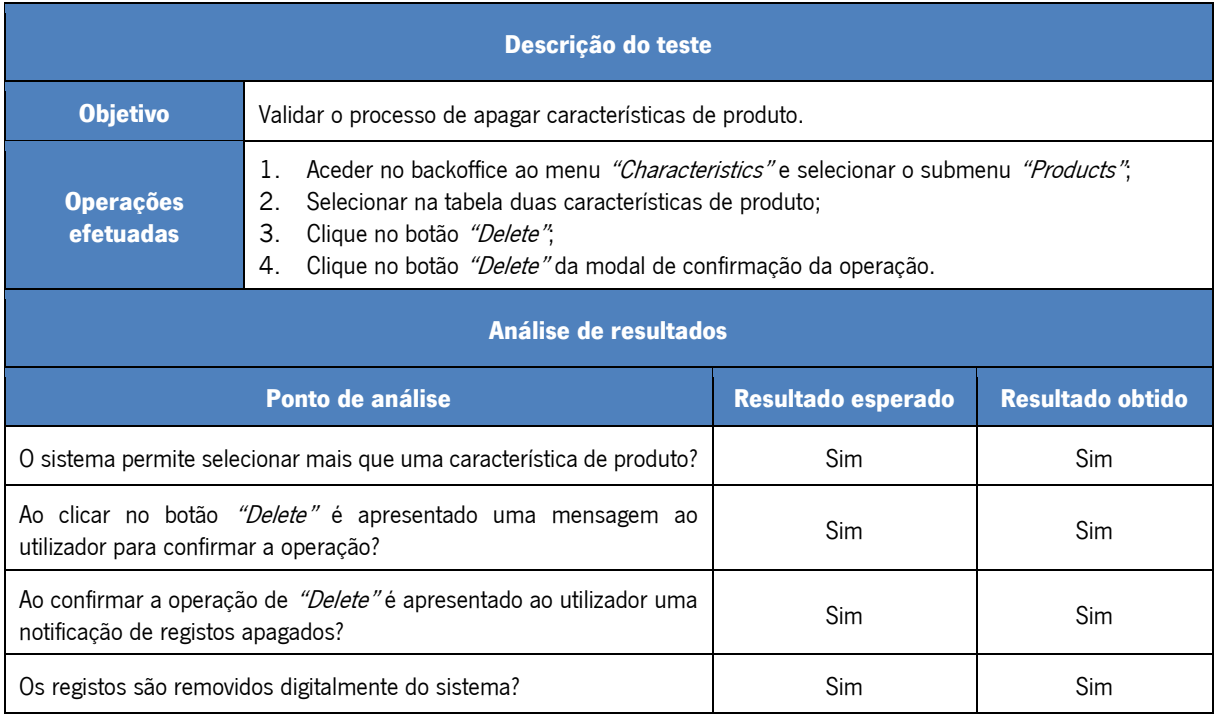

#### Tabela 9 - Teste 6: Frontoffice - Gerar ficha técnica do produto

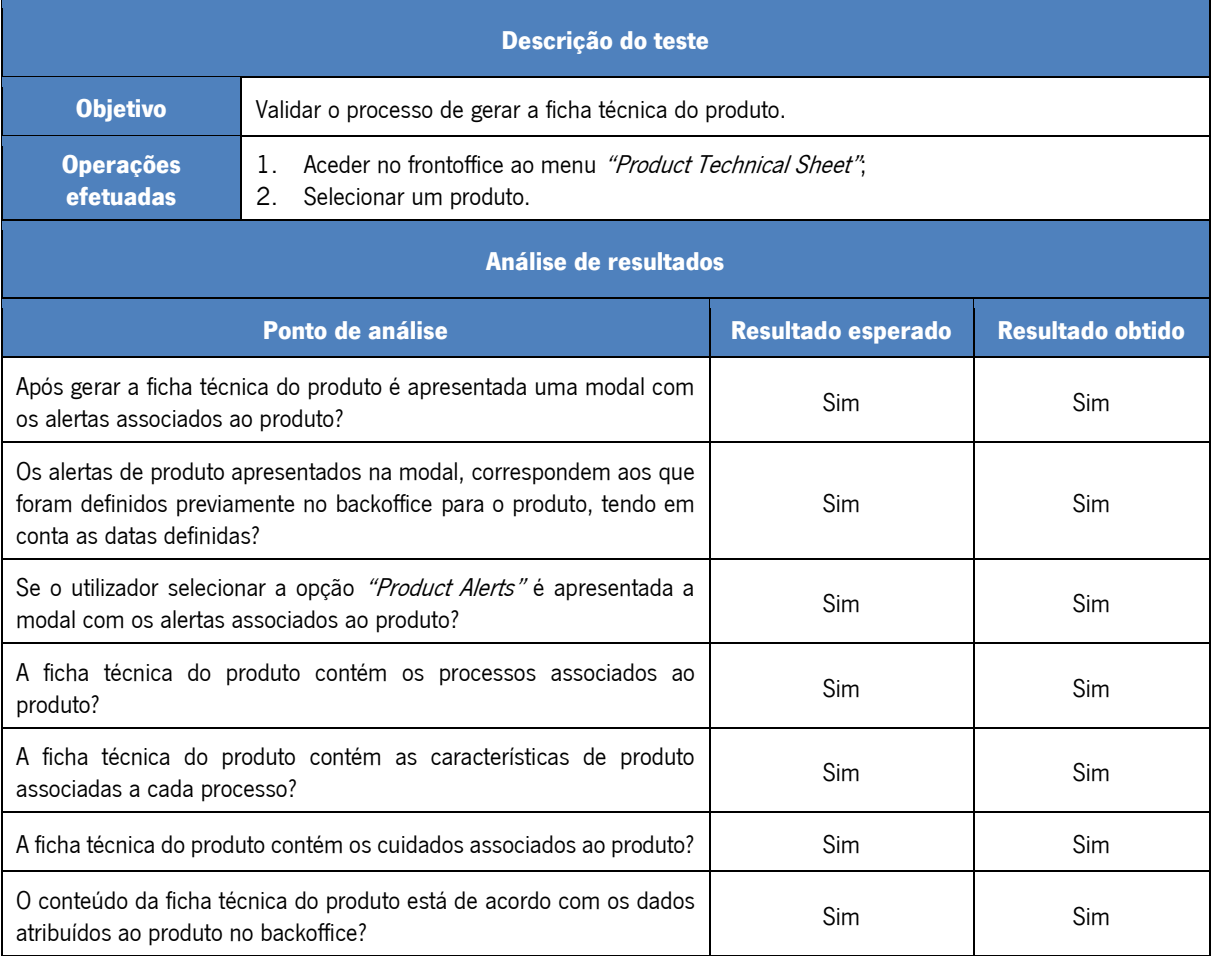

Tabela 10 - Teste 7: Frontoffice - Alocação do produto a uma linha de produção válida utilizando método de validação "SMT - Product Fit Line"

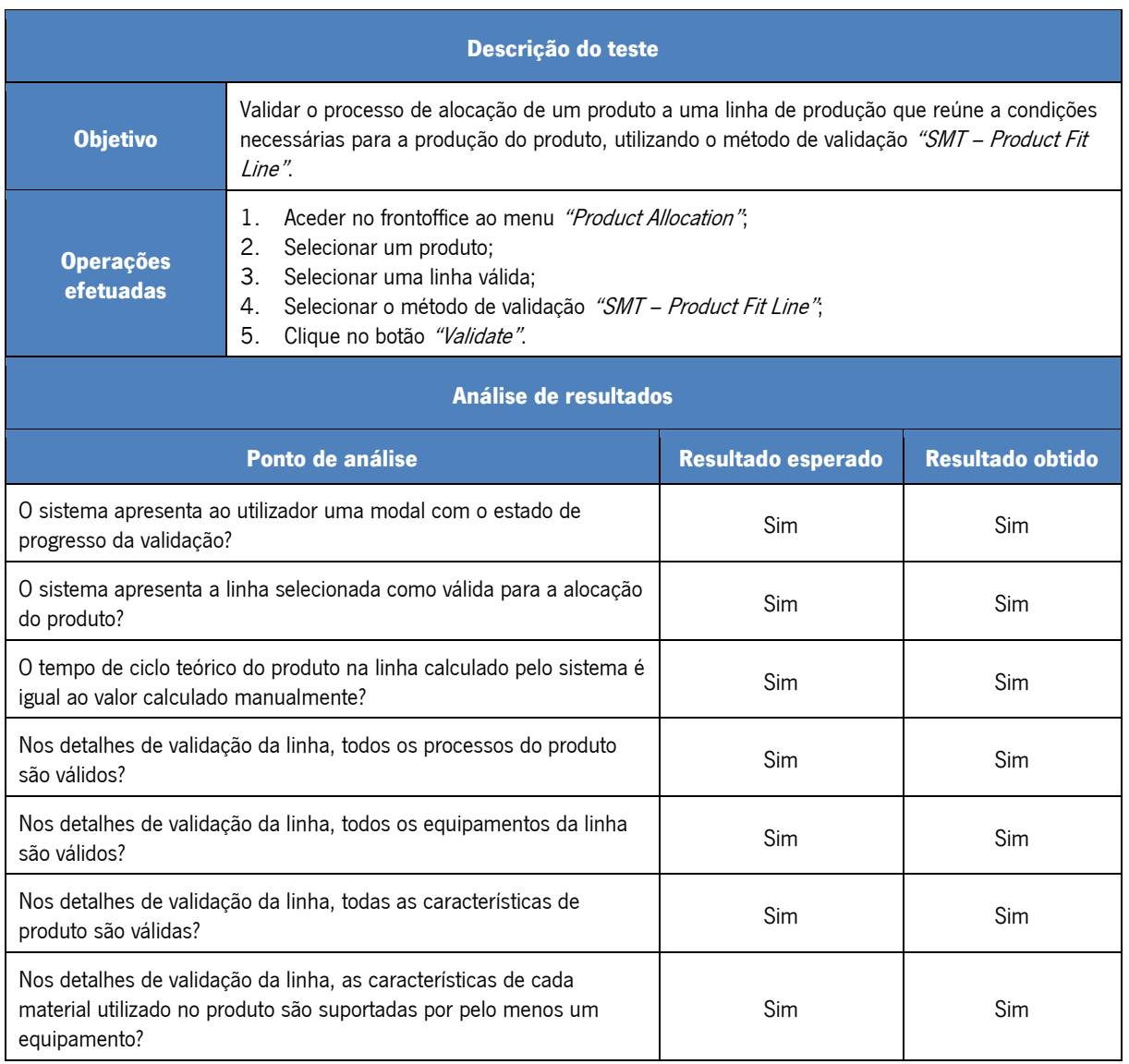
Tabela 11 - Teste 8: Frontoffice - Alocação do produto a uma linha de produção válida utilizando método de validação "SMT - Product Fit Line (Equipment programs check)"

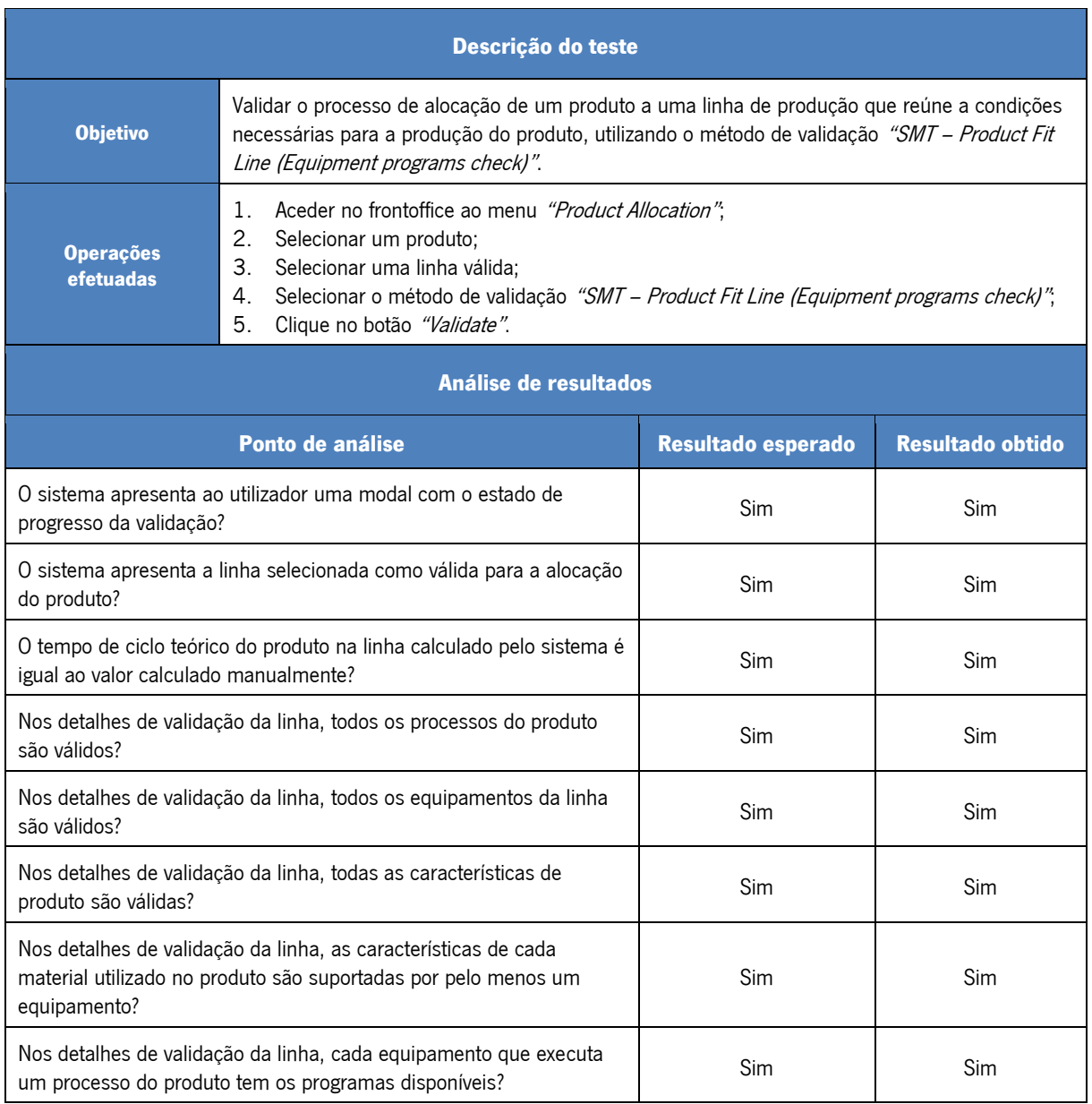

Tabela 12 - Teste 9: Frontoffice - Alocação do produto a uma linha de produção válida utilizando método de validação "SMT - Product Similarity"

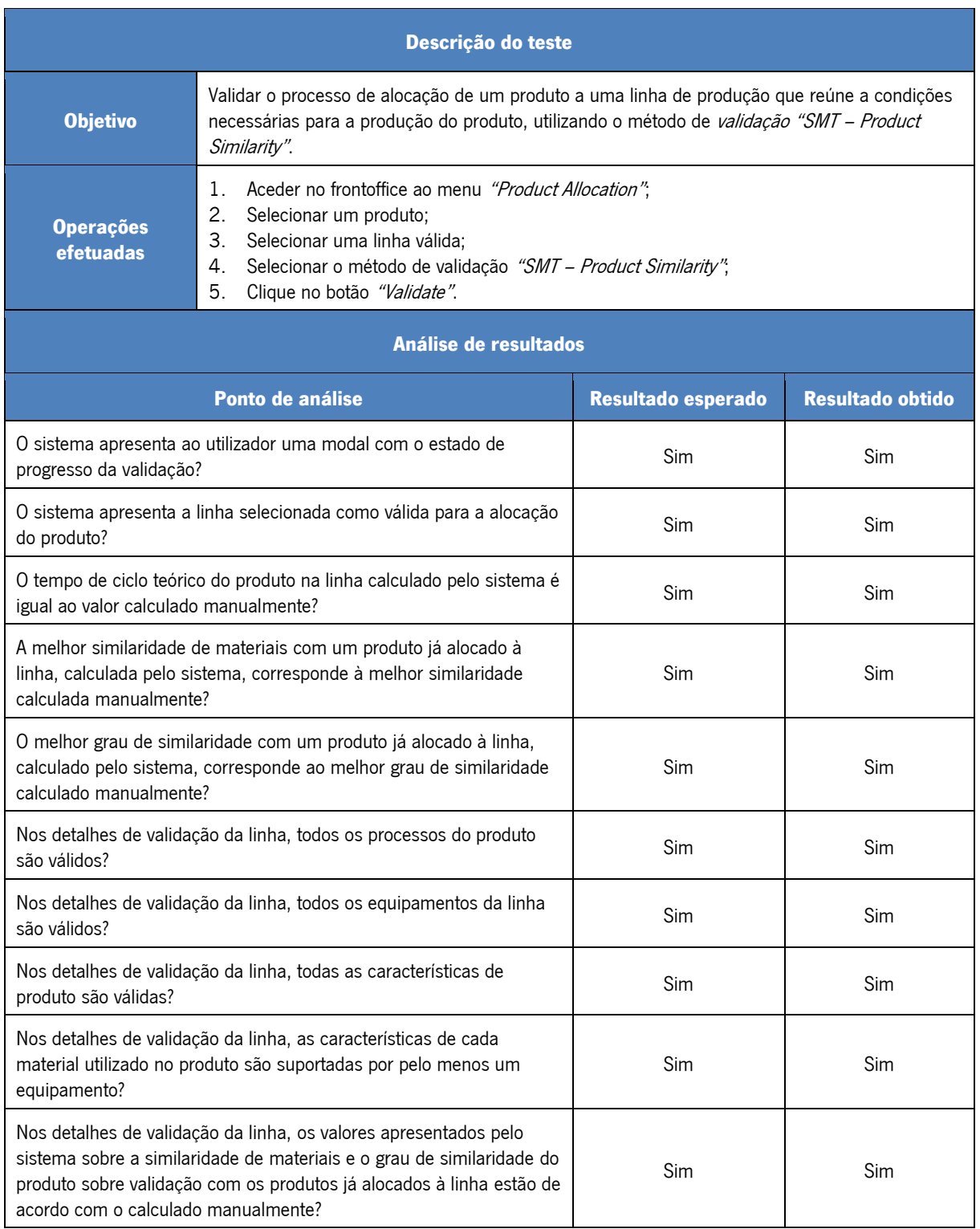

Tabela 13 - Teste 10: Frontoffice - Alocação do produto a uma linha de produção válida utilizando método de validação "SMT - Product Similarity (Equipment programs check)"

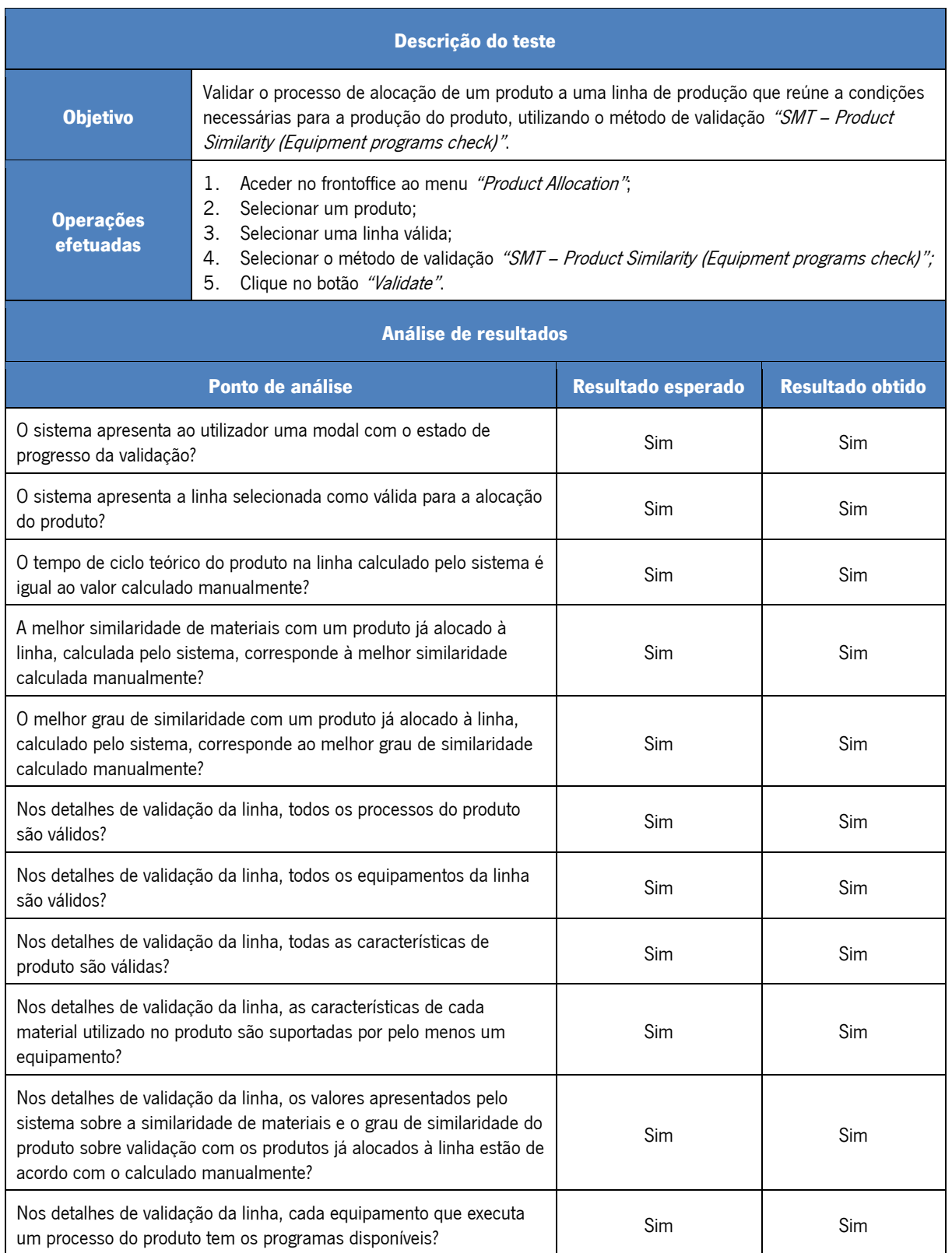

Tabela 14 - Teste 11: Frontoffice - Alocação do produto a várias linhas de produção utilizando método de validação "SMT - Product Similarity"

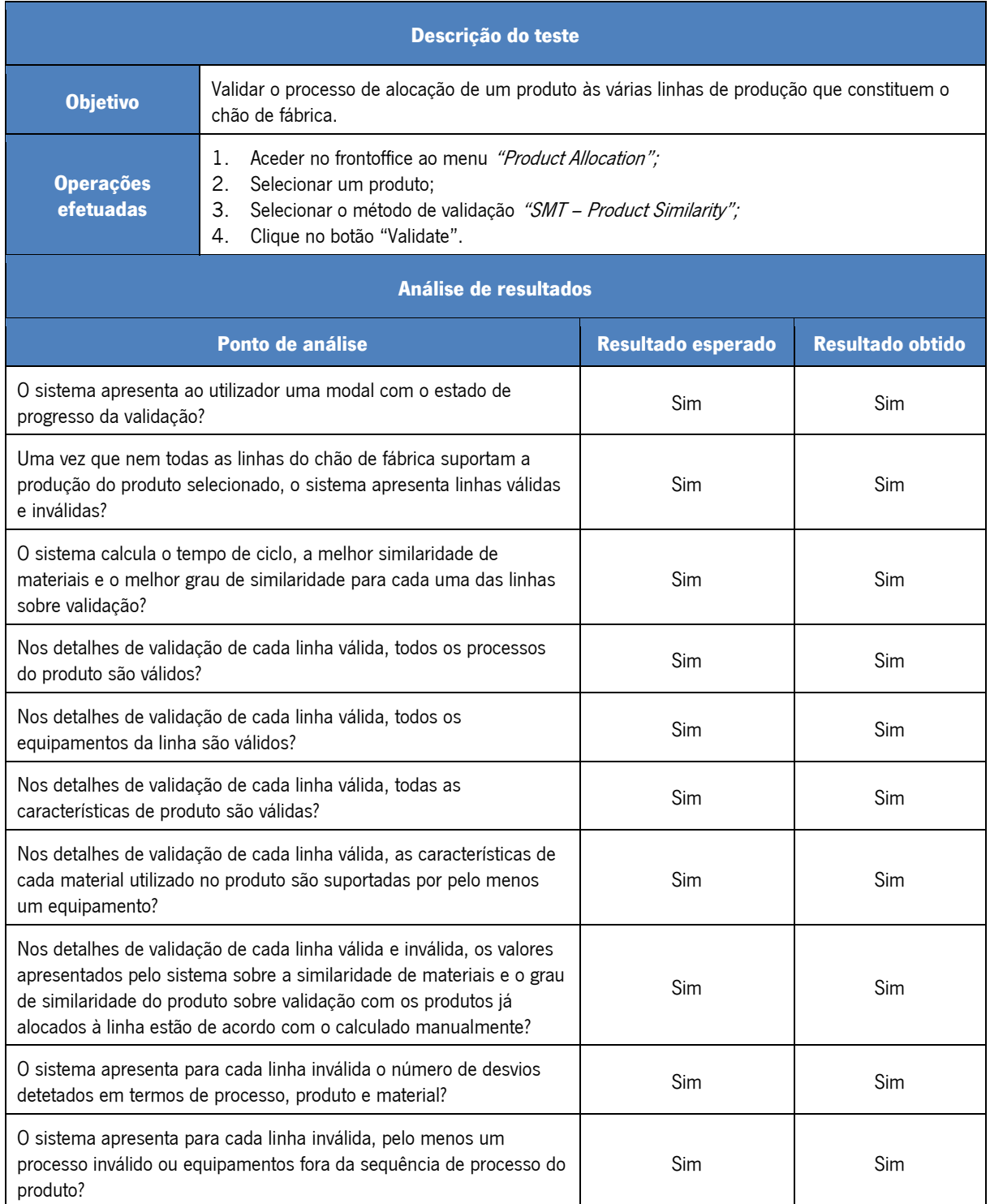

Tabela 15 - Teste 12: Frontoffice - Análise do tempo de resposta dos métodos de validação na alocação de um produto a várias linhas de produção

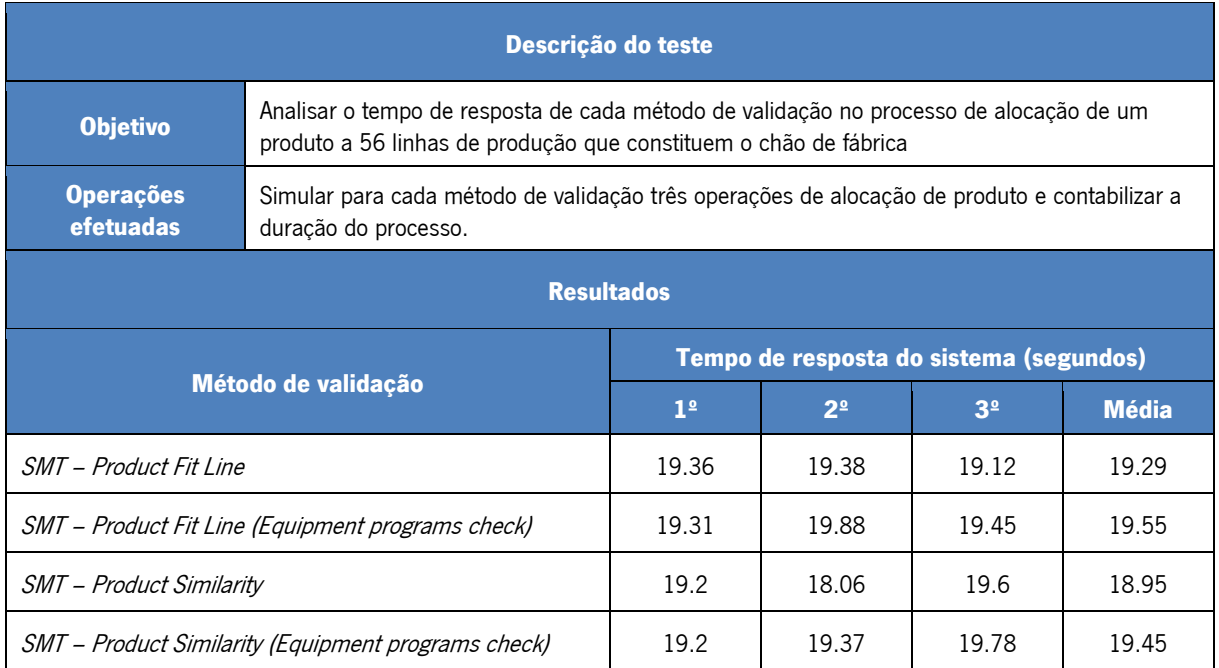